# **ČESKÁ ZEMĚDĚLSKÁ UNIVERZITA V PRAZE FAKULTA ŽIVOTNÍHO PROSTŘEDÍ**

**Katedra biotechnických úprav krajiny**

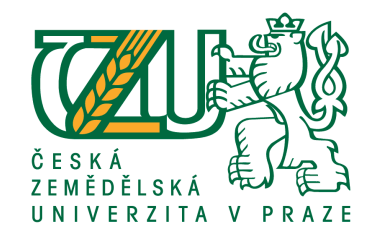

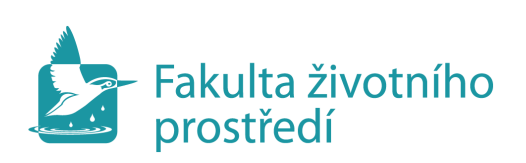

# **URČENÍ ZÁPLAVOVÉHO ÚZEMÍ A POSOUZENÍ VODOHOSPODÁŘSKÝCH OBJEKTŮ NA VYBRANÉM ÚSEKU VODNÍHO TOKU LUŽICKÁ NISA**

DIPLOMOVÁ PRÁCE

Vedoucí práce: Ing. Radek Roub, Ph.D. diplomant: Bc. Karolína Lišková

2016

# **ČESKÁ ZEMĚDĚLSKÁ UNIVERZITA V PRAZE**

Fakulta životního prostředí

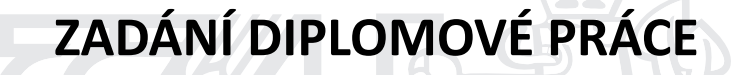

Karolína Lišková

Voda v krajině

Název práce

**Určení záplavového území a posouzení vodohospodářských objektů na vybraném úseku vodního toku Lužická Nisa**

Název anglicky

Determining floodplains and assessment of water facilities in the selected section of the watercourse **Lužická Nisa**

#### **Cíle práce**

Cílem diplomové práce je seznámení s problematikou povodní, protipovodňové ochrany, charakteristika vybrané čásƟ vodního toku a objektů na něm se vyskytujících a taktéž stanovení záplavového území na vybraném úseku vodního toku Lužická Nisa pomocí volně dostupného softwaru HEC-RAS 4.0 a nadstavby pro program GIS – HEC-GeoRAS.

#### **Metodika**

1. Seznámení s problematikou povodní

2.Charakteristika zájmové lokality

3.Zpracování hydraulického modelu:

- vytvoření digitálního modelu terénu z dat 5. generace

- sestavení hydrodynamického modelu v programu HEC-RAS

- vykreslení zátopových čar v programu ArcGIS

4.Výsledky

Oficiální dokument \* Česká zemědělská univerzita v Praze \* Kamýcká 129, 165 21 Praha 6 - Suchdol

#### Doporučený rozsah práce

cca 60 stran + grafické přílohy

#### Klíčová slova

Povodně, HEC-RAS, příčný profil, průtok

#### Doporučené zdroje informací

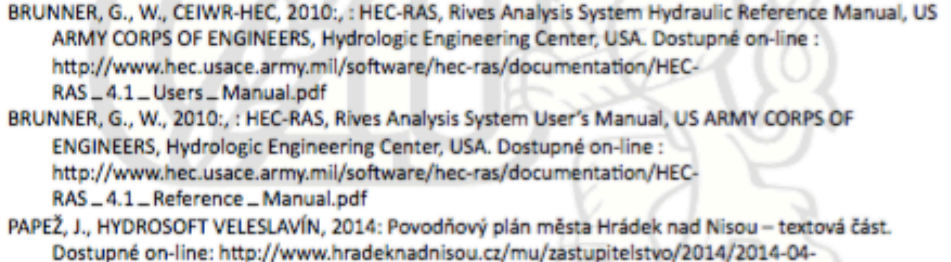

ZM/podklady/prilohy/8-\_dpp\_Hradek\_nad\_Nisou.pdf

Zákon č. 254/2001 Sb., o vodách a o změně některých zákonů (vodní zákon) v platném znění.

#### Předběžný termín obhajoby 2015/16 LS - FŽP

# Vedoucí práce

Ing. Radek Roub, Ph.D.

#### Garantující pracoviště

Katedra vodního hospodářství a environmentálního modelování

Elektronicky schváleno dne 31. 3. 2016

prof. Ing. Pavel Pech, CSc. Vedoucí katedry

Elektronicky schváleno dne 31. 3. 2016 prof. RNDr. Vladimír Bejček, CSc.

Děkan

V Praze dne 07.04.2016

Oficiální dokument \* Česká zemědělská univerzita v Praze \* Kamýcká 129, 165 21 Praha 6 - Suchdol

# **Prohlášení**

Prohlašuji, že jsem tuto diplomovou práci vypracovala samostatně, pod vedením Ing. Radka Rouba, Ph.D. Další informace mi poskytlo město Hrádek nad Nisou, Povodí Labe a Krajský úřad Libereckého kraje. Data pro zpracování práce zapůjčil Zeměměřický úřad a ČHMÚ. Uvedla jsem všechny literární prameny, ze kterých jsem čerpala.

V Praze 18. 4. 2016

# **Poděkování**

Touto formou bych chtěla poděkovat svojí rodině za podporu při studiu, taktéž vedoucímu mé práce Ing. Radku Roubovi, Ph.D. a Ing. Luďku Burešovi za vedení a vstřícnost při zpracování diplomové práce.

# **Abstrakt**

Tato diplomová práce se soustřeďuje na stanovení záplavového území na vybraném úseku Lužické Nisy, protékající městem Hrádek nad Nisou. Práce je založena na terénním průzkumu a informacích, získaných o daném území, na základě kterých se snaží komplexně popsat sledované území v interakci na stanovení záplavového území. Diplomová práce je rozdělena na literární rešerši a určení záplavového území vybraného úseku vodního toku Lužické Nisy. Literární rešerše je shrnutím problematiky povodní. Pojednává o historii, prevenci proti povodním, faktorech ovlivňujících jejich vznik, stupně povodňové aktivity, záplavová území, povodňové plány. Druhá část se zabývá stanovením záplavových území při N-letých průtocích pomocí programů HEC-RAS 4.0. a nadstavby pro ArcGIS - HEC-GeoRAS. Výsledné záplavové území bylo vymodelováno na základě dat o příčných profilech, N-letých průtocích a vodohospodářských objektech, a vyexportováno na mapový podklad.

#### **Klíčová slova**

Povodně, HEC-RAS, příčný profil, vodní tok, Lužická Nisa

# **Abstract**

This master thesis focus on determinig the flooding inundation of the selected area of Luzicka Nisa, flowing through the city Hradek nad Nisou. The work is based on the field survey and the information about the area, on this basis it describes the watched area in interaction for determing the flooding inundation. The thesis is split into the text summary and determing the flooding inundation of the selected part of the river Luzicka Nisa. The text summary sums up the problematic of flooding. It mentions the history, the prevention against flooding, the factors influencing their formation. The flood stages, the flooding inundation and the flood control plans. The second part focus on the determining the flooding inundation at the N year flows by using of the program HEC-RAS 4.0 and the ArcGIS extension HEC-GeoRAS. The determined flooding inundation was modeled on the basis of the data of cross profiles, N –year flows and water facilities and then exported on map data.

Keywords

Flooding, HEC-RAS, cross profile, river, Luzicka Nisa

# **Použité zkratky:**

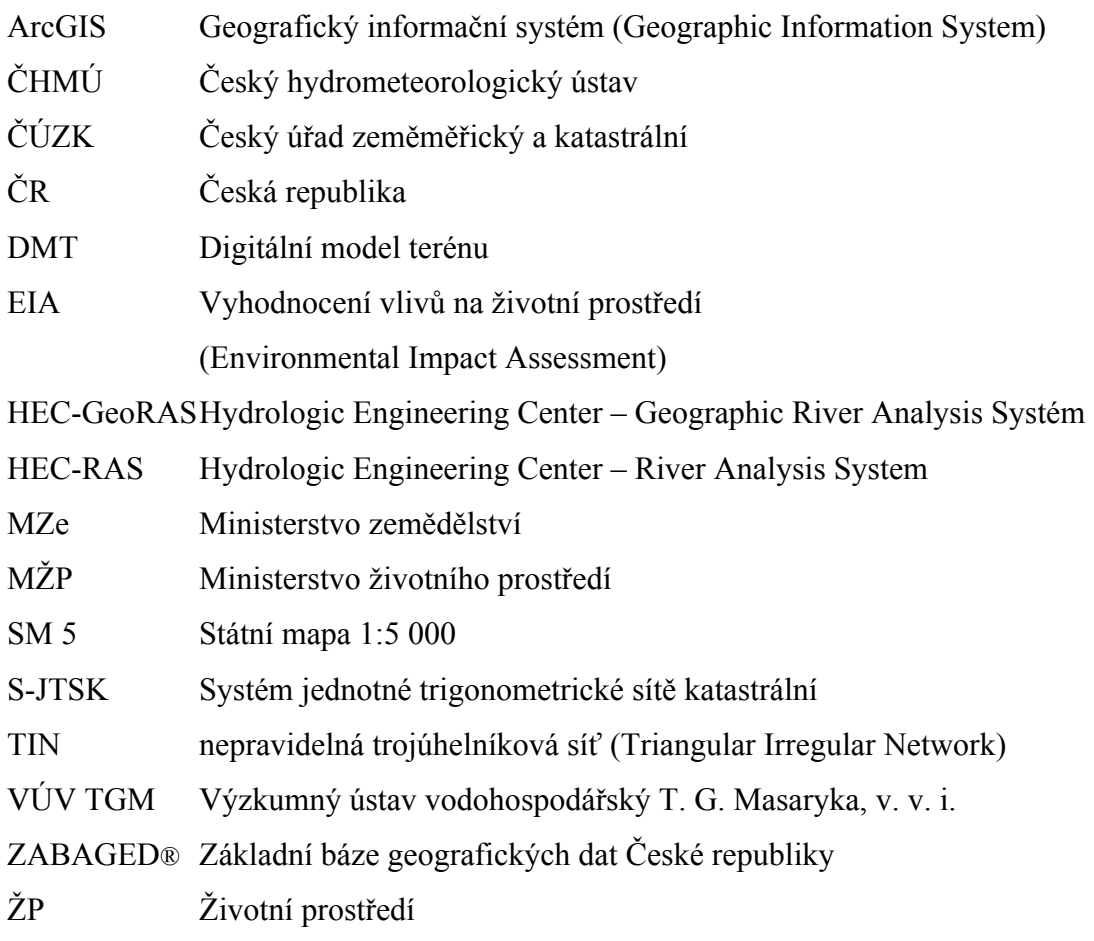

# **OBSAH**

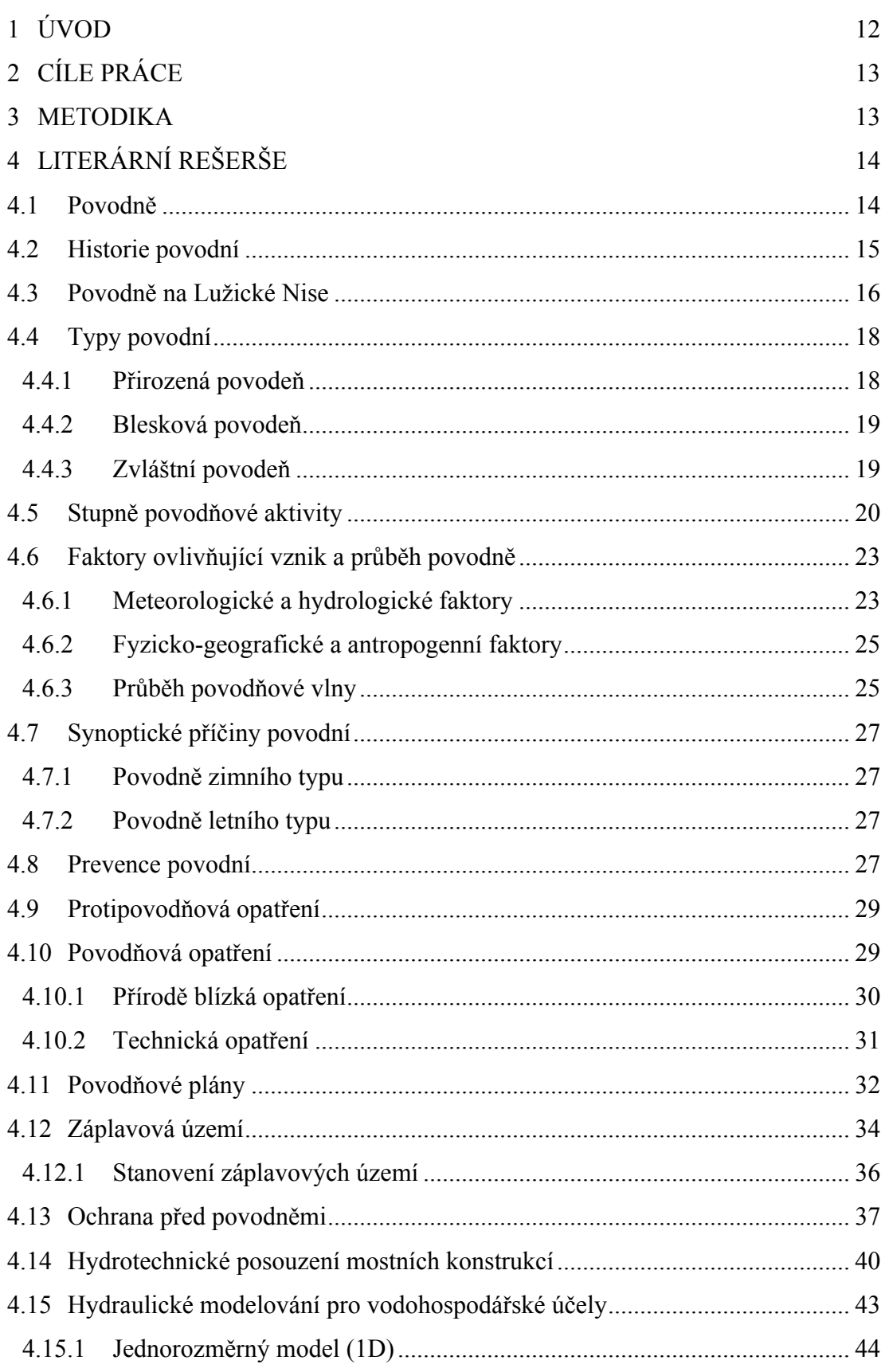

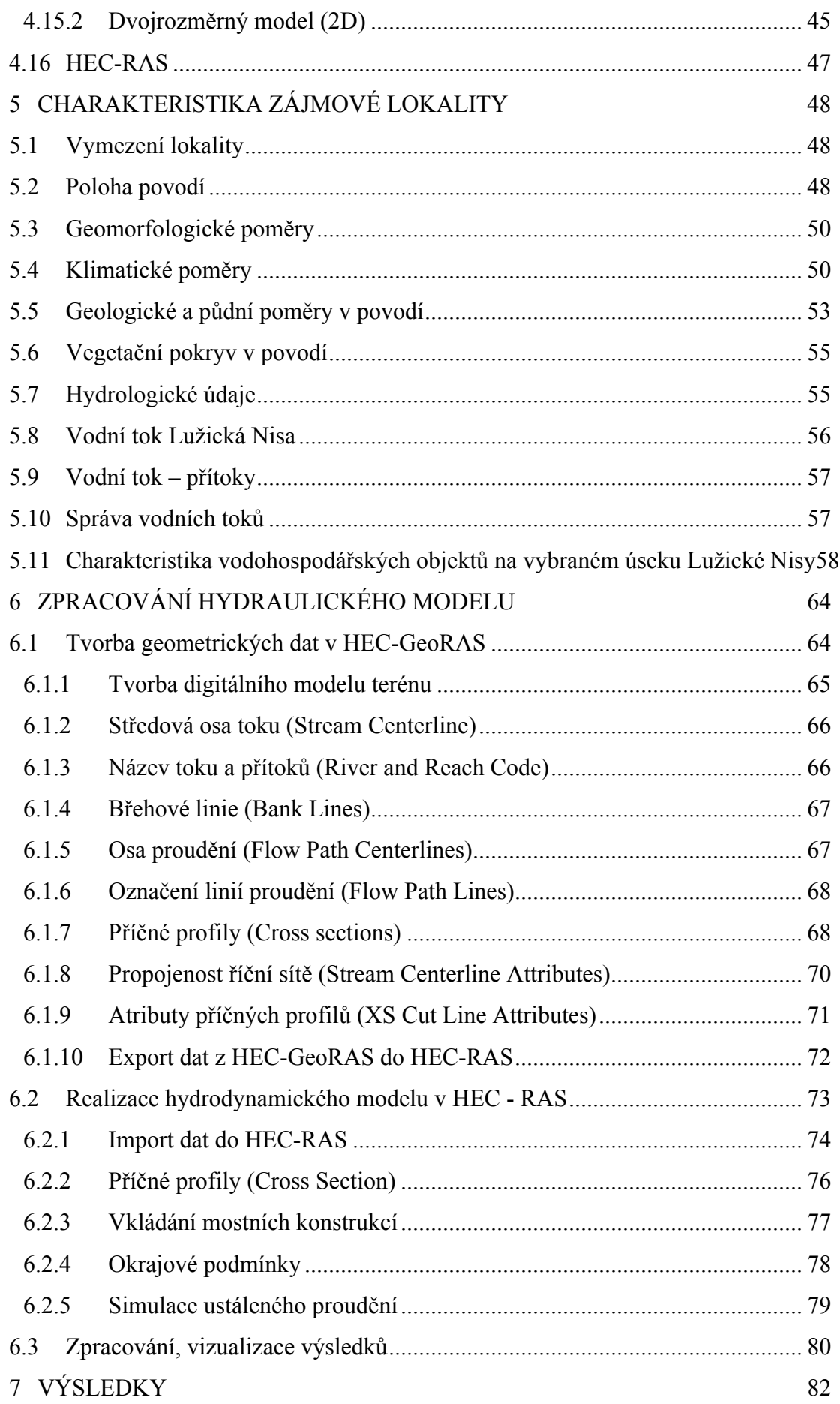

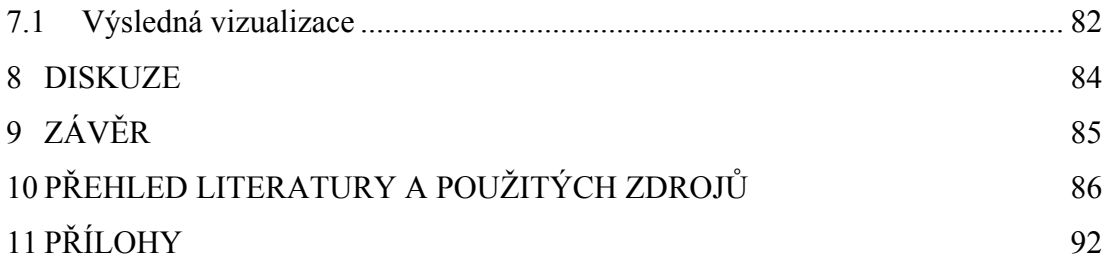

# **1 ÚVOD**

Poslední povodeň z léta 2010, která postihla zejména Liberecký kraj a způsobila rozsáhlé škody na majetku i lidských životech, je právem považovaná za jednu z největších přírodních katastrof, jež postihla území České republiky (ČR). K nejvíce postiženým a povodní zdevastovaným územím patří severočeská města Heřmanice, Raspenava, Chrastava, Hrádek nad Nisou, Frýdlant a Lindava. V těchto městech byly škody na majetku vůbec největší.

Jelikož z této oblasti pocházím, staly se povodně posledních dob impulzem k výběru tématu mé diplomové práce. Cílem je zjistit, zda platné povodňové plány a určená záplavová území jsou pro tuto oblast dostatečná při N-letých průtocích a jak, případně jestli vůbec, jsme na další povodeň připraveni. Následky povodní jsou patrné doposud. V obci Nová Ves až nyní, pět let po povodni, byla zpřístupněna komunikace spojující obce Chrastavu a Mníšek u Liberce. Voda zde komunikaci úplně zničila. Škody vzniklé povodní překračují možnosti společnosti postižené části se s tím vypořádat pomocí vlastních zdrojů (Brázdil a kol., 2005).

Diplomová práce se zabývá stanovením záplavového území na vybraném úseku vodního toku Lužická Nisa, protékajícím městem Hrádek nad Nisou. Lužická Nisa pramení na jihu Jizerských hor na hranici katastrů obcí Smržovka a Nová Ves nad Nisou. Teče po západním okraji Jizerských hor a než opustí území České republiky, protéká městem Hrádek nad Nisou, kde tvoří přírodní státní hranici mezi Německem, Polskem a Českou republikou, takzvané "trojzemí". Na řece dochází k prudkým povodním. K nejhorší a nejničivější patří povodeň ze srpna 2010 s kulminačním průtokem v celé řadě profilů překračujícím úrovně Q<sub>100</sub>.

Po povodňových událostech v letech 1997, 2002 a 2010 není třeba nikoho na severu Čech přesvědčovat o tom, čeho je voda schopna. Následky po povodních se odstraňují dodnes.

# **2 CÍLE PRÁCE**

Cílem diplomové práce je seznámení s problematikou povodní, protipovodňové ochrany, charakteristika vybrané části vodního toku a objektů na něm se vyskytujících a taktéž stanovení záplavového území na vodním toku Lužická Nisa pomocí softwaru HEC-RAS 4.0 (od Hydrologic Engineering Center US Army Corps of Engineers) a nadstavby programu ArcGIS – HEC-GeoRAS. Výsledky budou vyexportovány na mapový podklad. Vyhodnocením výsledků bude možné posoudit, zda provedené úpravy po ničivé povodni v roce 2010 na vodním toku jsou dostačující pro modelované N-leté průtoky.

# **3 METODIKA**

K vypracování této diplomové práce bylo nejprve nutné získat data týkající se dané problematiky na vybraném území. Byl osloven Český hydrometeorologický ústav (ČHMÚ) v Praze. Bylo zažádáno o N-leté průtoky v úseku počínajícím na státní hranici s Německem a Polskem a konče na hranici katastrálního území města Hrádek nad Nisou. Od státního podniku Povodí Labe, pracoviště Liberec a Hradec Králové, jsem získala informace o zaměřených příčných profilech vodního toku, drsnosti koryta a podélný profil. Dalším významným zdrojem dat byl Český úřad zeměměřický a katastrální (ČÚZK), od něhož byly získány mapové podklady. Staly se základním prvkem pro tvorbu modelu i následnou vizualizaci výsledků - digitální model reliéfu 5. generace a ortofoto mapa ČR. Současně probíhal terénní průzkum vodního toku s cílem posoudit stav koryta a průchodnost při eventuální povodni.

# **4 LITERÁRNÍ REŠERŠE**

# **4.1 Povodně**

Tekoucí voda je jedním z nejvýznamnějších krajinotvorných činitelů. Za velkých povodní se nejvíce projevují její účinky a působení na krajinu. Dochází ke změnám vodních toků, jako například změna podoby a tvaru říčních koryt, jejich přemístění, protržení meandrů a vznik nových úseků řek (Munzar, Ondráček, Kallabová, 2009). Definici povodní stanuje §64 zákona č. 254/2001 Sb., o vodách a o změně některých zákonů, dále jen "**vodní zákon"**. Říká, že pro účely zákona se povodněmi rozumí přechodné, výrazné zvýšení hladiny vodních toků či jiných povrchových vod, při kterém voda zaplaví území mi koryto vodního toku a může následně způsobit škody. Škody povodní mohou být způsobeny i tím, že voda nemůže dočasně přirozeným způsobem odtékat nebo je její odtok nedostatečný či dochází k zaplavení území při soustředěném odtoku srážkových vod. Povodeň může být také charakterizována jako událost s rozsáhlými lidskými a materiálními ztrátami nebo škodami na životním prostředí. Tyto škody vzniklé povodní překračují možnosti společnosti postižené části se s tím vypořádat pomocí vlastních zdrojů.

Povodně jsou v přírodních podmínkách střední Evropy běžný jev, ke kterému dochází poměrně často (Brázdil a kol., 2005). Povodeň může být způsobena přírodními jevy, například táním, dešťovými srážkami či chodem ledů (přirozená povodeň v kapitole 4. 4. 1) nebo jinými vlivy například poruchou vodního díla (protržení) nebo nouzovým řešením kritické situace na vodním díle (zvláštní povodeň v kapitole 4. 4. 3). Povodeň začíná vyhlášením druhého nebo třetího stupně povodňové aktivity (kapitola 4. 5) a končí odvoláním třetího stupně, není-li v době odvolání vyhlášen druhý stupeň povodňové aktivity. Vzor vyhlášení stupně povodňové aktivity je přílohou číslo 1 a odvolání stupně povodňové aktivity přílohou číslo 2. V tomto případě končí povodeň odvoláním druhého stupně. Za nebezpečí povodně považujeme situace, při nichž hrozí dosažení limitu vodního stavu nebo průtoku ve vodním toku při stoupající tendenci, déletrvajících vydatných dešťových srážkách nebo prognóze nebezpečí intenzivních dešťových srážek, nebezpečném chodu ledu, očekávaném náhlém tání či při vzniku nebezpečných ledových zácp a nápěchů, ale také při vzniku mimořádné situace na vodním díle (vodní zákon).

# **4.2 Historie povodní**

Země je vystavována extrémním projevům přírody ve formě katastrof. Mohou nastat v podobě povodně, zemětřesení nebo větrné smrště. Katastrofy se naštěstí vyskytují velmi zřídka. Tato skutečnost však s sebou přináší ztrátu historické paměti, jež je důležitým faktorem udržení aktivity protipovodňové prevence. Ač si jsou velké povodně v lecčem podobné, v mnohém se od sebe liší a mohou přinést problémy, na něž nejsme dostatečně připraveni. Proto je důležité zabývat se, za účelem zachování, rozšíření naší historické paměti a vnímání povodňového rizika, studiem minulých povodní (Daňhelka, Elleder a kol., 2012). Míru nebezpečí výskytu povodně můžeme ovlivnit díky větší retenci vody v krajině, stavu krajiny a meandrování vodních toků. V nedávné minulosti zásluhou napřimování toků pro získání větší plochy zemědělské půdy a rozšiřování městských částí se voda přirozeně nerozlévala do luk. Voda během své cesty nabírá rychlost. Proto je nutné zaměřit se na revitalizování malých vodních toků a vytvořit opatření pro zachycení vody (Hudečková, 2011).

Nejčastěji jsou katastrofální letní povodně velkého rozsahu způsobeny tlakovou níží z oblasti Středozemního moře do střední a východní Evropy. V povodňových případech bývá pohyb dále na východ blokován tlakovou výší, pak tlaková níže a s ní spojené frontální systémy setrvávají nad stejným územím po dobu několika dní. S okluzní frontou se severním prouděním jsou spojené intenzivní srážky, které jsou výrazně zesilovány. Tento typ synoptické situace způsobil povodně v letech 1997, 2002 a 2010. Povodeň z července 1997 byla hlavním impulsem k přepracování hodnot N-letých průtoků. Odhalila některé nepřesnosti v dřívějším stanovení velkých vod ve vodoměrných stanicích. Vstupními daty byly vyhodnocené hodnoty ročních maximálních průtoků, a to za nejdelší možné období (Daňhelka, Elleder a kol., 2012). Povodeň ze srpna 2002 byla natolik extrémní, že svým rozsahem a dopady překonala všechny povodně v Čechách za posledních 200 let. Tato povodňová pohroma znovu upozornila na vysoký stupeň zranitelnosti našeho životního prostředí. Znepokojující je rostoucí trend povodňových škod, které zesilují a je potřebné je zastavit, ne-li zvrátit, a to důslednou realizací a rozvíjením moderní povodňové ochrany (Hladký, 2002).

# **4.3 Povodně na Lužické Nise**

V databázi ČHMÚ jsou zaznamenány povodně od počátku systematického pozorování a vyhodnocování vodních stavů a průtoků od 19. století. O průběhu a důsledcích jsou však kusé záznamy v kronikách. Přehled významných minulých povodní v povodí Odry a Lužické Nisy od 20. století znázorňuje tabulka číslo 1. Největší událostí byly povodně v červenci roku 1997. Povodně způsobily obrovské materiální škody a značné ztráty na lidských životech (MŽP, ČHMÚ a VÚV TGM, 2015). Druhá nejničivější povodeň na Lužické Nise je zaznamenána 7. – 15. srpna 2010. Městem Hrádek nad Nisou se prohnala ničivá povodeň a nejvíce zasáhla části Donín, Loučná, Václavice a dolní část města. Hladina Nisy dosáhla 393 cm a bylo ohroženo na 300 objektů, zachráněno na 400 osob a evakuováno 190 osob. Časový vývoj průběhu průtoku na Lužické Nise a jejích přítocích při povodni znázorňuje graf na obrázku číslo 1. Vodohospodářská mapa s rozlivem vody povodně ze srpna 2010 je vyobrazena na obrázku číslo 2 a fotodokumentace města Hrádek nad Nisou po povodních je přílohou číslo 3 (Povodňový plán města Hrádek nad Nisou).

| Povodeň                  | Typ povodně                                   | Zasažená oblast                         | <b>Maximální</b><br>dosažená<br><b>N-letost</b> | <b>Důsledky</b><br>povodní     | <b>Dokumentace</b><br>povodně                         |
|--------------------------|-----------------------------------------------|-----------------------------------------|-------------------------------------------------|--------------------------------|-------------------------------------------------------|
| červenec 1997            | letní regionální,<br>dvě povodňové<br>vlny    | celé povodí Odry                        | 100 až 500<br>výjimečně<br>>500                 | 62,6 mld. Kč<br>50-60 obětí *) | komplexní projekt<br>(ČHMÚ), zpráva<br>správce povodí |
| červen/červen<br>ec 2009 | přívalové povodně                             | Novojičínsko,<br>Fulnecko,<br>Jesenicko | >100<br>někde >>100                             | 8,5 mld. Kč<br>15 obětí *)     | komplexní projekt<br>(CHMÚ)                           |
| květen/červen<br>2010    | letní regionální,<br>dvě povodňové<br>vlny    | celé povodí Odry,<br>Opavy a Olše       | 20 až 50<br>výjimečně<br>>100                   | 5,1 mld. Kč<br>3 oběti *)      | komplexní projekt<br>(VUV), zprávy<br>správců povodí  |
| srpen 2010               | letní povodeň<br>s prvky přívalové<br>povodně | povodí Lužické<br>Nisy a Smědé,         | >100<br>výjim. >>100                            | 10,1 mld. Kč<br>5 obětí $*$ )  | komplexní projekt<br>(ČHMÚ), zprávy<br>správců povodí |

Tabulka č. 1: *Přehled významných minulých povodní v povodí Odry a Lužické Nisy, pozn. \*) škody v ČR, důsledky nejsou samostatně vyčísleny (MŽP, ČHMÚ a VÚV TGM, 2015).*

Dva roky po ničivé povodni ze srpna 2010 byly zahájeny opravy koryta řeky Lužické Nisy. Při obnově byly některé úseky břehů obloženy kamennou rovnaninou (kameny o hmotnosti 200-500 kg skládané na sucho). Nejvíce zatížené úseky byly zajištěny opěrnou zdí. Starosta Hrádku nad Nisou pan Josef Horinka uvedl: "*Povodeň 2010 ukázala, že řeka vypadala kdysi jinak. Ukázala třeba, kde byly původní břehové zdi, které stavěli naši předchůdci německé národnosti. Nyní se původnímu korytu přiblížila, investice řeku zásadně změnila*".

Tyto opravy co do rozsahu byly největšími od úprav před druhou světovou válkou. Fotodokumentace z obnovy je přílohou číslo 4 (http://www.hradek.eu).

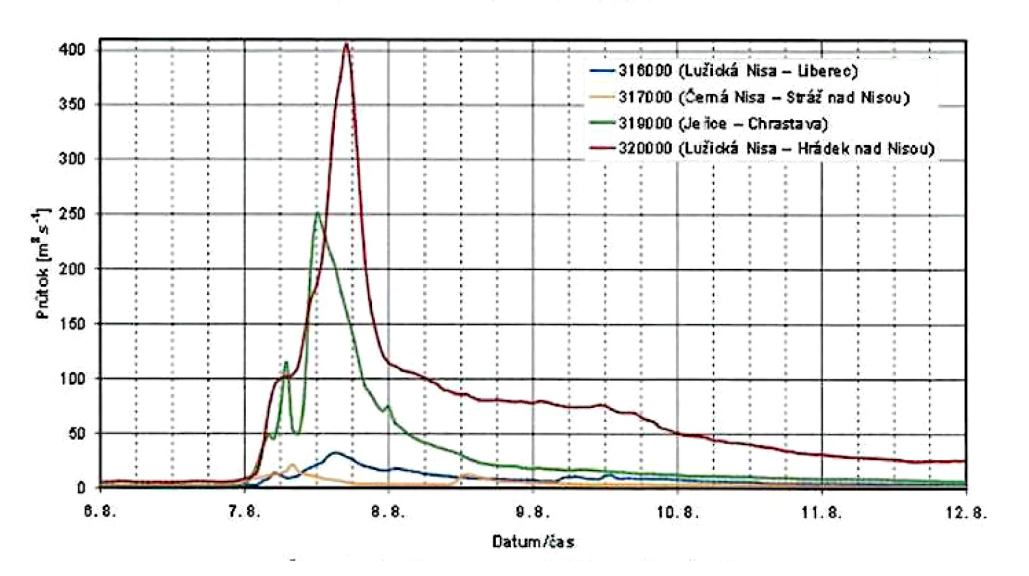

Průběh průtoků na Lužické Nise a přítocích

Obr. č. 1: *Časový vývoj průběhu průtoku na Lužické Nise a přítocích za povodně v srpnu 2010 (Povodňový plán města Hrádek nad Nisou).*

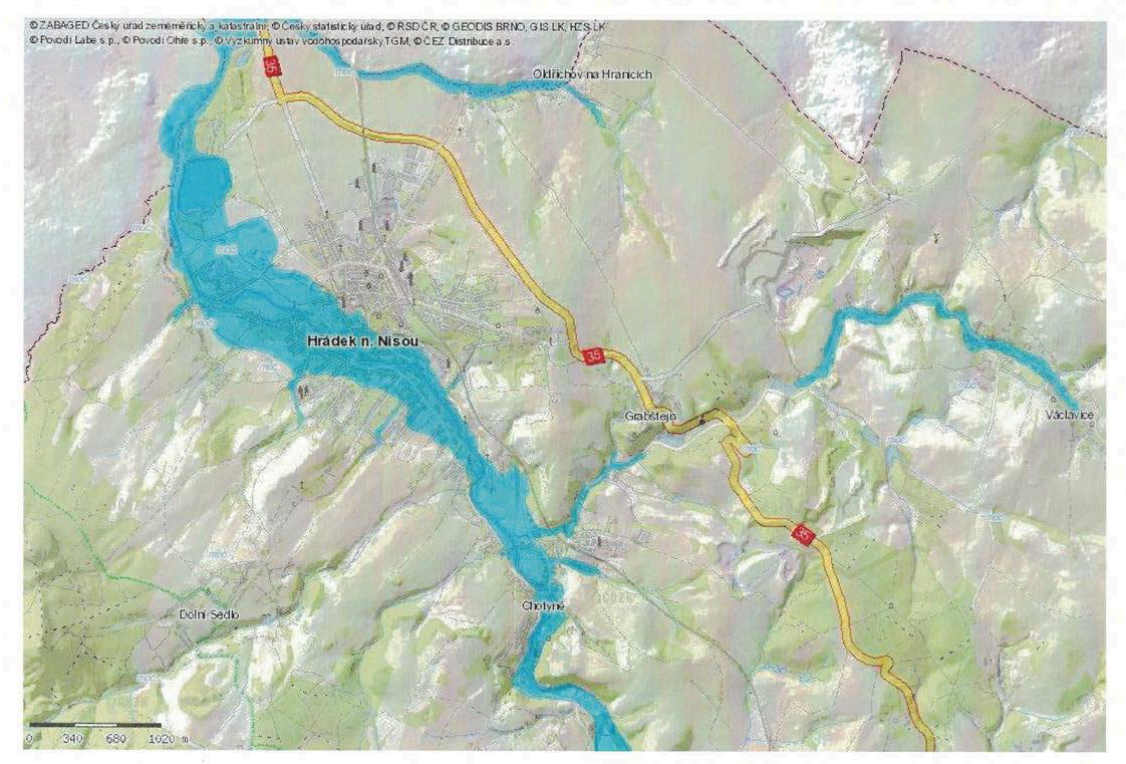

Vodohospodářská mapa s rozlivem vody povodně 8/2010

Obr. č. 2: *Vodohospodářská mapa s rozlivem vody povodně 2010 (Povodňová prohlídka na území města Hrádek nad Nisou).*

# **4.4 Typy povodní**

## **4.4.1 Přirozená povodeň**

Přirozenou povodeň způsobují přírodní jevy, při kterých hrozí zaplavení území či situace označené předpovědní povodňovou službou nebo povodňovými orgány. Zejména při dosažení směrodatného limitu vodního stavu nebo průtoku ve vodním toku nebo déletrvajících vydatných dešťových srážkách (nařízení vlády č. 100/1999 Sb., o ochraně před povodněmi).

Povodňové situace mohou nastat po déletrvajících vydatných dešťových srážkách či prognóze nebezpečí intenzivních dešťových srážek, nebezpečném chodu ledů, očekávaném náhlém tání nebo při vzniku nebezpečných ledových zácp a nápěchů. Přirozené povodně lze rozdělit do následujících typů:

- zimní povodně způsobené ledovými jevy
- zimní a jarní povodně způsobené táním sněhové pokrývky či v kombinaci s dešťovými srážkami
- letní povodně způsobené dlouhotrvajícími regionálními dešti
- letní povodně způsobené krátkodobými srážkami velké intenzity

Pro vznik přirozené povodně jsou ve většině případů rozhodující hydrologické příčinné jevy na území České republiky (vodní zákon). Srážky charakterizuje jejich množství, intenzita, trvání a vydatnost. Množství srážek se udává výškou vrstvy srážkové vody za předpokladu, že se nevypaří, neodtečou ani nevsáknou do země. Výška srážek se vyjadřuje v milimetrech (1 mm srážek na ploše 1 m<sup>2</sup> představuje objem 1 litru spadlé vody). Množství srážek ve srážkoměrné stanici vyjadřujeme jako výšku, kterou nazýváme srážkovým úhrnem. Dle ČSN 75 0110 je úhrn srážek celková výška srážek spadlých za uvažované období na daném místě, výška srážek, objem vody ze srážek spadlý na dané území za daný časový interval a intenzita deště je výška dešťových srážek spadlých za jednotku času. Trvání srážek určujeme v minutách, hodinách, ve dnech (Matoušek, 2010).

#### **4.4.2 Blesková povodeň**

Možnou příčinou, která by mohla způsobit povodňovou situaci v obci je přítok extravilánových vod do obce. Tyto vody sebou mohou přinést zvýšené množství sedimentů a půdních vrstev z okolních pozemků a tím může dojít k zanesení toku. Vlivem zrychleného odtoku z přívalových srážek a velké unášecí schopnosti toku mohou značně zmenšit kapacitu toku a případně zanést profily mostních objektů či vtokové objekty silničních propustků. Kritickými místy omezující odtokové poměry jsou profily, kde vlivem příčných staveb nebo úprav toků dochází k omezení kapacity koryta vodního toku. Jedná se zejména o nekapacitní mosty, kryté profily, lávky, zatrubnění toků, významná zúžení a jiné. Povodně z přívalových srážek jsou pro tato místa typické. Ničivý účinek při přívalových srážkách je vzhledem k velkému množství odtékajících povrchových vod ve velmi krátkém časovém úseku několikanásobně vyšší, než u přirozené povodně s postupným narůstáním vodních stavů. Proto je nezbytné přijmout tato opatření:

- již při prvních náznacích zvýšených vodních stavů provádět kontrolu kritických míst (mostní objekty, propustky, vtokové objekty)
- průběžně kontrolovat, zda z extravilánu obce, zejména z polí, nedochází k povrchovému odtoku s počínajícími příznaky eroze
- v zastavěném území obce je nutné v blízkosti vodních toků činit opatření zabraňující rozlivu vody, zejména do obydlených částí (hrázkování pomocí pytlů).

Místa s urychleným odtokem jsou pro potřeby obsahu Povodňového plánu charakterizována jako ohrožená bleskovou povodní - extravilánový splach (Povodňový plán města Hrádek n. N.).

## **4.4.3 Zvláštní povodeň**

Zvláštní povodeň je stav způsobený umělými vlivy, jež mohou nastat při stavbě nebo provozu vodohospodářských děl. Jde například o situaci, kdy dojde k narušení vzdouvacího vodohospodářského díla, poruše hradících konstrukcí výpustných zařízení či nouzové řešení kritických situaci (protržení). Protržení může mít několik příčin, přičemž nejčastější je technická příčina a následná havárie díla. Další příčinou může být silné zemětřesení či cílený útok na vodní dílo (nařízení vlády č. 100/1999 Sb., o ochraně před povodněmi). Uvedené vlivy se však vyznačují velmi malou pravděpodobností výskytu. Jedná se o velmi nečekané povodně, vyvolávající extrémní průtoky. Na sledovaném území nebyly dosud zvláštní povodně zaznamenány. Jednou z největších zvláštních povodní bylo dne 18. září 1916 protržení přehrady Bílá Desná v Jizerských horách (MŽP, ČHMÚ a VÚV TGM, 2015). Území ohrožená zvláštními povodněmi mohou být při výskytu zvláštní povodně zcela zaplavena vodou. Jestliže pro krizové situace předpokládaný rozsah území ohrožený zvláštními povodněmi výrazně přesahuje záplavové území, vymezí se v krizovém plánu. Pro pořízení krizového plánu platí zákon č. 240/2000 Sb., o krizovém řízení a o změně některých zákonů (vodní zákon). Vlastníci nebo správci vodohospodářských děl jsou povinni zajišťovat na těchto vodních dílech odborný technickobezpečnostní dohled. Účelem je průběžné zjišťování technického stavu vodního díla z hlediska stability, bezpečnosti, možných poruch a navrhování opatření k nápravě (Povodňový plán města Hrádek n. N.).

# **4.5 Stupně povodňové aktivity**

Míru povodňového nebezpečí vázanou na směrodatné limity (průtoky v hlásných profilech, vodní stavy) vyjadřují stupně povodňové aktivity. Směrodatné limity vodních toků pro vyhlašování stupňů povodňové aktivit jsou obsaženy v povodňových plánech a stávají se závazné pro povodňové plány nižších stupňů (vodní zákon). Povodňový plán obce je základním dokumentem ochrany před povodněmi sloužící ke koordinaci činností za povodňové situace (TNV 75 2931). Na základě velikosti nebezpečí jsou vytvořeny tři základní kategorie vývoje, jimiž jsou situace spojené s extrémními srážkami, ledovými projevy nebo havarijním stavem vodohospodářských zařízení, při kterých může dojít k nouzovému vypouštění akumulované vody. Každá kategorie obsahuje základní fyzikální kritéria, informovanost obyvatelstva a další ochranná protiopatření (vodní zákon). Ukázka aktuálního evidenčního listu hlásného profilu pro Hrádek nad Nisou – státní hranici je přílohou číslo 5. Evidenční list je dostupný na webových stránkách ČHMÚ – hlásná a předpovědní služba. Schéma přenosu informace o vodních stavech v hlásném profilu na území obce znázorňuje obrázek číslo 3.

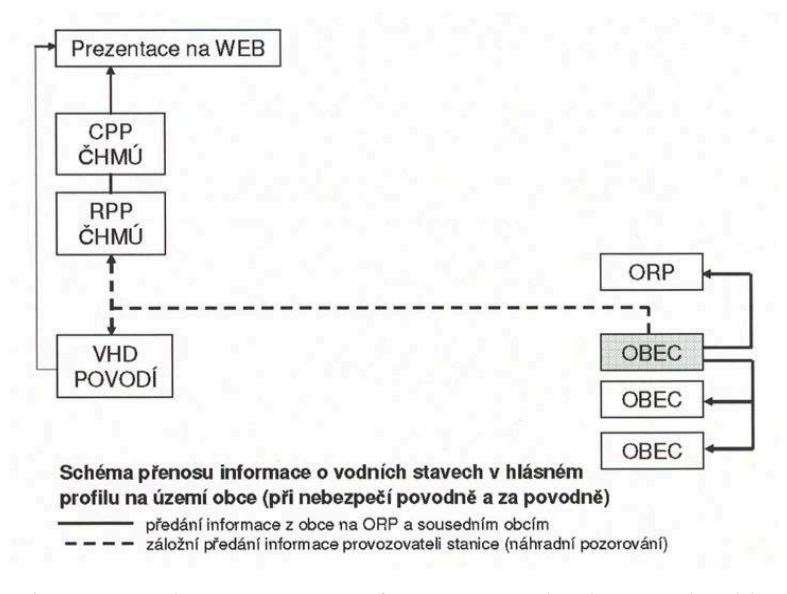

Obr. č. 3: *Schéma přenosu informace o vodních stavech v hlásném profilu na území obce (Povodňový plán města Hrádek n. N.).*

Jednotlivé kategorie povodňové aktivity charakterizujeme:

#### **První stupeň – stav bdělosti**

Tento stupeň nastává při nebezpečí přirozené povodně a zaniká, pominou-li příčiny jejího nebezpečí. Je nutné začít věnovat pozornost vodnímu toku nebo jinému zdroji nebezpečí povodně. Hlásná a hlídková služba zahajuje svoji činnost. Tento stav na vodních dílech nastává při dosažení mezních hodnot sledovaných jevů a bezpečnosti vodního díla či při zjištění mimořádných okolností, které by mohly vést ke vzniku zvláštní povodně. Dle odvětvové normy TNV 75 2931 (Povodňové plány) se za nebezpečí prvního stupně povodně považuje upozornění nebo výstraha předpovědní služby, náhlé tání sněhové pokrývky, srážky větší intenzity, hromadění ledu v toku, dosažení stavu na hlásných profilech, mezních hodnot z hlediska bezpečnosti vodního díla.

#### **Druhý stupeň – stav pohotovosti**

Tento stupeň nastává v případě, pokud přirozená povodeň přechází v povodeň a může být také vyhlášen při dosažení mezních hodnot ohrožujících bezpečnost vodního díla. Povodňové orgány a výkonné týmy protipovodňové ochrany se aktivizují a spouští se prvky povodňové ochrany. Uvádějí se do pohotovosti prostředky zabezpečovacích prací a provádějí se opatření, která povedou ke zmírnění průběhu povodně dle povodňového plánu. Dle odvětvové normy TNV 75 2931 za povodeň považujeme dosažení určeného stavu v hlásných profilech stanovené povodňovým plánem, přechodné výrazné stoupnutí hladiny vodního toku při kterém hrozí vylití z koryta nebo při současném chodu ledů, mimořádné vypouštění vody nebo neřízený odtok z vodního díla, který vyvolává umělou průtokovou vlnu.

#### **Třetí stupeň – stav ohrožení**

Tento stupeň nastává a vyhlašuje se v kritických situacích, kdy hrozí nebezpečí větších škod na majetku i lidských životech. Může se také vyhlásit při dosažení kritických hodnot na vodním díle a automaticky se zahajují dílčí nouzová opatření. Provádějí se zabezpečovací práce dle povodňových plánů a dle potřeby také záchranné práce či evakuace (výzva k přípravě na evakuaci je přílohou číslo 6). Třetí stupeň se vyhlašuje při dosažení stavu na hlásných profilech, stanovených povodňovým plánem, při bezprostředním nebezpečí ohrožení majetku a životů v záplavovém území, vzniku kritické situace na vodním díle a při mimořádném vypouštění či neřízeném odtoku z vodního díla, vyvolávající umělou průtokovou vlnu, při které je dosažen stav odpovídající třetímu stupni povodňové aktivity (vodní zákon). Obrázek číslo 4 popisuje schéma přenosu informace o průběhu povodně a vyhlášení stupňů povodňové aktivity na úrovni obce.

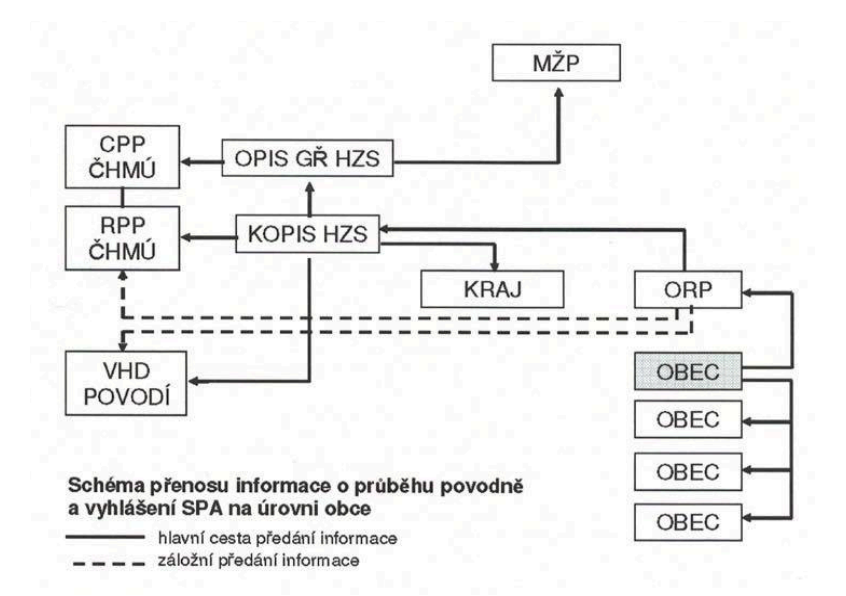

Obr. č. 4: *Schéma přenosu informace o průběhu povodně a vyhlášení stupně povodňové aktivity na úrovni obce.(Povodňový plán města Hrádek n. N.)*

# **4.6 Faktory ovlivňující vznik a průběh povodně**

Faktorů, které ovlivňují vznik a průběh povodně je několik. Za prvé je důležitým faktorem tvar povodí, ovlivňující nástup povodňové vlny a její velikost. Protáhlý tvar povodí je výhodnější při přívalových deštích, jelikož povodňové vlny z přítoku se dostávají do hlavního toku postupně. Velikost povodí ovlivňuje specifický odtok, což je množství vody odtékající z  $1 \text{ km}^2$  povodí za sekundu (čím větší povodí, tím nižší odtok a následně menší povodeň na hlavním toku). Intenzita a doba trvání deště ovlivňuje nástup povodně a velikost povodňové vlny. Dalšími faktory, které člověk zásadně ovlivňuje jsou kapacita, stav a odolnost koryt vodních toků. Zda a nakolik může dojít k rozlití z koryta do říční nivy závisí na velikosti zátopového území. Při takovém rozlivu se část vody zdrží v nivě, odtok se zpomalí a sníží se tak velikost povodňové vlny (Daňhelová, 1997). Niva je plochá část údolí, která je ovlivňována a formována velkými vodami, které bývají způsobeny silným deštěm nebo rychlým táním sněhu. Omezuje také půdní erozi a má pozitivní vliv na kvalitu vody toku, díky nivě jsou doplňovány podzemní vody (Čamrová, Jílková a kol., 2006). Faktory, které ovlivňují vznik a průběh povodně rozdělujeme na předběžné, příčinné a jsou zařazeny mezi meteorologické a hydrologické faktory. Dále jsou povodně podmíněny také fyzicko-geografickými a antropogenními faktory v povodí. Povodně jsou výsledkem komplexního působení všech faktorů (Brázdil a kol., 2005).

#### **4.6.1 Meteorologické a hydrologické faktory**

Příčinnou vzniku povodně nemusí být vždy pouze voda z vydatných dešťů. Záleží také na hydrologické situaci v povodí, zejména na předešlém nasycení povodí.

# **a) Předběžné faktory**

Před vznikem povodně působí tyto faktory několik dnů až měsíců předem. Patří mezi ně promrznutí půdy, nasycenost povodí, výška sněhové pokrývky a její vodní hodnota. U těchto faktorů velkou roli hraje míra naplnění koryt vodních toků, například před další velkou povodní v druhé dekádě po první na některých tocích s vysokými vodními stavy (www.velkawoda.unas.cz). Rozhodující vliv na vývoj povodně mají hydrologické faktory, kterými jsou:

#### *Intercepce*

Intercepce, tj. zadržující účinek vegetace na padající srážky. Je daný druhem, hustotou a vývojovým stavem porostu v sezóně a v průběhu let, jež může zpomalovat pohyb na povrchu a má za příčinu prodloužení doby vsaku vody do půdy. Přímé zadržování části dešťových srážek povrchem vegetace však ovlivňuje do jisté míry pouze počáteční fázi povodně. Větší význam má intercepce bilančně v zimním období při sněžení.

#### *Detence*

Detence, tj. schopnost zpomalovat odtok naplňováním prostorů nerovností, bezodtokových depresí a prohlubní terénního povrchu vodou. Větší množství vody se může dočasně akumulovat na rovinách než ve sklonitém terénu. Detence, stejně jako intercepce, má vliv pouze na počáteční vývoj povodně.

## *Infiltrace*

Infiltrace, tj. vsak vody do půdních vrstev a zvodní podzemních vod, který je závislý na typu půdy, pórovitosti, obsahu humusu a nasycenosti vodou. Půdní prostředí tedy může akumulovat značný objem srážkové vody. Pokud však intenzita deště překročí intenzitu vsaku, dochází k povrchovému odtoku. Nasycenost půdy se s větší intenzitou deště zvětšuje a povrchový odtok zesiluje. Jedním z nejdůležitějších preventivních prostředků povodňové ochrany jsou opatření, která umožňují zvýšení retenčního účinku půdy.

#### *Objem říční sítě a inundací*

Objem říční sítě, tj. plnění koryt toků včetně množství vody vtlačené do přilehlých podpovrchových částí břehů v důsledku hydrostatického tlaku.

Objem inundací, tj. rozliv do inundačních území podél toků. Předtím než dojde k rozlivu vody z koryta, musí dojít k naplnění jeho objemu. Koryto se tedy chová jako nádrž, které následně po naplnění objemu plní přilehlé inundační území. Důležitým podkladem pro odhad vývoje povodňové situace v daném říčním systému je znalost obou objemů.

#### *Nádrže v povodí*

Nádrže jsou příkladem antropogenního faktoru ovlivňující vývoj povodně. Zadržováním části objemu povodňové vlny mohou zmenšovat velikost povodňových průtoků zvláště kulminačních, zpožďovat jejich postup a zmenšovat tak škodlivé dopady povodně v oblasti pod nádrží. Ochranný účinek nádrží závisí na velikosti retenčních prostorů. Dalším faktorem ovlivňujícím odtokové podmínky za povodně jsou odlehčovací kanály, které odvádějí část objemu povodňové vlny mimo úsek, v němž by mohlo dojít k překročení vybudované ochrany (Cílek, 2004).

## **b) Příčinné faktory**

Před vznikem povodně působí tyto faktory několik hodin až dnů předem. Patří mezi ně dešťové srážky, kladné teploty vzduchu a rychlost větru, které ovlivňují rychlost tání sněhové pokrývky.

## **4.6.2 Fyzicko-geografické a antropogenní faktory**

Člověk utváří prostředí tím, že zasahuje do krajiny, využívá půdu ke své obživě, osídluje ji a přetváří mnoha dalšími činnostmi. Tyto zásahy do přírodního prostředí mají vliv na odtokové poměry. Lidské zásahy ovlivňují též zmenšení vsakovací schopnosti půdy a povrchů v krajině. Dalším významným problémem v České republice v souvislosti s odtokovými poměry je v celé řadě případů nevhodně obdělávaná a cíleně odvodňovaná zemědělská půda, které je u nás kolem 50-80% (Slavíková a kol., 2007). Stále působícími fyzicko-geografickými faktory, které ovlivňují tvorbu odtoku, jsou: tvar povodí, nadmořská výška, spád toku, sklonitost svahů, druh půdy, orografie, zeměpisná orientace, vegetace, rozmístění lidských sídel a jiné. Stále působící fyzicko-geografické faktory se jednotlivá povodí odtokově liší (http://www.velkawoda.unas.cz).

## **4.6.3 Průběh povodňové vlny**

Povodňová vlna – " průtoková vlna s charakterem povodně" - vzniká, pokud je překročen průtočný profil koryta a voda se přelévá přes břehové hrany. Kulminační průtok neboli maximální průtok neboli " největší vrcholový průtok u průtokové vlny" (ČSN 75 0110).

Povodňová vlna popisuje průběh odtoku povodně. Pokud je na vodoměrné stanici po delší dobu zaznamenáván stav vodního toku, výsledkem je linie povodňového průtoku v charakteristickém tvaru povodňové vlny. Nejprve strmě stoupá, po dosažení kulminačního průtoku dochází pozvolna k mírnému klesání. Hodnotu doby proběhu vlny získáme změřením času, který potřebuje povodňová vlna k přesunu mezi dvěma body – doba proběhu vlny. Znázorněno na obrázku číslo 5. Postupem povodňové vlny údolím k nižším částem povodí dochází k její transformaci v závislosti na stavu koryta toku a na podmínkách pro tlumivé rozlivy v říční nivě. Zejména je-li koryto toku přírodní nebo přírodě blízké, má malou kapacitu, je mělké, drsné a členité, dochází větší měrou k tlumení průběhu povodňové vlny rozlivem do nivy. Je-li technicky upravené koryto, tedy kapacitní, přímé, hydraulicky hladké, může se naopak postup vlny zrychlovat a při postupu údolím narůstat. Odtéká-li z povodí do řeky větší množství vody, než může její koryto pojmout, řeka se vylije z břehů. V lepším případě dochází k přirozenému rozlivu do nivy, která může pojmout část nadbytečné vody (Slavíková a kol., 2007).

Vodní nádrže, ať přirozené nebo umělé, mohou za určitých podmínek zachytit a zmenšit povodňovou vlnu. Připravenost a úroveň prováděných opatření na ochranu před povodněmi může velmi ovlivnit konečnou bilanci ztrát na majetku i lidských životech. Včasná informovanost a spolehlivá činnost předpovědní a hlásné služby může zabránit vzniku až 30% povodňových škod. Velký vliv na průběh povodní a výši škod na majetku má také způsob okolní zástavby a využívání záplavového území (Daňhelová, 1997).

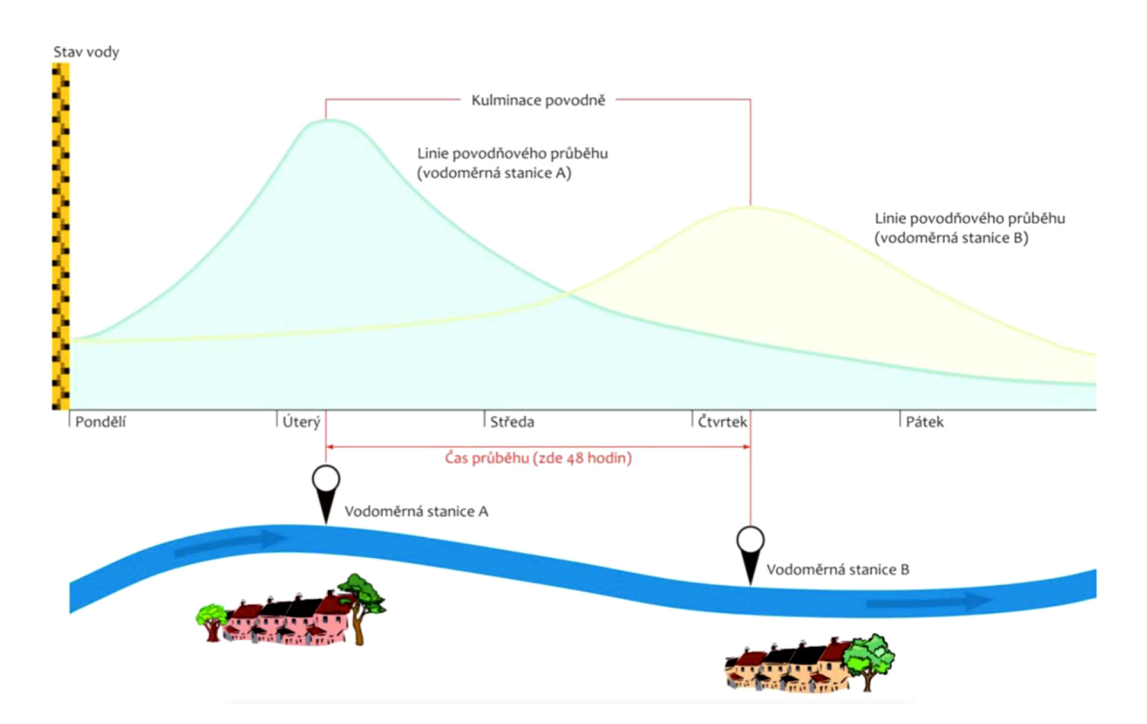

Obr. č. 5: *Doba proběhu povodňové vlny neboli čas, který potřebuje vlna k přesunu mezi dvěma body (Slavíková a kol, 2007).*

# **4.7 Synoptické příčiny povodní**

#### **4.7.1 Povodně zimního typu**

Povodně zimního typu způsobuje tání sněhu, může být doprovázeno také dešťovými srážkami. Tento typ povodní se vyskytuje nejčastěji na podhorských tocích a postupuje dále do níže položených úseků vodních toků (Vandasová, 2011).

#### **4.7.2 Povodně letního typu**

Povodně letního typu jsou způsobeny dlouhotrvajícími regionálními dešti, krátkodobými srážkami velké intenzity (přívalové deště mají i přes 100 mm za několik hodin), zasahující malá území. Jejich průběh je extrémně rychlý a mohou přijít kdekoliv, proto jsou také někdy označovány za "bleskové povodně". U těchto povodní lze realizovat následná opatření související se záchrannými pracemi a obnovou postiženého území. Kromě typu přirozené povodně, která je nositelem informace o původu, období a místu výskytu rozeznáváme rovněž povodně podle jejich rozsahu, a to místní a regionální (Vandasová, 2011).

## **4.8 Prevence povodní**

Absolutní ochrana proti povodním neexistuje. Cílem protipovodňových opatření je minimalizace jejich důsledků, především zamezení ztrát na lidských životech. Dlouhodobou koncepci v oblasti vod představuje Plán hlavních povodí ČR v oblastech legislativních a ekonomických nástrojů, přípravy povodňových plánů, finanční a pojišťovací politiky, usměrňování aktivit v záplavových územích a v nezbytnosti mezinárodní spolupráce a aktivit dlouhodobé povahy s dlouhodobými efekty (Povodí Vltavy 1, 2009). Je důležité věnovat pozornost prevenci, tedy vyhledávat povodí, která v důsledku topografie, způsobu využívání a půdních poměrů jsou riziková. Povodí, na kterých příčinné deště mohou způsobit výrazné škody a do těchto oblastí tedy soustřeďovat preventivní opatření (Váška, 2001). Prevence spočívá zejména v omezení potenciálních povodňových škod – tj. vytyčení záplavových území, jejich zasazení do územních plánů a zajištění, aby tato území nebyla zastavována. I volba odolných stavebních materiálů a zabezpečení budov protipovodňovými dveřmi a okny spadá do prevence. Vytyčení záplavových území, předpovědní i hlásnou povodňovou službu, zajišťuje i financuje stát (Slavíková a kol., 2007). Koncepce a jeden z hlavních dokumentů k ochraně před povodněmi je Strategie ochrany před povodněmi na území ČR, která byla vládním usnesením schválena dne 19. dubna 2000. Strategie vytváří rámec pro definování postupů a preventivních opatření ke zvýšení systémové ochrany před povodněmi a vytváří základ pro rozhodování veřejné správy. Zásady, ze kterých vychází Strategie ochrany před povodněmi ČR jsou:

- Prevence nejdůležitější pro efektivní minimalizaci následků povodní
- na realizaci preventivních opatření ke snížení škodlivých následků se musí podílet stát, regiony, okresy i vlastníci nemovitostí
- preventivní opatření je nutné uplatňovat v ucelených povodích s provázáním vlivů podél vodních toků
- pro ochranu je třeba vycházet z kombinace opatření v krajině zvyšující přirozenou akumulaci a retardaci vody na území a technických opatření k ovlivnění povodňových průtoků
- pro návrhy k ochraně před povodněmi je třeba využít výstupy z matematických simulací povodní, které zpřesňují vymezení rozsahu a průběhu povodní a také dovolují posuzovat účinnost zvolených opatření
- je nezbytné řešit ochranu v mezinárodním kontextu s ohledem na charakter území a geografickou polohu ČR
- vzhledem k finanční náročnosti je účinné zabezpečení ochrany víceletý proces, kdy prioritou státního zájmu je podpora prevence
- Strategie je dokument s dlouhodobou platností otevřený pro doplňující návrh reagující na vývoj poznání a rovněž plnění návrhových opatření (MŽP, 2000).

Prevence povodní by měla být řešena komplexně v rámci povodí, jak navrhuje Rámcová směrnice o vodách, kdy například zalesnění v horní části toku řeky má protipovodňový efekt na dolní části toku. Je to nejen účinné, ale i ekonomické. K tomu by bylo zapotřebí překonat zaběhnutý systém rozhodování na úrovni státu a politicko-administrativních regionů. Skutečností je, že prevence proti povodním je otázkou spolupráce, využití krajiny, územního plánování, ochrana přírody, zdraví obyvatelstva, infrastruktury a jiné. Zabezpečení a účinná ochrana území před povodněmi a následné dohody vytvářejíc rámec "pravidel multi-úrovňové hry" (Čamrová, Jílková a kol., 2006).

# **4.9 Protipovodňová opatření**

Úkolem protipovodňových opatření je zmírnit účinky povodně zachycením části jejího objemu a tím snížit kulminační průtoky nebo zabránit rozlivům. S ohledem na vysoké náklady na jejich realizaci je při rozhodování nutné zvážit jednak jejich účinnost, tak i efektivitu vložených prostředků a vždy provést posouzení vlivu na životní prostředí (EIA). Malé vodní nádrže mají retenční schopnost, slouží k zachycení malých povodní a slouží k ochraně proti povodním v lokálním měřítku získat čas k aktivizaci ochrany níže na toku (MŽP, 2000).

Účelem posouzení vlivu na ŽP je zjistit, zda jsou negativní vlivy zamýšleného záměru společensky přijatelné. Pokud převáží negativní vlivy na lidské zdraví, přírodu nebo hodnotu krajiny nad ekonomickým či jiným přínosem konkrétního projektu, žádný úřad by neměl na takový projekt vydat povolení. Proces EIA je popsán v zákoně č. 100/2001 Sb., o posuzování vlivů na životní prostředí (Hnutí DUHA, 2007).

# **4.10 Povodňová opatření**

Povodňová opatření dle §65 vodního zákona lze rozdělit do tří hlavních skupin:

## **1. přípravné opatření (preventivní)**

V době mimo povodeň jsou rozhodnutí povodňových orgánů vydávána dle správního řádu a speciálních předpisů. Mezi přípravná opatření patří:

- *povodňový plán*
- *stanovení záplavových území*
- *povodňové prohlídky včetně nápravných opatření*
- *kontrola způsobu uskladnění a stavu provozuschopnosti prostředků na ochranu před povodněmi*
- *zřízení a provoz hlásných profilů (stanovení směrodatných limitů stupňů povodňové aktivity)*
- *systém vyrozumívání občanů (obecní rozhlas, formou sms)*
- *informace občanů o výstrahách ČHMÚ*
- **2. opatření při nebezpečí povodně a za povodně (operativní)**
- *činnost předpovědní a hlásné povodňové služby*
- *varování při nebezpečí povodně*
- *odstraňování překážek ve vodním toku a blízkosti profilu objektů*
- *opatření proti přelití nebo protržení hrází vodních děl*
- *sanace protržených hrází za povodně ve spolupráci se správcem toku*
- *opatření proti zpětnému vzdutí vody (zejména do kanalizací)*
- *zakotvení odplavitelného materiálu u nemovitostí v blízkosti toku*
- *opatření k omezení znečištění vody*
- *opatření ke stabilizaci území před sesuvy*
- **3. opatření po povodni (obnovovací)**
- *evidenční a dokumentační práce*
- *vyhodnocení povodňové situace včetně povodňových škod*
- *vyhodnocení příčin negativně ovlivňujících průběh povodně*
- *vyhodnocení účinnosti přijatých opatření*
- *návrhy na úpravu povodňových opatření*
- *odstranění povodňových škod a obnova území po povodni*
- *vypracování zprávy o povodni* (osnova je přílohou číslo 7)

(Povodňový plán města Hrádek n. N.).

# **4.10.1 Přírodě blízká opatření**

Při opatření v krajině jde o vytvoření přirozené rovnováhy mezi hospodářským rozvojem a urbanizací území na jedné straně a potřebami využít území ke zpomalení odtoku a akumulaci vody na straně druhé. Jde o změny využívání pozemků, rostlinného pokryvu, zatravňování a zalesňování břehů a přirozených inundací, tvorba protierozních mezí a vegetačních pásů prováděné k zachycení vody v povodí a zpomalení jejího odtoku (MŽP, 2000).

Mezi hydrologické stabilizační prvky v krajině je možno zařadit například meze, vsakovací pásy, terasy, průlehy, příkopy, rybníky a malé hospodářské nádrže, suché nádrže, poldry, tůně a jiné. Dle §46 vodního zákona je také zakázáno měnit směr, podélný sklon a příčný profil koryta vodního toku, poškozovat břehy a těžit z koryta vodního toku zeminu, písek či jiné nerosty. Také ukládat do vodních toků předměty, kterými by došlo k ohrožení plynulosti odtoku vody z koryta vodního toku a mohlo dojít také k ohrožení na zdraví nebo bezpečnosti, jakož i ukládat předměty na místa, ze kterých by mohly být splaveny do koryta toku (vodní zákon).

# **4.10.2 Technická opatření**

Představují zásahy do vodních toků nebo do jejich bezprostředního okolí za účelem usměrnění odtoku, vyčištění koryta a zkapacitnění. Zásahy jsou prováděny zpravidla správci vodních toků, v řadě případů nevyhovujícímu stavu přejímá iniciativu sama obec. Technickými zásahy do toků jsou rozšiřování a úpravy koryt, bagrování, budování nádrží, výstavba a údržba suchých poldrů, ohrázkování, řízená inundace, čištění a opravy břehových nátrží a další. Důležitost je přikládána také údržbě a obnově odvodňovacích kanálů, které odvádí přebytečnou vodu z okrajů polí, lesních ploch, silnic přímo do vodních toků nebo obecní kanalizace. Jsou to opatření s cílem usměrnit existující odtoky v obci. Je rovněž diskutabilní, zda za technické řešení lze považovat zatrubnění toku, které je často příčinou vzniku povodňových škod. Technická opatření mohou být prospěšná k prevenci zejména před bleskovými povodněmi (Čamrová, Jílková a kol., 2006).

Technické úpravy však mohou mít i nepříznivé dopady. Technicky pojímané úpravy vodních toků a niv zmenšovaly rozsah, členitost a stabilitu vodního a zvodnělého prostředí, přičemž každý z těchto okruhů má dva dílčí aspekty – ekologické a vodohospodářské, viz. tabulka číslo 2 (Just a kol., 2005).

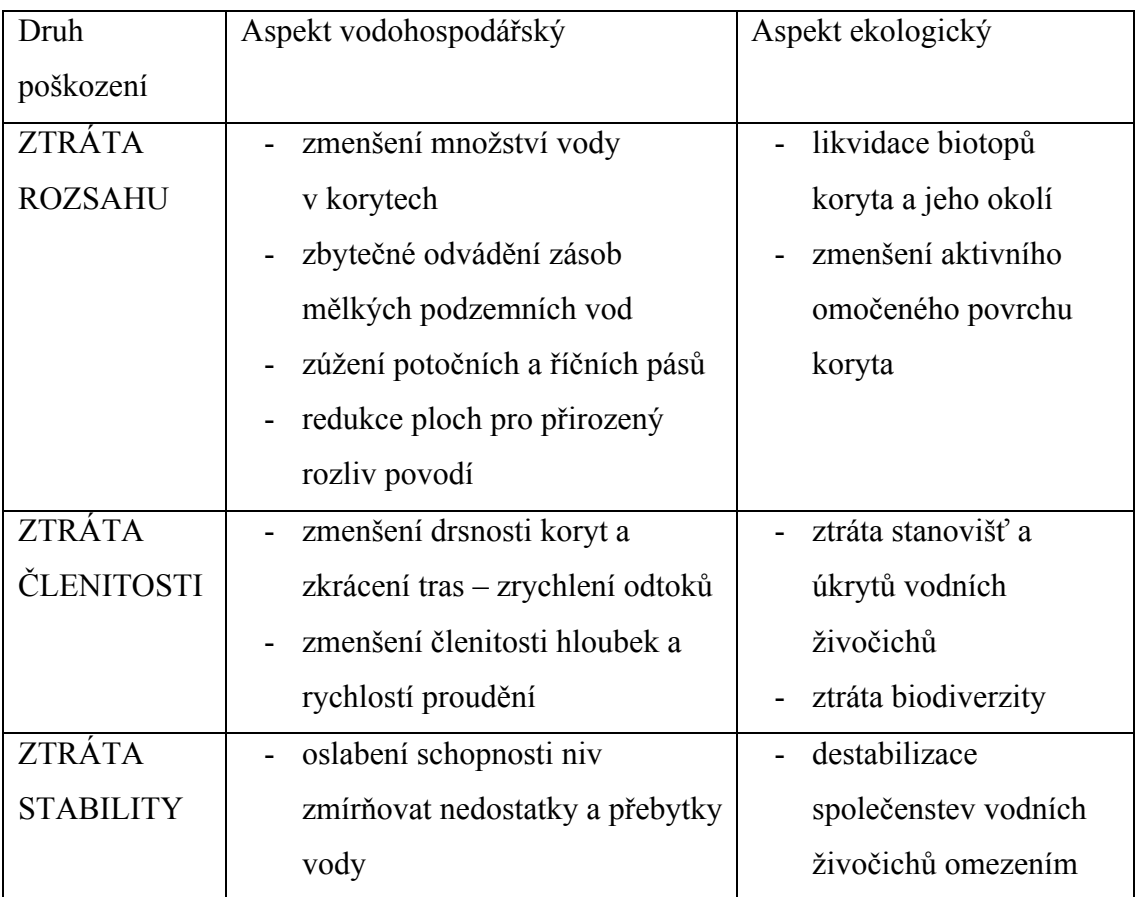

| - odvodnění půd – jejich následná                             | možností pro migrace |
|---------------------------------------------------------------|----------------------|
| mineralizace – zhoršování                                     |                      |
| vodohospodářských vlastností                                  |                      |
| půd                                                           |                      |
| destabilizace koryt narušením<br>$\qquad \qquad \blacksquare$ |                      |
| přirozeného vývoje podélného                                  |                      |
| profilu a příčných průřezů toku                               |                      |
|                                                               |                      |

Tabulka č. 2: *Příklady poškození vodního a zvodnělého prostředí nevhodnými technickými úpravami (Just a kol., 2005).*

Technické úpravy přinesly řadu problémů, a to zejména nepříznivé změny průtokového a splaveninového režimu, riziko nestability koryt, zrychlení odtoku, zmenšení četnosti povodňových záplav v nivách, zmenšení zásob podzemní vody aj.

# **4.11 Povodňové plány**

Dle §25 zákona č. 254/2001 Sb., vodní zákon se plány povodí a plány pro zvládání povodňových rizik zpracovávají ve třech etapách. Povodňovým rizikem se rozumí kombinace pravděpodobnosti výskytu povodní a možných nepříznivých účinků na lidské zdraví, ŽP, kulturní dědictví či hospodářskou činnost. První etapou jsou přípravné práce, které musí obsahovat vyhodnocení povodňových rizik a vymezení oblastí s významným povodňovým rizikem. Vyhodnocení musí být zveřejněno a zpřístupněno veřejnosti k připomínkám. Druhou etapou je časový plán a program prací pro zpracování plánů povodí. Musí být též zveřejněn a zpřístupněn veřejnosti k připomínkám. Poslední etapou je analýza všeobecných a vodohospodářských charakteristik povodí, map povodňového nebezpečí a povodňových rizik vymezené v první etapě a zhodnocení dopadů lidské činnosti na stav podzemních a povrchových vod. Na jejím základě se zpracovává přehled významných problémů s jeho zdůvodněním a návrhů zvláštních cílů ochrany vod, který musí být předem zveřejněn a zpřístupněn veřejnosti k připomínkám. Plány povodí a plány pro zvládání povodňových rizik se aktualizují každých 6 let ode dne jejich schválení (vodní zákon).

Dle §71 zákona č. 254/2001 Sb., vodní zákon se rozumí dokumenty, které obsahují způsob zajištění včasných, spolehlivých informací o vývoji povodně, možnosti ovlivnění odtokového režimu, přípravu a organizaci zabezpečovacích prací,

způsob zajištění včasné aktivizace povodňových orgánů, hlásné a hlídkové služby. Ty také obsahují způsob ochrany objektů, přípravy a organizace záchranných prací a zajištění základních funkcí v objektech povodní narušených a stanovují směrodatné limity stupňů povodňové aktivity (vodní zákon). Stupně povodňové aktivity popisuje kapitola 4. 5.

Obsah povodňových plánů se dělí na:

# **1. věcnou část**

Ta zahrnuje údaje potřebné ke zjištění ochrany před povodněmi určitého objektu, obce, povodí či jiného územního celku a směrodatné limity pro vyhlašování stupňů povodňové aktivity.

# **2. organizační část**

Ta zahrnuje jmenné seznamy, adresy a způsob spojení účastníků ochrany, úkoly pro jednotlivé účastníky ochrany včetně organizace hlásné a hlídkové služby.

# **3. grafickou část**

Ta zahrnuje mapy nebo plány, na kterých jsou zakresleny zejména záplavová území, hlásné profily, informační místa, evakuační trasy a místa soustředění (vodní zákon).

Dle povodňového plánu města Hrádek nad Nisou se každoročně prověřuje aktuálnost povodňového plánu dle zákona č. 254/2001 Sb., o vodách a to zpravidla před obdobím jarního tání. Prověření se dokladuje a provádí jej Městský úřad Hrádek nad Nisou. Změny organizační části se poskytují dotčeným povodňovým orgánům a účastníkům řízení před povodněmi k využití. Změny věcné a grafické části se předkládají k potvrzení souladu úřadu obce s rozšířenou působností. Pro Hrádek n. N. je obcí s rozšířenou působností město Liberec (povodňový plán města Hrádek n. N.).

# **4.12 Záplavová území**

Záplavová území jsou dle §66 vodního zákona administrativně určená území. Při výskytu přirozené povodně mohou být zaplavena vodou. Vodoprávní úřad vymezí (na návrh správce vodního toku) aktivní zónu záplavového území dle nebezpečnosti povodňových průtoků v zastavěných územích. Způsob a rozsah zpracování návrhu a stanovování záplavových území stanoví MŽP vyhláškou č. 236/2002 Sb., o způsobu a rozsahu zpracování návrhu a stanovování záplavových území (vodní zákon). V záplavovém území je nepřípustná výstavba škol, nemocnic, zdravotních a sociálních zařízení, čerpacích stanic, zřizování skládek komunálních odpadů a látek škodlivých vodám, stavby pro chov hospodářských zvířat a pozemků volně odplavitelných materiálů (Čamrová, Jílková a kol., 2006).

Růst hospodářského potenciálu a pokračující urbanizace na územích ohrožených povodněmi s sebou nese zvýšení počtu obyvatel a kumulaci ekonomických a kulturních hodnot. Proto je nezbytné záplavová území podrobně vymezit a přiměřeně regulovat jejich využívání. Základem pro stanovení záplavového území je zmapování výškopisné situace podél vodních toků a k tomu je zapotřebí zajistit přesné a aktuální státní mapové podklady. Mapovým podkladem může být uplatnění metod leteckého snímkování, vyhodnocování leteckých snímků a pořizovaní ortofoto map. Stanovená záplavová území jsou zobrazena do státního mapového díla **Mapy záplavových území ČR 1:10 000**, závazného na celém území státu, pořizovaného dle §2, písm. f), nařízení vlády č. 116/1995 Sb., kterým se stanoví státní mapová díla, geodetické referenční systémy a zásady jejich používání. Obce mohou pořídit svoji Mapu záplavového území obce v podrobnějším měřítku s vyznačením rizik rychlosti proudění a nebezpečných hloubek za povodně. Tato mapa nesmí být v rozporu se státním mapovým dílem a měla by být rovněž součástí povodňového plánu, případně evakuačního plánu pro krizová řízení a povinným informačním podkladem pro stanovení ceny nemovitostí (MŽP, 2000).

K mapování povodňových rizik v záplavovém území a pro omezení negativních dopadů povodní na území podél vodních toků je nutno regulovat jeho prostorové a funkční uspořádání a také jeho využití. Pro určení povodňového rizika je nutno porovnat dva pojmy – zranitelnost území a nebezpečí.

*Zranitelnost* je dána schopností území bránit se účinkům povodně a je pro ni důležité jakou dobu zaplavení snese bez významnějších škod na majetku v inundačním území, například "zranitelná" hloubka pro budovy je více než 70 cm při rychlosti proudění 1 m/s. Druhým faktorem je *nebezpečí,* které závisí výhradně na režimu proudění ve vodním toku při povodni, nezávisle na způsobu využívání záplavového území. Závisí tedy na vlastnostech proudění : velikost průtoku, reálná nebo předpokládaná doba trvání, četnost výskytu a dalších vlastnostech jako rychlosti, kvalitě vody, teplotě vody či režimu splavenin. Riziková situace nastává tehdy, porovnáme-li tyto dva základní faktory a dochází-li k nekompatibilitě mezi úrovní nebezpečí a mírou zranitelnosti na téže pozemkové parcele v záplavovém území (Salaj a Havlík, 2002). Dle pravděpodobnosti výskytu povodně a nezabezpečenosti povodňových průtoků se záplavová území mohou členit na aktivní a pasivní průtočnou zónu

#### **Aktivní průtočná zóna**

Část přirozeného záplavového území, do něhož je při povodních soustředěna rozhodující část celkového povodňového průtoku (Konvička a kol., 2002). Do této části se nesmí umisťovat, povolovat a provádět stavby s výjimkou staveb vodních děl, nezbytných liniových staveb dopravních, stavby technické infrastruktury a zřizování konstrukcí chmelnic.

Dle §67 vodního zákona je též v aktivní zóně zakázáno provádět terénní úpravy, těžit nerosty a zeminu způsobem, jež by zhoršila odtok povrchových vod, skladovat odplavitelný materiál, předměty či látky a zřizovat oplocení, živé ploty či jiné překážky. Není povoleno zřizovat v aktivní zóně tábory, kempy a jiná dočasná ubytovací zařízení (vodní zákon).

#### **Pasivní průtočná zóna**

Část přirozeného záplavového území, do něhož voda při povodních protéká nízkou rychlostí a je zaplavena vodou. Umisťovat nové stavby v rámci současně zastavěného území lze v tomto území jen v oblasti bytové výstavby, pokud hloubka vody při návrhové povodni nepřesáhne v místě stavby 0, 5 m (Konvička a kol., 2002). Jde o oblast, která nepřevádí rozhodující část průtoku a případné umístění výstavby či terénní úpravy, které sice mohou způsobit jisté ohrožení, ale jako takové mají jen minoritní vliv na proudění celým územím a neovlivňují tedy přímo míru ohrožení pro ostatní části záplavového území. Jde o území, které se nepodílí aktivně na převádění povodňových průtoků, ale podílí se na jejich transformaci (DHI, 2005).

#### **4.12.1 Stanovení záplavových území**

Základními pojmy pro účel stanovení záplavových území je záplavová čára, jež je křivka odpovídající průsečnici hladiny vody se zemským povrchem při zaplavení území. Záplavovým územím je tedy území touto záplavovou čárou vymezené. Správce toku oznámí vodoprávnímu úřadu zahájení práce na návrhu záplavového území a způsob zpracování s ním konzultuje. Návrh se zpracovává pro inundační území vodního toku (území přilehlé k vodnímu toku, které je při průtocích zaplavováno) určené správcem toku nebo Plánem hlavních povodí ČR a plány oblastí povodí. Pro každý úsek je zpracován návrh záplavového území odpovídající přirozené povodni. Návrh záplavového území se zpracovává a uchovává v digitální, popřípadě v tištěné formě s náležitostmi zajišťujícími jeho využitelnost pro další potřeby veřejné správy (Vyhláška č. 236/2002 Sb.).

Záplavové území řešené lokality pro město Hrádek nad Nisou je zobrazeno na obrázku číslo 6. Dne **4. 2. 2016** bylo Krajským úřadem pro Liberecký kraj nově stanoveno záplavové území toku Lužická Nisa, včetně aktivní zóny záplavového území. Od února platné záplavového území je vyobrazeno na obrázku číslo 7 (v legendě však ještě jako návrh). Listoklady záplavového území pro celé území Lužické Nisy je přílohou číslo 8. Zvolený úsek Lužické Nisy leží na listokladu č. 1 a č. 2, viz. příloha číslo 9.

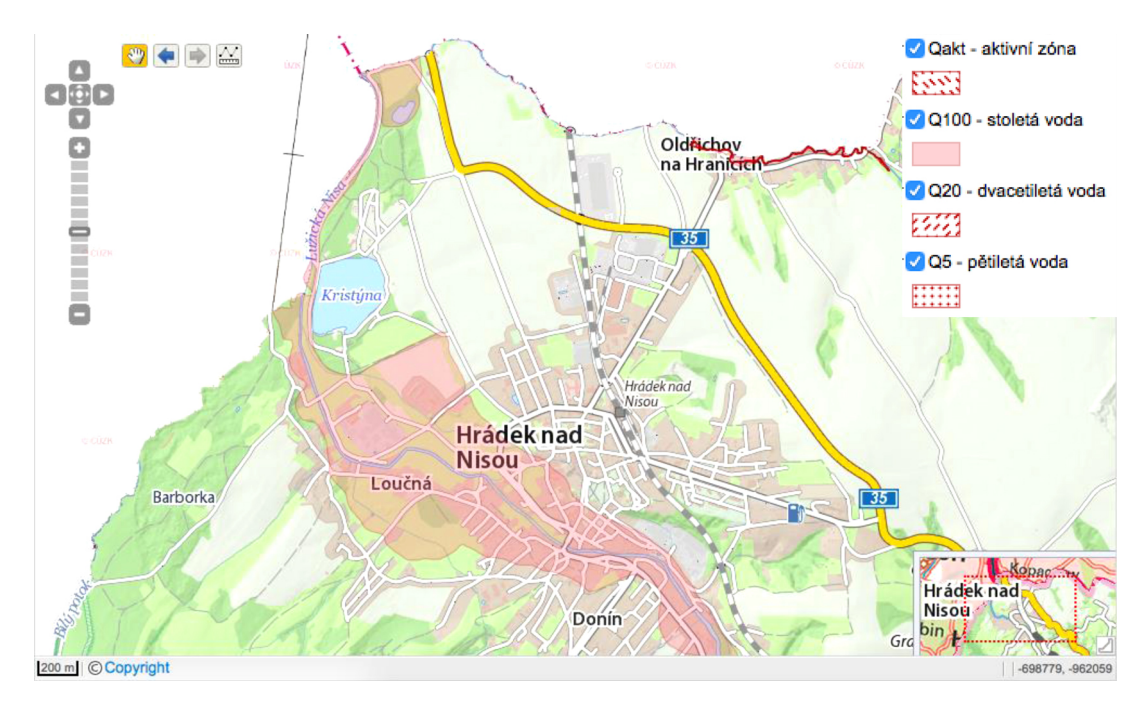

Obr. č. 6: *Záplavové území platné do 4. února roku 2016 (http://www.geoportal.kraj-lbc.cz).*
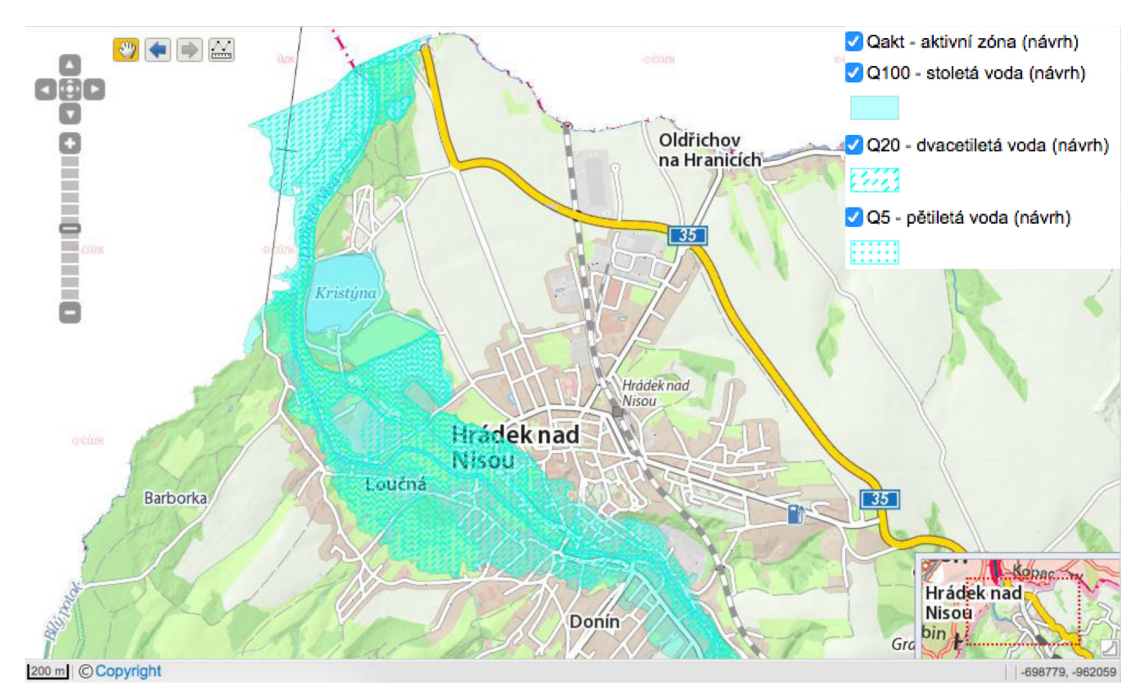

Obr. č. 7: *Záplavové území platné od 4. února roku 2016 (http://www.geoportal.kraj-lbc.cz).*

## **4.13 Ochrana před povodněmi**

Absolutní zabezpečení území před účinky extrémních povodní není možné. Je nutné vycházet z dohodnuté ekonomicky a sociálně přijatelné míry ochrany diferencované podle specifických poměrů částí krajiny. Je tudíž nutné v povodňové ochraně počítat s výskytem takového povodňového ohrožení, které překročí ochranný účinek veškerých stávajících protipovodňových opatření. Povodňové plány by proto měly vždy zahrnovat návod k chování za takové situace (kapitola 4. 11). K sestavení strategie moderní povodňové ochrany je zapotřebí využít veškeré zkušenosti a poznatky z minulých povodní (Hladký, 2002).

České obce disponují v rámci systému ochrany před povodněmi celou škálou pravomocí. Odpovědnost za zvládnutí povodní a za povodňové škody je rozložena mezi stát, samosprávné obce a občany.

#### *Jak se obec chová v okamžiku přímého povodňového nebezpečí?*

V okamžiku, kdy je obci doručeno varování od ČHMÚ, jsou aktivovány povodňové orgány obce, svolá se zasedání povodňové komise, která je tvořena vodohospodáři a dalšími experty, pracovníky obecního úřadu a záchranné složky obce (městská policie a hasiči). Starosta však jako jediný přijímá klíčová rozhodnutí na základě aktuálních rizik a svých předchozích zkušeností s povodňovou situací a vyhlašuje stupně povodňové aktivity (kapitola 4. 5). Překročí-li zabezpečovací nebo záchranné práce možnosti obce, starosta může požádat o pomoc nadřízený územní orgán obce s rozšířenou působností, případně kraj. V takovém případě probíhá intenzivní spolupráce i mezi jednotlivými starosty. Pokud povodeň překročí hranice kraje nebo schopnosti hejtmana, může také Parlament ČR nebo Vláda ČR rovněž v této situaci vyhlásit krizový stav. Od takového okamžiku je uveden v život centrálně řízený systém krizového řízení, který spadá pod ministerstvo vnitra. Operativní připravenost obce na povodňovou událost je přímo ovlivněna faktorem povodňové paměti.

## *Co může obec dělat v období "klidu", kdy žádná povodeň bezprostředně nehrozí, aby snížila zranitelnost svého území vůči další povodni?*

V období klidu se může obec věnovat zlepšování komunikace v rámci povodňové komise a varovného systému pro obyvatelstvo. Také cvičení dle povodňového plánu, nakoupení dodatečné techniky či zorganizování povodňového školení pro občany. Představitelé obce mohou významně zasahovat do rozvoje území a tím ovlivnit výši povodňových škod. Hlavními investory a realizátory hrází, poldrů a jiných protipovodňových zásahů do území jsou především podniky Povodí. Představitelé mohou též prosadit strategické změny rozvoje území dané obce navržením územního plánu nebo jeho dodatků. Mohou přijmout konzervační opatření v záplavovém území, například stavební uzávěry nebo změnu účelu využití pozemků. Není to však politicky populární krok protipovodňové ochrany, jelikož vlastníkům majetku v záplavových územích se významně snižuje hodnota soukromého majetku (Čamrová, Jílková a kol., 2006).

V rámci protipovodňového opatření město Hrádek nad Nisou v roce 2013 instalovalo 4 nové kamery, které hlídají stav vody v Lužické Nise v Hrádku nad Nisou. Kamery by měly být výraznou pomocí krizovému štábu při hrozících povodních. Kamery totiž oproti informacím z webu Povodí Labe ukážou, jaký je stav vodního toku v daném okamžiku, nikoliv s hodinovým zpožděním (http://www.hradek.eu).

Dle §63 vodního zákona se ochranou před povodněmi rozumí takové činnosti a opatření k předcházení a zvládnutí povodňového rizika v ohroženém území. Zajišťuje se operativními opatřeními a systematickou prevencí. Operativní opatření jsou zabezpečována dle povodňových plánů a při vyhlášení krizového stavu dle krizových plánů. Povodňová opatření jsou dle §65 přípravná opatření (stanovení záplavových území, směrodatných limitů stupňů povodňové aktivity, povodňové plány, organizační a technická příprava, povodňové rezervy aj.) prováděná při nebezpečí povodně, za povodně (činnost předpovědní a hlásné povodňové služby, varování při nebezpečí povodně, vyklizení záplavových území, řízené ovlivňování odtokových poměrů, povodňové záchranné a zabezpečovací práce aj.) a po povodni (evidenční a dokumentační práce, vyhodnocení povodňové situace včetně povodňových škod, jejich odstranění a obnova území po povodni). Dle §72 vodního zákona o povodňových prohlídkách, které zajišťují kontrolu, zda na vodních tocích, vodních dílech a v záplavových územích, popřípadě na objektech či zařízeních ležících v těchto územích nejsou závady, které by mohly zvýšit nebezpečí povodně nebo její škodlivé následky. Povodňové prohlídky jsou prováděny dle povodňových plánů, a to nejméně jednou ročně (vodní zákon). Povodňové prohlídky jsou zaměřeny na stav a kapacitu koryt, objektů, mostů, propustků, vtokových objektů zatrubněných částí toku. Také se zjišťuje stav stromů a keřů v korytech, přítomnost skládek materiálu v blízkosti vodních toků, které by mohly zhoršit průběh povodně či způsobit kontaminaci vody a půdy při povodni (dřevo, zemědělské produkty, stavební buňky, ropné produkty nebo chemikálie). Umístění plotů, ohrad, dřevníků a jejich zajištění před odnesením při povodni. V roce 2011 byla provedena povodňová prohlídka na území města Hrádek nad Nisou na tocích Lužická Nisa, Donínský potok, Oldřichovský potok a Václavický potok. V minulosti v tomto úseku nebyla povodňová prohlídka provedena a není tudíž možné porovnat současný stav toku s předchozí situací. Při dalších povodňových prohlídkách se bude srovnání stavu provádět s touto povodňovou prohlídkou z roku 2011 a bude zaručeno srovnání, zda došlo ke zlepšení či zhoršení stavu koryta. Při odstraňování škod je nutné vždy určit majitele poškozeného majetku pro žádost o dotace na odstranění škod i jiného druhu žádosti o finance musí být vlastník jasně určen. Schéma způsobu odstranění závad z provedené povodňové prohlídky na území města Hrádek nad Nisou je zobrazen na obrázku číslo 8 (Povodňový plán města Hrádek n. N.).

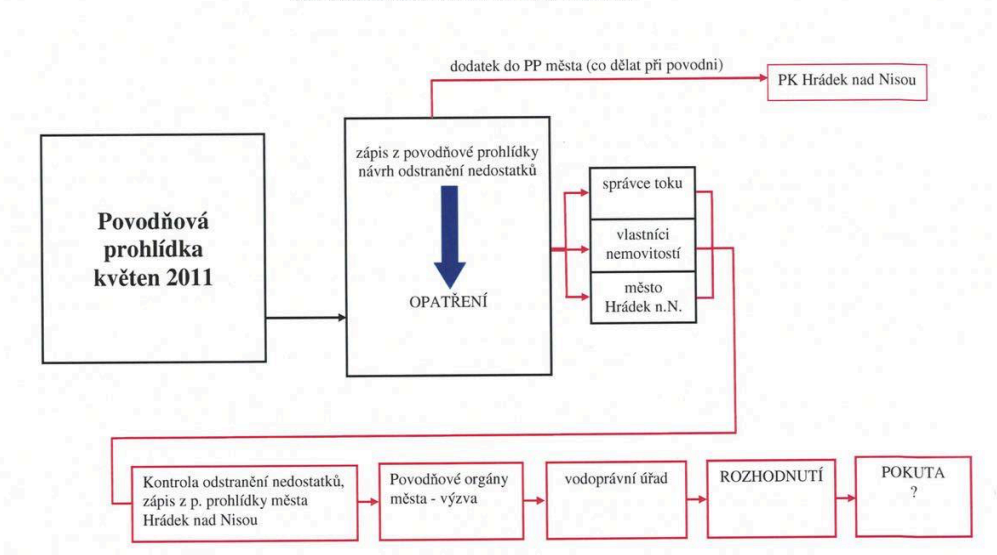

#### SCHÉMA ZPŮSOBU ODSTRANĚNÍ ZÁVAD Z PROVEDENÉ POVODŇOVÉ PROHLÍDKY NA ÚZEMÍ MĚSTA HRÁDEK NAD NISOU

Obr. č. 8: *Schéma způsobu odstranění závad z provedené povodňové prohlídky na území města Hrádek nad Nisou (Povodňová prohlídka na území města Hrádek n. N.).*

## **4.14 Hydrotechnické posouzení mostních konstrukcí**

Dle požadavků ČSN 73 6201 "Projektování mostních objektů" se stanovují základní postupy při hydraulickém řešení nových a rekonstruovaných mostních objektů přes vodní toky. Mostní objekty jsou dány svým půdorysným a výškovým uspořádáním a jejich umístěním do terénu ve vztahu k vodnímu toku. Kapacita mostního otvoru je dle ČSN definována jako největší průtok, který proteče příčným profilem vodního toku v místě otvoru mostní konstrukce při zachování normou definované volné výšky nad hladinou. Volná výška nad hladinou je návrhový parametr tvořící nejnižší místo konstrukce mostního objektu. Pokud není volná výška nad hladinou definována normou, lze hydrotechnické posouzení mostních objektů provést na základě variačního rozpětí vodního křížení. Variační rozpětí povodňových průtoků je poměr kulminačního průtoku určité N-letosti k hodnotě jednoletého kulminačního průtoku (ČSN 73 6201). Pro hydraulické řešení mostních objektů je dán metodický postup při zpracování v posuzované oblasti, rozdělený do příslušných kategorií.

## *1. Zatřídění mostních objektů dle kategorie převáděné komunikace, charakteru vodního toku, nádrže a dle nebezpečí jeho ohrožení při povodních*

Mostní objekty se dle ČSN 73 6201 člení dle dopravně strategického významu pozemní komunikace či dráhy, kterou převádějí do čtyř kategorií:

a) Trvalé mostní objekty s požadavkem trvalé průjezdnosti (dálnice a rychlostní silnice, silnice I. až III. třídy, železniční celostátní dráze i regionálního významu, metru aj.)

b) Trvalé mostní objekty s možností krátkodobého přerušení provozu do pěti dnů – silnice I. až III. třídy s velkou intenzitou provozu, nahraditelné snadno objížďkami, s menší intenzitou provozu, ale obtížně nahraditelné objížďkami, na regionálních drahách místního významu, vlečkách a tramvajových a trolejbusových drahách s možností omezení trvalého přístupu obyvatel.

c) Trvalé mostní objekty na silnicích i místních komunikacích nezařazených do první či druhé kategorie a na účelových komunikacích. Do třetí kategorie patří rovněž dlouhodobé zatímní mostní objekty s návrhovou životností více než pět let.

d) Krátkodobé zatímní mostní objekty s návrhovou životností do pěti let, též provizoria zajišťující technologicky výstavbu a související provoz.

Dále dle charakteru křižovaných vodních toků, z hlediska nebezpečí jejich ohrožení při povodních (mostní objekty neohrožované a ohrožované při výskytu povodní).

## *2. Shromáždění výchozích údajů*

Na základě výchozích údajů závisí zatřídění mostních objektů do kategorií vypsaných v bodě 1. Výchozí údaje jsou o dotčeném území v okolí mostního objektu, o vodním toku a vodní nádrži, o místu přemostění, o převáděné komunikaci a mostním objektu a hydrologické podklady.

### *3. Prostorové uspořádání mostních objektů*

V případě převádění komunikace přes významnější vodní tok či vodní nádrž předchází vlastnímu návrhu mostního objektu studie prostorového uspořádání trasy a nivelety převáděné komunikace. Půdorysné a výškové uspořádání je nutno navrhovat tak, aby nevytvářely překážku přirozenému odtoku vody.

#### *4. Modelové nástroje pro hydraulické řešení mostních objektů*

Pomocí metod matematického modelování nebo výzkumem na hydraulickém modelu se zpřesňuje základní hydraulické řešení. Matematické modelování - 1D

matematické modelování, 2D matematické modelování, 3D matematické modelování. Hydraulickým modelováním pro vodohospodářské účely se zabývá kapitola 4. 15. Matematické modely neumožňují simulovat některé průvodní jevy při povodních, které lze zkoumat v laboratoři pomocí fyzikálního modelování.

### *5. Hydraulické křížení mostního objektu s vodními toky*

Základní hydraulické řešení tvoří následující etapy – stanovení návrhového průtoku a kontrolního návrhového průtoku, určení režimu proudění, výpočet průběhu výchozí návrhové hladiny a výchozí kontrolní hladiny, návrh šířky mostních polí, podpěr a křídel, výpočet vzdutí hladiny mostním objektem, stanovení volné výšky spodní hrany mostní konstrukce nad návrhovou, převádění extrémních povodní a výpočet deformace dna a výmolů v místě mostního objektu s návrhem vhodného opevnění.

### *6. Hydraulické řešení mostních objektů a propustků*

Hydraulické řešení mostních objektů se rozděluje přes vodní nádrž, umělé vodní toky a kanály, přes vodní cesty a propustky. U mostních objektů přes vodní nádrže musí být v mostním otvoru zachována volná výška nad návrhovou hladinou = maximální výška větrové vlny vypočtené dle ČSN 75 0255 "Výpočet účinků vln na stavby na vodních nádržích a zdržích". Návrhový průtok pro umělé vodní toky a kanály je určený dle ČSN 73 6201 a je z větší části převáděn původním korytem vodního toku a přilehlým inundačním územím. Při návrhu mostních objektů přes vodní cesty je třeba dbát na to, aby nedošlo ke zhoršení plavebních podmínek a ke snížení bezpečnosti plavebního provozu. Podmínky pro navržení průchodu návrhového průtoku stanovuje ČSN 73 6201. Propustky jsou malé objekty se stálým podélným sklonem do světlosti 2, 0 m, kterými se provádí voda pod zemními tělesy komunikací. Používají se dva základní profily propustků – kruhový a obdélníkový, výjimečně parabolický či vejčitý. Hydraulicky nejvhodnější je profil obdélníkový.

### *7. Zabezpečení ochrany mostních objektů před ucpáním splávím*

Zejména objekty s malou světlostí mostních otvorů jsou ohrožovány při transportu velkého množství plovoucích předmětů. Ucpání může způsobit vzdutí hladiny vody nad mostní objekt a výrazně ohrozit okolní zastavěné území. Vlivem ucpání mostního objektu může dojít ke zmenšení průtočné plochy a následnému zvýšení průřezové rychlosti. Důsledkem mohou být erozivní procesy v okolí podpěr a následného zřícení mostního objektu. Při navrhování dle ČSN 73 6201 je nutné zvážit možné nebezpečí částečného nebo úplného ucpání mostních otvorů a propustků.

#### *8. Zabezpečení ochrany mostních objektů před ledochody*

Dle ČSN 73 6201 je při volně návrhových parametrů třeba zvážit i spolehlivost bezproblémového provozu mostních objektů i z hlediska nebezpečí ohrožení vyplývající z ledových jevů – vliv délky mrazového období, formy chodu ledu a ledové tříště, nebezpečí tvorby nápěchů a ledových zácp (VÚV TGM, v.v.i, 2009).

### **4.15 Hydraulické modelování pro vodohospodářské účely**

Pro modelování slouží deterministické matematické modely. Podkladem pro vyjádření míry potenciálního povodňového nebezpečí v záplavovém území a následných povodňových škod jsou charakteristiky průběhu povodně, kterými jsou parametry povodně (N-letost a hydrogram povodně), hloubka vody, plocha záplavy, rychlost proudění, rychlost stoupání hladiny vody, doba zaplavení, teplota vody a koncentrace nebezpečných látek obsažených ve vodě. N-letý průtok  $O<sub>N</sub>$  je definován jako kulminační, který je dosažen nebo překročen průměrně jednou za N let. Hodnoty se zjišťují analýzou dlouhodobých časových řad pozorováním (MŽP, ČHMÚ a VÚV TGM, 2015).

Pro určení charakteristik průběhu povodně se využívá deterministických matematických simulačních modelů proudění vody v tocích, v inundačním území a modely transportu a disperze látek. V závislosti na použité metodě odhadu rizika je nutné rozlišit model proudění jednorozměrný (1D) nebo dvojrozměrný (2D). Jednorozměrným modelem obdržíme výsledky s konstantní průřezovou rychlostí a polohou hladiny vody v celém průtočném profilu. V 1D modelu lze pomocí empirických vzorců získat i informace o rozdělení rychlostí v průtočném profilu a související polohu hladiny v jednotlivých profilech. Pro přesnější informace je zapotřebí využít dvojrozměrný model, který poskytuje informace o plošném rozdělení rychlostí a hloubek v záplavovém území. Model 2D je však náročnější na vstupní data, výpočet a dobu zpracování.

#### **4.15.1 Jednorozměrný model (1D)**

Modelovaná oblast je schematizovaná soustavou příčných profilů. Předpokládá se, že proudění se děje ve směru spojnic mezi jednotlivými profily a lze ho popsat v každém profilu pomocí polohy hladiny a střední průřezové rychlosti ve směru osy koryta. Jednorozměrné modely lze aplikovat v oblastech, kdy má proudění převážně jednorozměrný charakter (Reidinger a Levitus, 2013). Například pro proudění vody v tocích a inundačních územích je vhodné použít 1D model v případě koryt toků nebo sevřeném území. V tomto případě je dostatečně přesná aproximace v průtočném profilu – rychlosti proudění jednou hodnotou (průřezovou rychlostí), konstantní polohou hladiny. Pro výpočet transportu látek v tocích se 1D modely uplatní v případech, kdy je možné zanedbat změny koncentrace látek ve směrech kolmých na směr proudění. Předpokladem je dokonalé promísení rozpuštěné látky. Aproximace 1D modelem nedostatečně vyjadřuje šíření látek v případě proudění v širokých inundačních územích a je tedy vhodné použít pro výpočet 2D modelů, které poskytnou údaje o plošném rozložení koncentrací v rozsahu celého sledovaného území (Říha a kol., 2005). Výhoda 1D modelů spočívá v jednoduchosti a relativně malých nárocích na vstupní data. Schéma vstupních podkladů do modelů 1D a 2D jsou zobrazeny na obrázku číslo 9.

Výstupní data hydraulických výpočtů 1D modelu jsou:

- záplavová území (hranice rozlivu) při průtocích  $Q_N$  (průnik použitého výškopisu a hladin sestrojených mezi příčnými profily interpolací) – polygon
- hloubky vody při průtocích  $Q_N$  rastr
- celkové rychlosti při průtocích  $Q_N$  mohou být určeny odborným odhadem z průměrných profilových rychlostí i v inundačním území
- hladiny při průtocích  $Q_N$
- osa toku linie
- příčné profily linie (Reidinger a Levitus, 2013).

Mezi nejčastěji používané 1D matematické programy pro výpočet jednorozměrných modelů používané v ČR patří: MIKE 11, HEC-RAS, HYDROCHECK 3 a další. Pro tuto diplomovou práci byl zvolen model HEC-RAS 4.0 s nadstavbou pro ArcGIS HEC-Geo-RAS.

#### **4.15.2 Dvojrozměrný model (2D)**

Dvourozměrné modely pracují s prostorovou reprezentací koryta a záplavového území v podobě spojitého digitálního modelu terénu. Umožňují detailně vystihnout variabilní charakter proudění při povodňových situacích. Jsou vhodné pro modelování v širokých, nepravidelných inundačních území (Reidinger a Levitus, 2013). Hydraulické výpočty pro proudění vody v tocích a inundačních územích pomocí 2D modelů se používají pro stanovení charakteristik průběhu povodně zejména, potřebujeme-li stanovit plošné rozložení charakteristik v zájmovém území, čili hloubku vody a složky vektoru rychlosti. Z těchto charakteristik je možné následně určit plošný rozsah záplavového území, dobu zaplavení nebo intenzitu povodně. Záplavové území je po morfologické stránce natolik členité, že využití 1D modelu je příliš komplikované. Pro příklad proudění v širokém inundačním území, kdy jsou rychlosti a hloubky vody v průtočném profilu natolik rozdílné, je vhodné využít pro výpočet 2D modelu (Říha a kol., 2005). 2D modely mají vyšší nároky na vstupní data, přípravu modelů a na zpracování vlastních simulací. Poskytují však podrobnější výstupy interpretované ve formě map povodňového nebezpečí.

Výstupní data hydraulických výpočtů 2D modelu:

- záplavové území (hranice rozlivu) při průtocích  $Q_N$  (průsečíky vypočtených hladin a použitého DMT) – polygon
- hloubky vody při průtocích  $Q_N$  (rozdíl nadmořské výšky vypočtených hladin a použitého DMT) – rastr
- celkové rychlosti vody při průtocích  $Q_N$  rastr
- použitý DMT rastr
- hladiny při průtocích Q<sub>N</sub>
- osa toku linie
- příčné profily linie (Reidinger a Levitus, 2013).

Mezi nejčastěji používané 2D matematické programy pro výpočet dvojrozměrných modelů používané v ČR patří: FLUVIUS 2D, MIKE 21, SMS z nekomerčních například FAST 2D nebo SHALLOW.

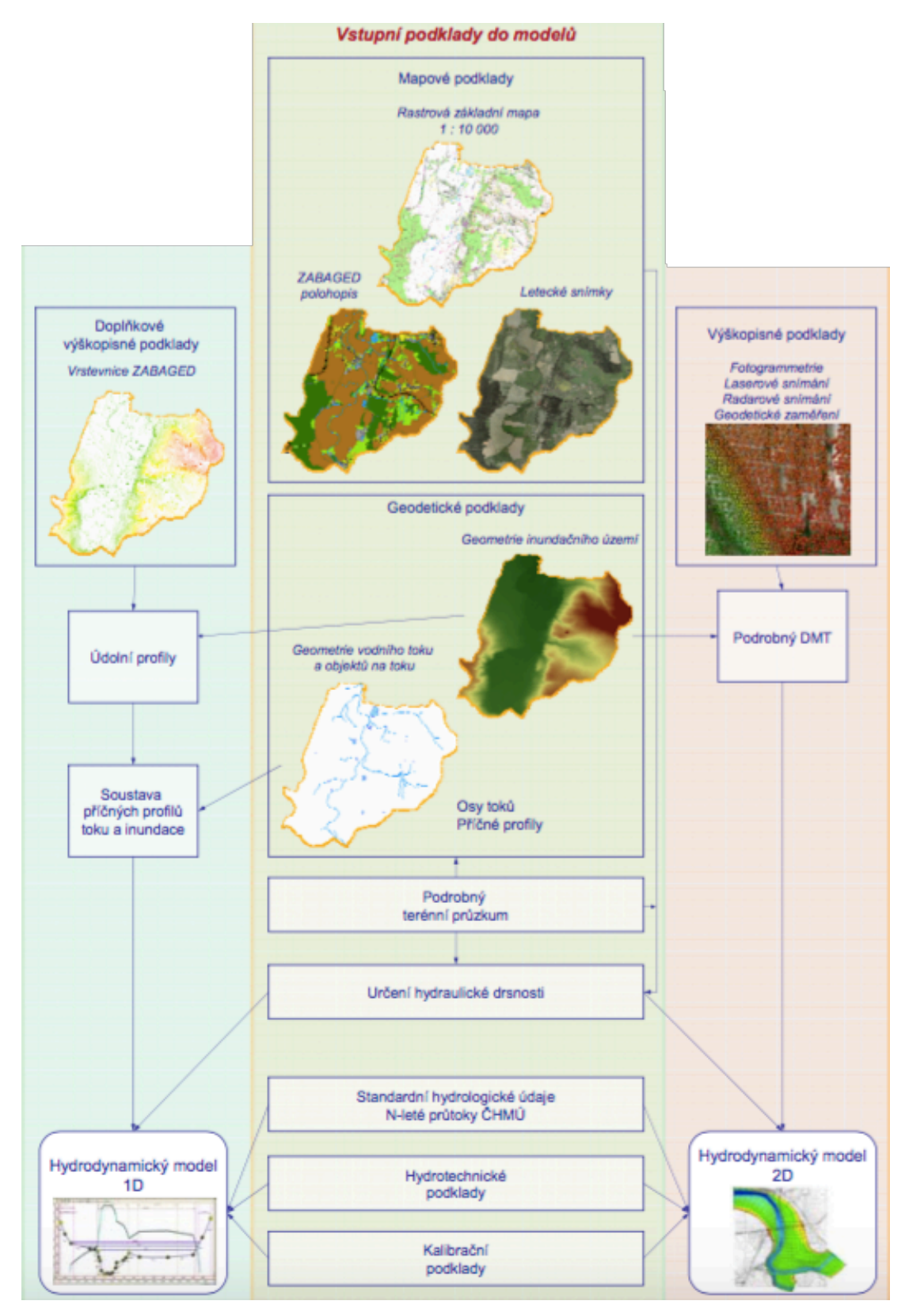

Obr. č. 9: *Schéma vstupních podkladů do modelů 1D a 2D (Reidinger a Levitus, 2013).*

## **4.16 HEC-RAS**

Tato diplomová práce byla zpracována v programu HEC-RAS verze 4.0. Tento 1D matematický program byl zvolen, protože jeho výhodou je možnost volného stažení na webových stránkách vývojové společnosti HEC (Hydrologic Engineering Center). Společnost byla založena v roce 1964 k institucionalizaci technické znalosti, později známé jako hydrologické inženýrství. Program se neustále doplňuje o nově vyvinuté softwarové balíky. Kromě HEC-RAS a HEC-GeoRAS nabízí ke stažení také HEC-HMS,HEC-FDA, HEC-ResSim, HEC-GeoHMS, HEC-GeoEFM a HEC-EFM a další. Organizace v rámci Institutu pro vodní zdroje je centrem znalostí pro US Army Corps of Engineers v technických oblastech podzemních a povrchových vod, hydrologie, hydrauliky a transportu říčních sedimentů.

HEC-RAS obsahuje 4 moduly a umožňuje simulaci ustáleného proudění, neustáleného proudění, transport sedimentů a analýzu kvality vody. V této diplomové práci se simuluje ustálené proudění na principu zjednodušeného proudění v příčném profilu. Pro výpočet proudění je třeba do modelu zadat základní data, kterými jsou příčné profily koryta a objektů na toku (jezy, mosty, propustky), součinitel drsnosti koryta, okrajové a počáteční podmínky. Výstupy z programu HEC-RAS jsou grafické i tabelární a slouží k vizualizaci rozlivu povodňové vlny v daném území (http://www.hec.usace.army.mil) .

## **5 CHARAKTERISTIKA ZÁJMOVÉ LOKALITY**

#### **5.1 Vymezení lokality**

Město Hrádek nad Nisou se nachází v Liberecké kraji. Je to rozlehlé příhraniční město situované na okraji Lužických hor v Žitavské pánvi. Tvoří takzvané česko-německo-polské "trojzemí" (povodňový plán města Hrádek n. N.). Poloha v rámci ČR je znázorněna na obrázku číslo 10. Městem protéká řeka Lužická Nisa, jež je vybraným úsekem pro zpracování diplomové práce.

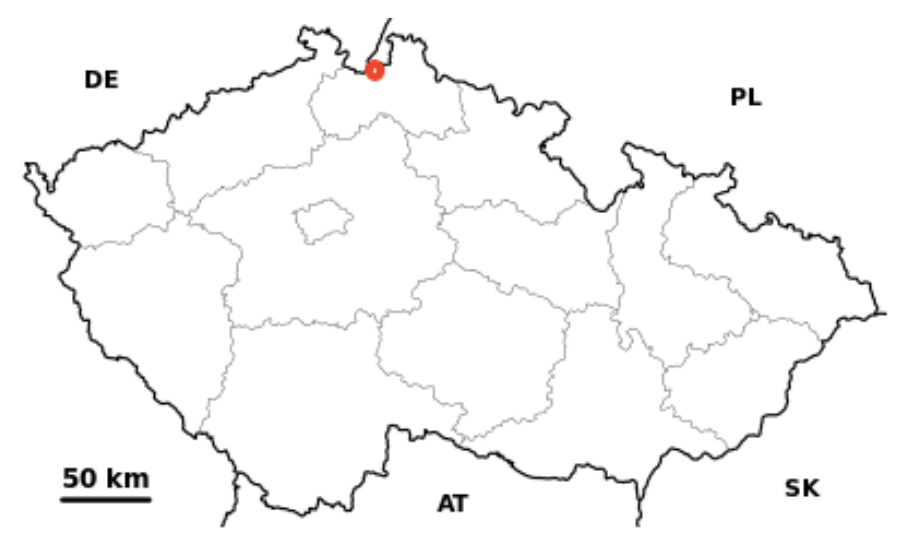

Obr. č. 10: *Umístění města Hrádek nad Nisou v rámci celé ČR (http://www.cs.wikipedia.org).*

## **5.2 Poloha povodí**

Lužická Nisa je řeka střední Evropy, pramenící a protékající územím České republiky a tvořící státní hranici mezi Polskem a Německem. Je levým přítokem Odry, její celková délka činí 252 km a její povodí má celkovou plochu 4297 km<sup>2</sup>. Lužická Nisa spadá do okrajového povodí v povodí řeky Odry.

Na našem území se rozprostírá pouze malá část  $(7217 \text{ km}^2)$  z celého povodí řeky Odry, která ústí do Baltského moře (závěrečný profil) a dosahuje celkové plochy povodí 118 861 km<sup>2</sup>. Do povodí Odry spadají i přítoky Lužické a Kladské Nisy, zasahující částečně na území České republiky. Převážná část plochy povodí se nachází na území Polské republiky a zasahuje i do Německa. Na obrázku číslo 11 je celé povodí řeky Odry k ústí do Baltského moře a obrázek číslo 12 zobrazuje rozvodnice procházející Českou republikou. Jde o tři evropské veletoky – Dunaj, Labe a Odru. Povodí Odry je na území našeho státu plošně nejmenší (Brosch, 2005).

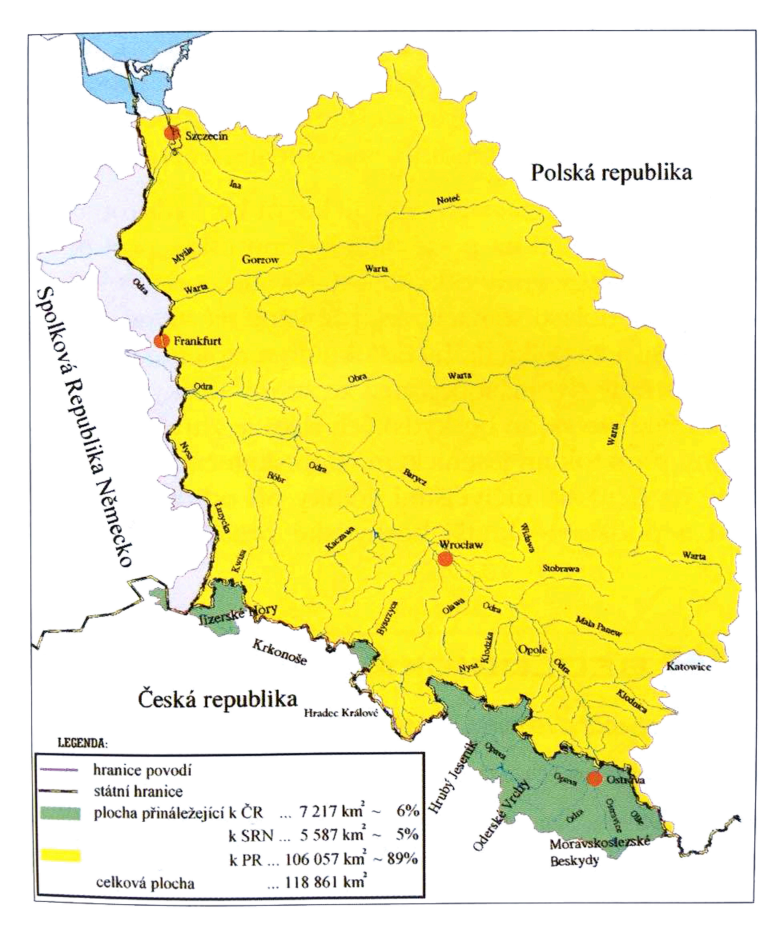

Obr. č. 11: *Povodí řeky Odry k ústí do Baltského moře (Brosch, 2005).*

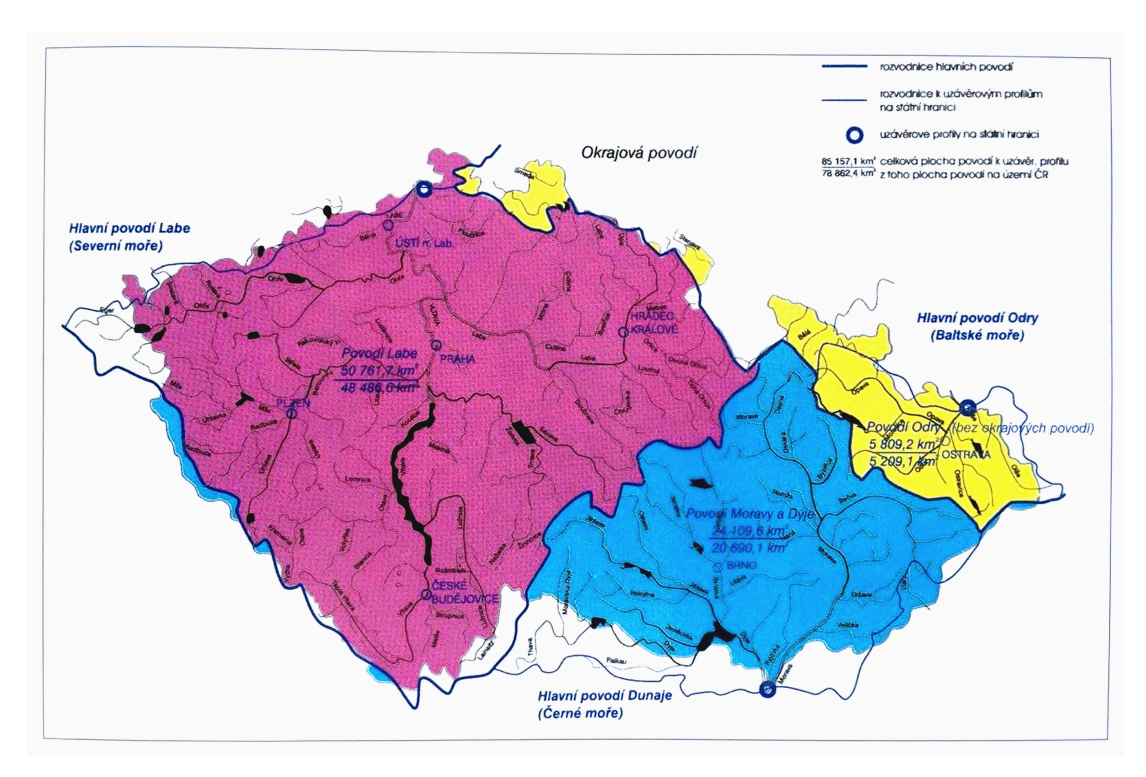

Obr. č. 12: *Českou republikou procházející rozvodnice (Brosch, 2005).*

## **5.3 Geomorfologické poměry**

Lužická Nisa zpočátku teče hlubokým údolím jižním směrem, od Jablonce nad Nisou se stáčí k severozápadu. Státní hranici přetíná u města Hrádek nad Nisou, jež leží v severní části geomorfologického celku Žitavská pánev. Okrajově zasahuje od celků Jizerských hor a ještědsko-kozákovského hřbetu, subprovincie Krkonošskojesenické, oblasti Krkonošské. Žitavská pánev je pokleslá příkopová propadlina s terénem modelovaným erozí řeky Lužická Nisa. (Povodňový plán města Hrádek n. N.)

#### **5.4 Klimatické poměry**

Území se nachází v mírném klimatickém pásu, s pravidelným střídáním čtyř ročních období a kombinací oceánského a kontinentálního vlivu podnebí. Průměrná roční teplota je 7,1 °C s průměrných ročním úhrnem srážek 816 mm, horské oblasti mají přes 1000 mm srážek.

Klimatická regionalizace Moravec – Votýpka byla založena na digitálním modelování s třicetiletou datovou řadou z let 1961 – 1990. Naměřeno na 85 klimatologických stanicích v ČR. Zimní období bylo uvažováno pro účely charakteristik teplotních a srážkových od 1. 7. – 30. 6. následujícího roku (trvání období s převládáním teplot vyšších než 10°C, trvání období sucha s datem zahájení a ukončení a úhrn ročních srážek). Možnost použití součtových řad v různých modifikacích s malou prostorovou jednotkou a zpracování (100 x 100 m) ke stanovení délky období s převládáním teplot a denních průměrů, trvání hlavního období sucha a použití digitálního modelu území ČR. Do modelu byl zahrnut vliv morfometrických charakteristik expozice, sklonitosti, slunečního ozáření, konvexity a konkávity prostorových jednotek. V konečné fázi zpracování databáze údajů klimatických stanic ČHMÚ bylo území ČR rozděleno do 10 –ti tříd dle průměrného počtu dní s teplotou vzduchu 10°C a vyšší, dle ročního úhrnu srážek nad a do 580 mm s obdobím beze srážek nad a do 22 dní (Moravec a Votýpka, 1998). Třídy klimatické regionalizace ČR dle Moravce a Votýpky jsou na obrázku číslo 13, na obrázku číslo 14 je vyobrazena mapa klimatická regionalizace.

Klimatické oblasti Československa Quitt vycházejí z klimatologických dat z let 1901 – 1950 a 1926 – 1950. Byla použita data průměrných teplot v lednu, dubnu, červenci a říjnu, počtu letních mrazových a ledových dní a počtu dní

s teplotou alespoň 10°C. Srážkové charakteristiky zahrnují srážkový úhrn ve vegetačním a zimním období, počet dnů se srážkami alespoň 1 mm a počet dnů se sněhovou pokrývkou. Dalšími použitými charakteristikami byly počty dnů jasných a zatažených. Území republiky se rozdělilo na čtverce o straně 3000 m, které byly digitalizovány děrnými štítky, ze souboru se vytřídily čtverce se stejnými či podobnými hodnotami všech 14 - ti klimatických charakteristik a byly seskupeny do větších jednotek, zařazených do tří hlavních oblastí: teplé, mírně teplé a chladné. Hranice klimatických oblastí jsou rozlišeny dle největšího počtu změn mezi jednotlivými čtverci a menší změny potom rozlišují jednotky v rámci jednotlivých oblastí. V hlavní oblasti teplé je rozlišeno 5 jednotek, v mírně teplé 11 a v chladné 7 jednotek. Z toho se v ČR se nacházejí 2 jednotky teplé, 8 mírně teplých a 3 chladné (Quitt, 1971). Na obrázku číslo 15 je mapa ČR s klimatickými oblastmi a na obrázku číslo 16 jsou charakteristiky klimatických oblastí dle Quitta. Území dle Quitta náleží do klimatických oblastí MT4, MT7, MT11 a CH7.

| třída       | průměrný počet<br>dní s teplotou<br>vzduchu 10°C a<br>wšší | průměrný<br>roční úhrn<br>srážek<br>wšší než<br>580 mm | do 580 mm                                      | průměrný roční úhrn srážek            | příklad lokality               | barva            |  |
|-------------|------------------------------------------------------------|--------------------------------------------------------|------------------------------------------------|---------------------------------------|--------------------------------|------------------|--|
|             |                                                            |                                                        | s obdobím<br>beze srážek<br>vice jak 22<br>dní | s obdobím<br>beze srážek<br>do 22 dní |                                |                  |  |
| 1           | 178 a vice                                                 |                                                        | 10 282 ha                                      |                                       | J.Morava, Praha                | červená          |  |
| п           | $160 - 177$                                                | 1 141 895 ha                                           |                                                |                                       | V.Čechy.<br>SV Morava          | oranžová         |  |
| Ш           |                                                            |                                                        | 1 800 032 ha                                   |                                       | Polabí, J. Morava              | žlutá            |  |
| IV          |                                                            |                                                        |                                                | 7 785 ha                              | V. Čechy                       | modrá            |  |
| V           | $142 - 159$                                                | 2 932 874 ha                                           |                                                |                                       | J.Cechy, SV.Cechy,<br>Vysočina | tmavá<br>zelená  |  |
| VI          |                                                            |                                                        | 574 898 ha                                     |                                       | Z. Čechy, J. Čechy             | světlá<br>zelená |  |
| VП          |                                                            |                                                        |                                                | 41 356 ha                             | Z. Čechy                       | tmavá<br>šedá    |  |
| <b>VIII</b> | $124 - 141$                                                | 997 687 ha                                             |                                                |                                       | Z. Čechy, Vysočina             | světlá<br>šedá   |  |
| ΙХ          |                                                            |                                                        | 3 433 ha                                       |                                       | Z. Čechy                       | tmavá<br>růžová  |  |
| X           | do 123                                                     | 387 621 ha                                             |                                                |                                       | horské polohy                  | fialová          |  |

Obr. č. 13: *Třídy klimatické regionalizace ČR dle Moravce a Votýpky (Moravec a Votýpka, 1998).*

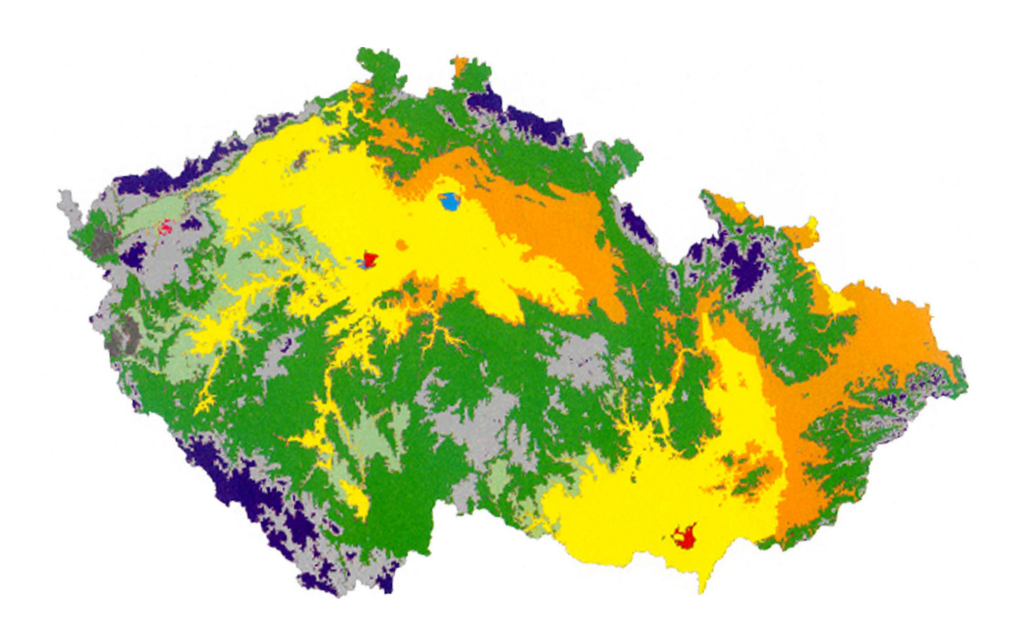

Obr. č. 14: *Klimatická regionalizace dle Moravce a Votýpky (Moravec a Votýpka, 1998).*

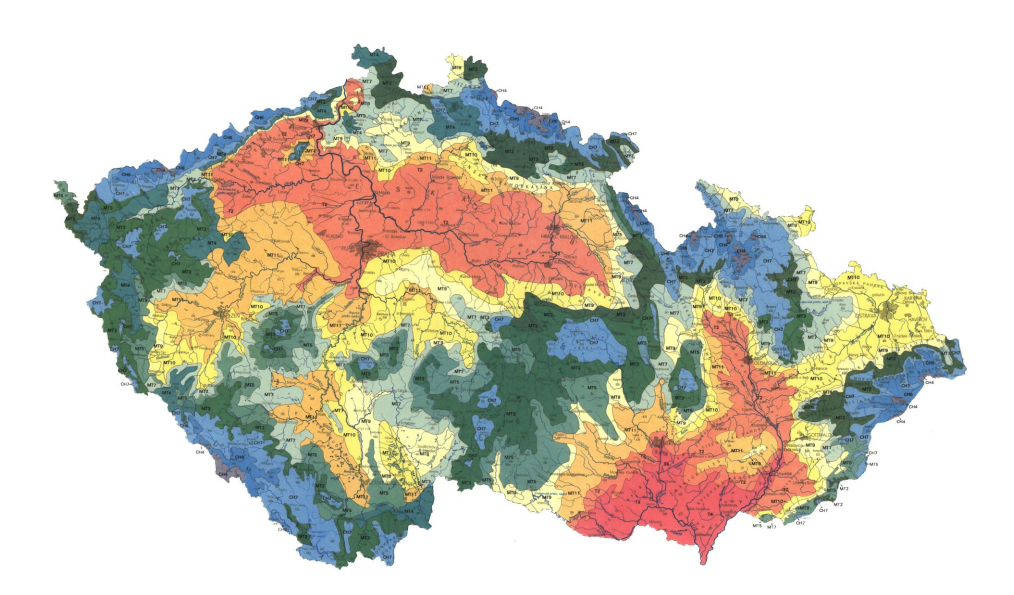

Obr. č. 15: *Klimatické oblasti dle Quitta (Quitt, 1971).*

|               | Teplá                      |               | Mírně teplá              |                        |                |               |                         |                        | Chladná       |                |             |                          |                                    |
|---------------|----------------------------|---------------|--------------------------|------------------------|----------------|---------------|-------------------------|------------------------|---------------|----------------|-------------|--------------------------|------------------------------------|
|               | T <sub>2</sub><br>oranžová | T4<br>červená | MT <sub>2</sub><br>khaki | MT3<br>tmavě<br>zelená | MT4<br>olivová | MT5<br>zelená | MT7<br>světle<br>zelená | MT9<br>světle<br>žlutá | MT10<br>žlutá | MT11<br>okrová | CH4<br>šedá | CH <sub>6</sub><br>modrá | CH <sub>7</sub><br>světle<br>modrá |
|               |                            |               |                          |                        |                |               |                         |                        |               |                |             |                          |                                    |
| LetD          | 50-60                      | 60-70         | 20-30                    | 20-30                  | 20-30          | $30 - 40$     | $30 - 40$               | 40-50                  | 40-50         | 40-50          | $0 - 20$    | $10-30$                  | 10-30                              |
| HVO           | 160-170                    | 170-180       | 140-160                  | 120-140                | 140-160        | 140-160       | 140-160                 | 140-160                | 140-160       | 140-160        | 80-120      | 120-140                  | 120-140                            |
| MD            | 100-110                    | 100-110       | 110-130                  | 130-160                | 110-130        | 130-140       | 110-130                 | 110-130                | 110-130       | 110-130        | 160-180     | 140-160                  | 140-160                            |
| LD            | 30-40                      | $30 - 40$     | 40-50                    | 40-50                  | 40-50          | 40-50         | 40-50                   | $30 - 40$              | $30 - 40$     | $30 - 40$      | 60-70       | 60-70                    | 50-60                              |
| t I           | $-2 - -3$                  | $-2 - -3$     | $-3 - -4$                | $-3 - -4$              | $-2 - -3$      | $-4 - 5$      | $-2 - -3$               | $-3 - -4$              | $-2 - -3$     | $-2 - -3$      | $-6 - -7$   | $-4 - 5$                 | $-3 - -4$                          |
| t VII         | 18-19                      | 19-20         | 16-17                    | $16 - 17$              | $16 - 17$      | 16-17         | $16-17$                 | $17 - 18$              | $17 - 18$     | $17 - 18$      | $12 - 14$   | 14-15                    | $15 - 16$                          |
| tN            | $8 - 9$                    | $9 - 10$      | $6 - 7$                  | $6 - 7$                | $6 - 7$        | $6 - 7$       | $6 - 7$                 | $6 - 7$                | $7 - 8$       | $7 - 8$        | $2 - 4$     | $2 - 4$                  | 46                                 |
| t X           | $7 - 9$                    | $9 - 10$      | $6 - 7$                  | $6 - 7$                | $6 - 7$        | $6 - 7$       | $7 - 8$                 | $7 - 8$                | $7 - 8$       | $7 - 8$        | 4.5         | $5 - 6$                  | $6 - 7$                            |
| $s \geq 1$ mm | 90-100                     | 80-90         | 120-130                  | 110-120                | 110-120        | 100-120       | 100-120                 | 100-120                | 100-120       | 90-100         | 120-140     | 140-160                  | 120-130                            |
| s VO          | 350-400                    | 300-350       | 450-500                  | 350-450                | 350-450        | 350-450       | 400-450                 | 400-450                | 400-450       | 350-400        | 600-700     | 600-700                  | 500-600                            |
| s VZ          | 200-300                    | 200-300       | 250-300                  | 250-300                | 250-300        | 250-300       | 250-300                 | 250-300                | 200-250       | 200-250        | 400-500     | 400-500                  | 350-400                            |
| SD            | 40-50                      | 40-50         | 80-100                   | 60-100                 | 60-80          | 60-100        | 60-80                   | 60-80                  | 50-60         | 50-60          | 140-160     | 120-140                  | 100-120                            |
| o > 0.8       | 120-140                    | 110-120       | 150-160                  | 120-150                | 150-160        | 120-150       | 120-150                 | 120-150                | 120-150       | 120-150        | 130-150     | 150-160                  | 150-160                            |
| o < 0.2       | 40-50                      | 50-60         | 40-50                    | 40-50                  | 40-50          | $50 - 60$     | 40-50                   | 40-50                  | 40-50         | 40-50          | $30 - 40$   | 40-50                    | 40-50                              |

Obr. č. 16: *Charakteristiky klimatických oblastí ČR dle Quitta (Quitt, 1971).*

## **5.5 Geologické a půdní poměry v povodí**

Prostorové uspořádání půd (struktura půdního krytu) je výsledkem vazeb mezi jednotkami půd nejnižšího řádu a jednotlivými půdními faktory. Geografie může být popsána na základě obsahu map půdních typů a druhů, geomorfologických jednotek, geomorfologického substrátu, klimatických regionů a způsobu využití. Půdní regiony jsou uspořádány do jednotek, které jsou dále charakterizovány obecnou typologií. Typologie regionálních jednotek popisuje charakteristiky území jako substrátovou příslušnost, klimatický typ dle Quitta (kapitola 5. 4), reliéf, způsob využití půdy i vzájemné vztahy půd uvnitř jednotek (půdní rozmanitost, kontrastnost, heterogenita, tvar areálů).

Georeliéf Libereckého kraje, kterým Lužická Nisa protéká, je velmi členitý a výrazně se zde uplatňují Lužické a Jizerské hory na severu a Krkonoše na severovýchodě. Geologicky se území dělí na dva velké celky: jihozápadní, který je částí české křídové pánve s převážně svrchnokřídovými usazeninami s průniky třetihorních vulkanických hornin a severovýchodní, budovaný v různém stupni přeměněnými horninami a žulami krkonošsko-jizerského krystalinika. Dělící čáru tvoří SZ-JV takzvaná lužická porucha (Hauptman, Kukal a Pošmourný, 2009).

Z hlediska geomorfologického je širší oblast zájmového území součástí Hradecké pánve, regionálně-geologicky se nachází v hradeckém výběžku neogenní Žitavské pánve. Terciérní miocenní sedimenty pánve tvoří jíly až jílovce, písčité jíly s polohami písků a štěrků a slabě stmelených jílovitých pískovců. V podloží pánve se nachází Rumburská žula a terciérní neovulkanity. Kvartérní pokryvné útvary reprezentují fluvioglaciální sedimenty (písky, štěrkopísky a prachovité písčité jíly) s častou změnou zrnitosti. Fluviální sedimenty uložené ve vyšších terasových stupních a sedimenty údolní terasy a soliflukční deluviální hlíny, místy spraše a sprašové hlíny. Samotný povrch území je vyrovnáván různorodými navážkami. Geologické poměry zájmového území znázorňuje výřez z Geologické mapy ČR 1:50 000, list 03 - 13 Hrádek nad Nisou s legendou zobrazených hornin je znázorněn na obrázku číslo 17 (Procházka, 2011).

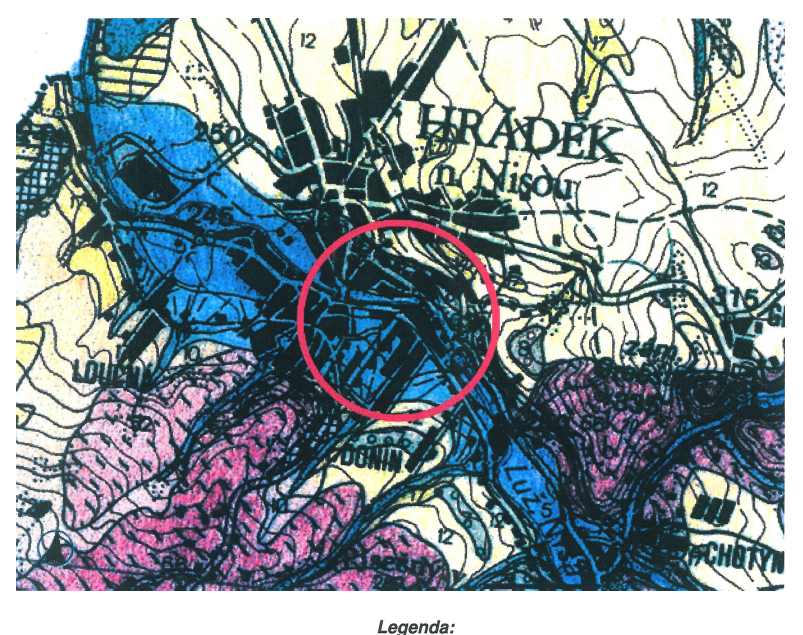

 $8 \frac{882950}{862950}$  $7<sup>1</sup>$  $10$   $12$   $17$   $52$   $333$   $66$   $333$  $\overline{5}$ 

KVARTÉR, plesitocén - holocén 5 - fluviální sedimenty dejekčních kuželů (hlíny, silty, písky, štěrky; pleistocén-holocén),

**KVARTÉR, plesitocén** 

7 – fluviální písčité štěrky (střední pleistocén),

8 – fluviální písčité štěrky (spodní pleistocén),

10 – deluviální polygenet. sedimenty (hlinité písky, písč. hlíny, hlíny s úlomky hornin), 12 - eolické sedimenty (spraše, sprašové hlíny),

**TERCIÉR, miocén** 

17 – pelitický vývoj (převážně nadložní jíly),

SPODNÍ ORDOVIK – SVRCHNÍ KAMBRIUM, předvariské granitoidv 52 – silně zbřidličnělý granit,

SPODNÍ KAMBRIUM – SVRCHNÍ PROTEROZOIKUM, předvariské granitoidy 66 – silně kataklasticky postižený a zbřidličnělý granitoid.

Obr. č. 17: *Geologická mapa ČR 1:50 000, výřez z listu 01-13 Hrádek nad Nisou (Procházka, 2011).*

## **5.6 Vegetační pokryv v povodí**

Město Hrádek nad Nisou leží v širokém údolí Lužické Nisy a je obklopeno menšími, výše položenými sídly rozmístěnými do tvaru podkovy. Na většině území jsou pole a louky s významným podílem vodních ploch. Pouze výše položená jihozápadní oblast spadající do Lužických hor je zalesněna (Povodňový plán města Hrádek n. N.). Způsob využití území a druh vegetačního pokryvu území je významným faktorem ovlivňující rychlost odtoku a formování povodí. Struktura využívání území v povodí Odry a Lužické Nisy je uvedena v tabulce číslo 3. Vzhledem k vysoké urbanizaci krajiny na zemědělsky obhospodařovanou půdu připadá pouze 37% území. Přibližně stejnou rozlohu zabírají lesy. Jejich rozdělení je nepravidelné a souvislé lesní porosty jsou spíše ve středních a vyšších polohách. V nížinách převládá zemědělská půda (MŽP, ČHMÚ a VÚV TGM, 2015).

| <b>Typ plochy</b>                          | Výměra (km <sup>2</sup> ) | Výměra (%) |
|--------------------------------------------|---------------------------|------------|
| Zastavěné plochy                           | 579,6                     | 8,0        |
| Plochy bez vegetace nebo řídká<br>vegetace | 39.1                      | 0,5        |
| Orná půda                                  | 1768,6                    | 24.4       |
| Trvalé zemědělské kultury                  | 931,8                     | 12,9       |
| Travinná a křovinná vegetace               | 1236,1                    | 17,1       |
| Listnaté a smíšené lesy                    | 1010,7                    | 13,9       |
| Jehličnaté lesy                            | 1640,5                    | 22,6       |
| <b>Mokřady</b>                             | 3,2                       | 0,0        |
| Vnitrozemské vodní plochy                  | 39,0                      | 0,5        |
| <b>Celkem</b>                              | 7248.7                    | 100.0      |

Tabulka č. 3: *Struktura využívání území v povodí Odry a Lužické Nisy (MŽP, ČHMÚ a VÚV TGM, 2015).*

## **5.7 Hydrologické údaje**

- 
- Číslo hydrologického pořadí: 2-04-07-0370
- 
- 
- 
- Plocha povodí:  $376, 90 \text{ km}^2$

• Vodní tok: Lužická Nisa • Obec: Hrádek nad Nisou • Profil: státní hranice, včetně přítoku Oldřichovského potoka • Souřadnice v S-JTSK:  $x = -702884.0$  m,  $y = -960503.0$  m (ČSN 75 1400). Hodnoty hydrologických údajů a průtočných objemů odpovídající N-letým průtokům byly poskytnuty na základě žádosti od ČHMÚ, pobočka Ústí nad Labem. Údaje jsou zatříděny dle spolehlivosti do třídy IV – charakteristiky maximálních průtoků odvozené ze srážek (odvozené hydrologické údaje z pozorovaných hodnot do profilu mimo pozorovaný vodní tok nebo mimo jeho povodí, nelze-li zařadit do třídy III). Plocha povodí je určena z digitální vrstvy rozvodnic v měřítku 1:10 000 a podkladových map ZABAGED®.

N-leté průtoky  $Q_N$  [m $^3$  . s $^{-1}$ ]

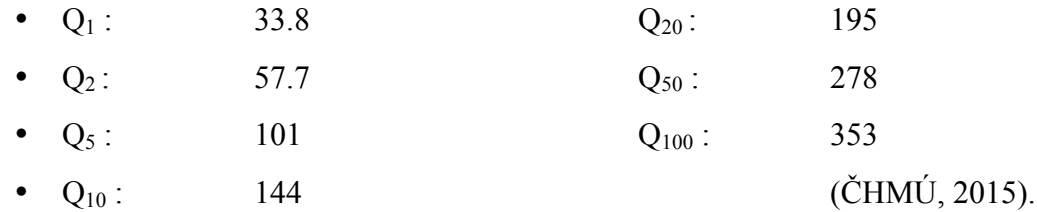

## **5.8 Vodní tok Lužická Nisa**

Oblast zájmového území spadá do povodí Lužické Nisy. Jihozápadní část území leží v chráněné oblasti přirozené akumulace vod Severočeská křída (Povodňový plán města Hrádek n. N.). Povodí Lužické Nisy je vyobrazeno na obrázku číslo 18.

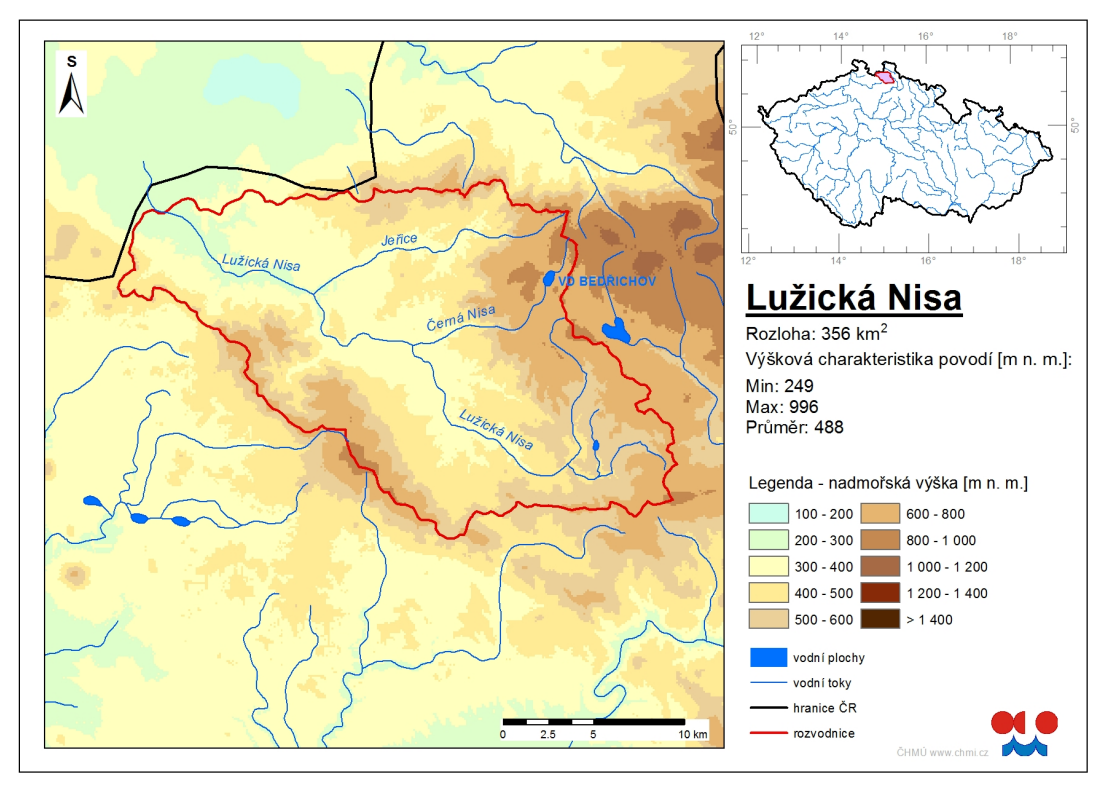

Obr. č. 18: *Povodí Lužické Nisy (ČHMÚ, 2016).*

## **5.9 Vodní tok – přítoky**

Významné přítoky Lužické Nisy jsou zprava: Černá Nisa, Harcovský potok a Jeřice, zleva: Bílá Nisa a Rokytka.

Černá Nisa (02-04-07-0161) pramenící nedaleko Olivetské hory v Jizerských horách (v nadmořské výšce 820 m). Délka jejího toku je 14, 2 km a plocha činí 27 km<sup>2</sup>. Černá Nisa napájí vodní nádrž Bedřichov (41, 5 ha), jež je nejvýše položenou přehradou v Jizerských horách. Řeka dále protéká Libercem až k ústí do Lužické Nisy u Stráže nad Nisou.

Bílá Nisa (2-04-04-0060) pramení u obce Bedřichov v Jizerských horách na takzvané Klikvové louce (v nadmořské výšce 770 m). Délka toku je 9 km a sběrné území zaujímá plochu 22,2 km<sup>2</sup>. Přítokem Lužické Nisy se stává ve městě Jablonec nad Nisou.

Jeřice (2-04-07-024) pramení jihovýchodně od vrcholu Poledník (v nadmořské výšce 815 m). Její délka je 19,4 km, plocha povodí 77,8 km<sup>2</sup>. Vlévá se zprava do Lužické Nisy ve městě Chrastava.

Harcovský potok (2-04-07-014) pramení západně od Bedřichova (v nadmořské výšce 730 m). Jeho délka činí 11,7 km a plocha povodí 18 km<sup>2</sup> . Do Lužické Nisy ústí ve městě Liberec. Na tomto potoce byla postavena vodní nádrž Harcov (12 ha). (Křivánek a kol., 2014).

### **5.10 Správa vodních toků**

Česká část povodí Odry je rozdělena do dvou dílčích povodí – povodí Horní Odry a povodí Lužické Nisy a ostatních přítoků Odry. Ačkoliv Lužická Nisa spadá do povodí Odry, správcem vodního toku je povodí Labe. Územní působnost správců povodí je zobrazen na obrázku číslo 19 (MŽP, ČHMÚ a VÚV TGM, 2015).

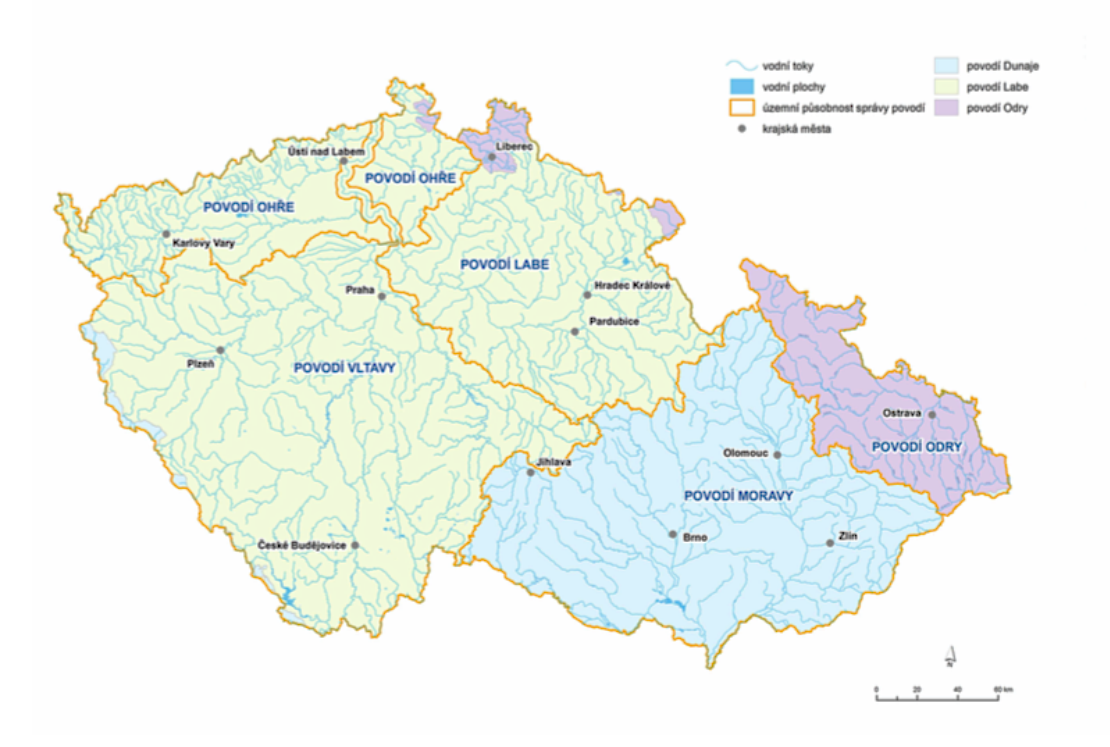

Obr. č. 19: *Územní působnost správců povodí v ČR (MŽP, ČHMÚ a VÚV TGM, 2015).*

# **5.11 Charakteristika vodohospodářských objektů na vybraném úseku Lužické Nisy**

V řešeném úseku 0 až 5, 833 říčního kilometru (ř. km) se nachází celkem 5 vodohospodářských objektů - mostů. Most je dopravní stavba sloužící k převedení pěší, silniční nebo železniční cesty případně vodní tok, přes překážku (vodní plocha, terénní nerovnost, jiná komunikace). Mosty se dají rozlišit dle jejich konstrukce (obloukový, trámový, deskový, rámový, visutý, zavěšený), dle použitého materiálu (kamenné, dřevěné, ocelové, ocelobetonové, betonové, železobetonové, z předpjatého betonu či plastu). Mosty mohou sloužit k více účelům a to jak pro železniční, silniční, jako lávky pro chodce, cyklisty nebo přechody pro zvěř, pro průmyslové instalace nebo jako akvadukty (ČSN 73 6201).

Prvním objektem nacházejícím se na říčním kilometru č. 2, 040 vodního toku Lužické Nisy je trámový most vyobrazený na obrázku číslo 20, sloužící k obousměrnému provozu. Jedná se o ocelovou mostní konstrukci s délkou 19, 00 m, šířkou mostu 6, 50 m a světlou výškou 3, 20 m. Vodní tok je přemostěn za účelem převedení silnice III. třídy s šířkou vozovky 6, 35 m.

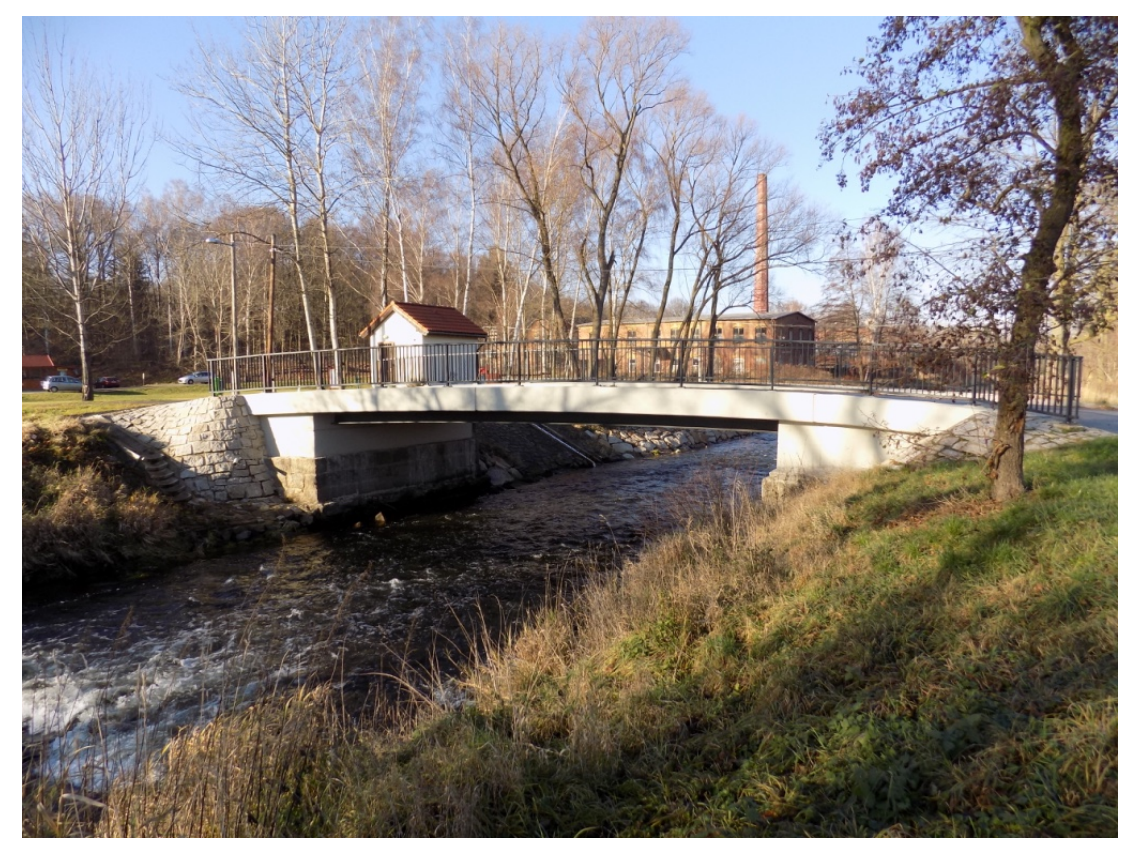

Obr. č. 20: *První objekt - most nacházející se na vodním toku Lužické Nisy ř. km. 1, 904. (autor, 2016).*

Druhým objektem nacházejícím se na říčním kilometru č. 2, 475 vodního toku Lužické Nisy je trámový most s názvem U Wienerů vyobrazený na obrázku číslo 21. Jedná se o betonovou mostní konstrukci s délkou 14, 0 m, šířkou mostu 5, 0 m a světlou výškou 3, 30 m. Vodní tok je přemostěn za účelem převedení silnice III. třídy s šířkou vozovky 4, 0 m.

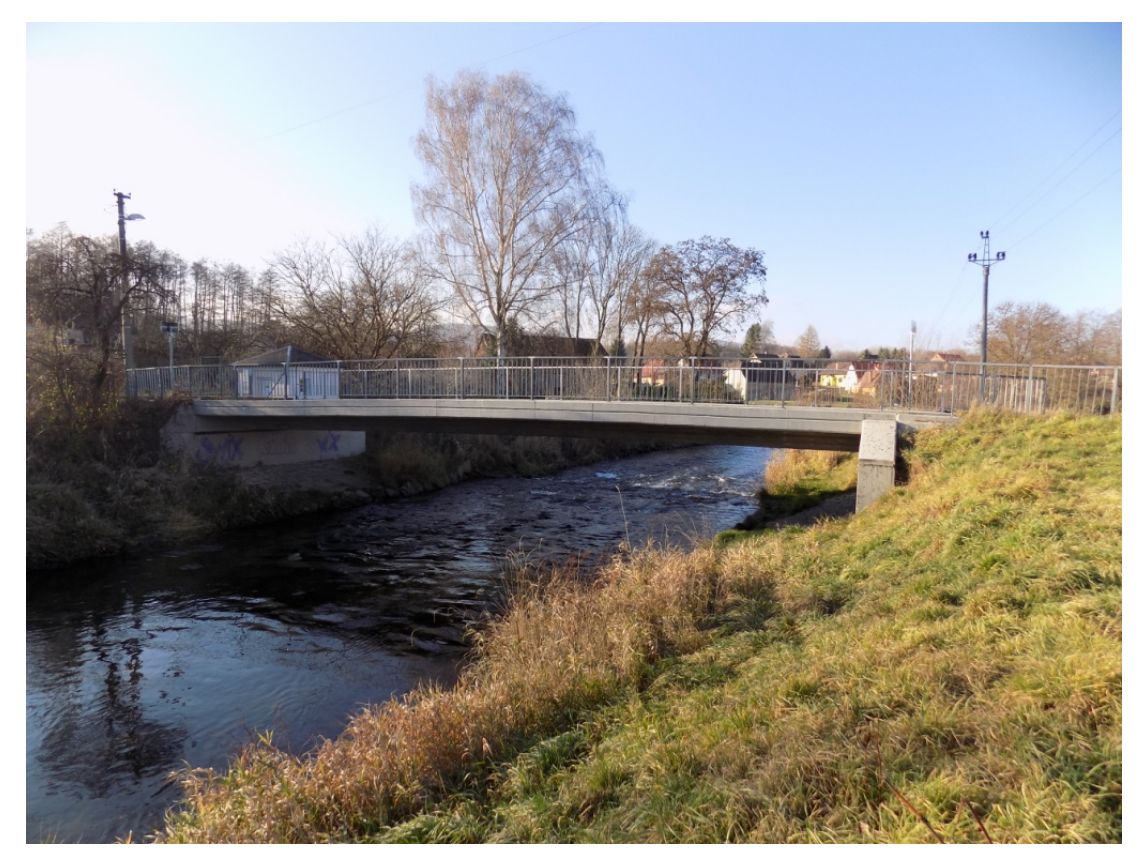

Obr. č. 21: *Druhý objekt - most U Wienerů nacházející se na vodním toku Lužické Nisy ř. km. 2, 338. (autor, 2016).*

Třetím objektem nacházejícím se na říčním kilometru č. 3, 221 vodního toku Lužické Nisy je visutý most s názvem U Koruny vyobrazený na obrázku číslo 22. Jedná se o železobetonovou mostní konstrukci s délkou 34, 0 m, šířkou mostu 3, 0 m a světlou výškou 2, 80 m. Vodní tok je přemostěn za účelem lávky pro pěší.

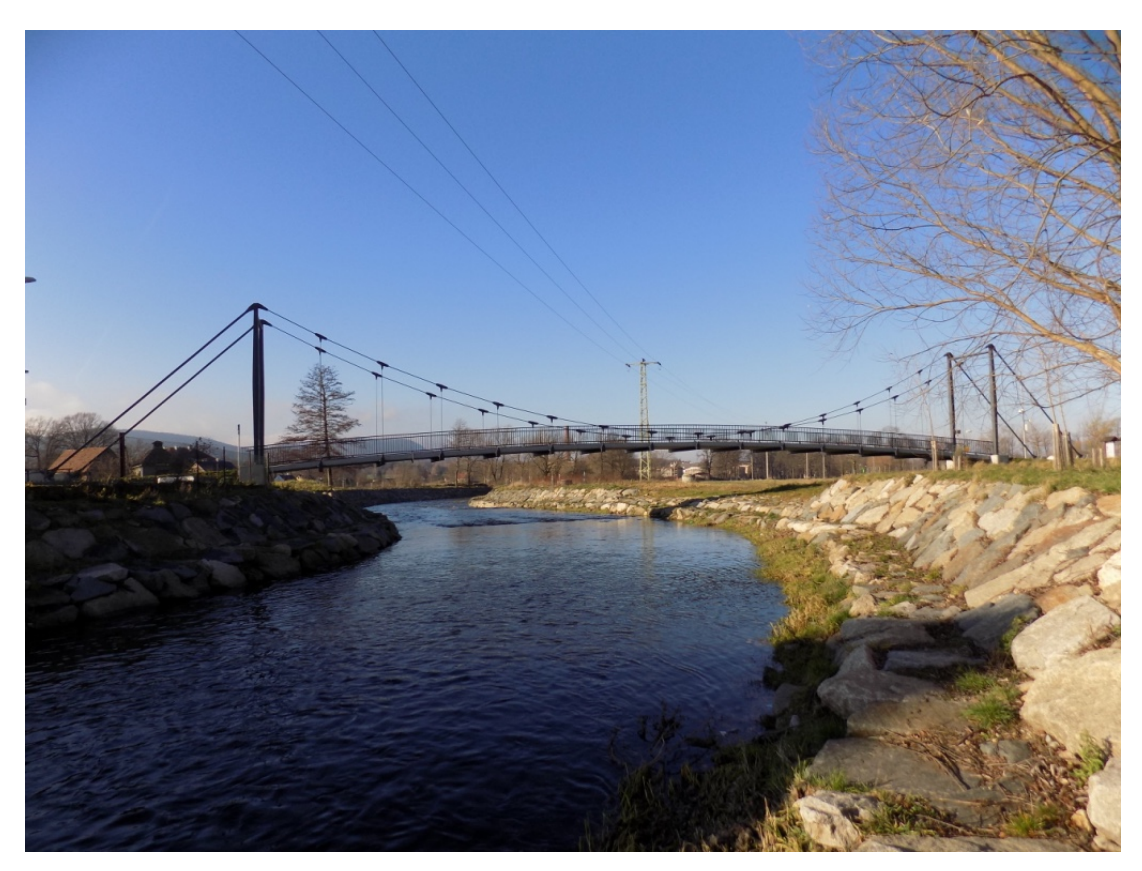

Obr. č. 22: *Třetí objekt - most U Koruny nacházející se na vodním toku Lužické Nisy ř. km. 3, 078. (autor, 2016).*

Čtvrtým objektem nacházejícím se na říčním kilometru č. 3, 829 vodního toku Lužické Nisy je hlavní trámový most u Dělnického domu vyobrazený na obrázku číslo 23. Jedná se o betonovou mostní konstrukci s délkou 46, 0 m, šířkou mostu 16, 0 m a světlou výškou 4, 10 m. Vodní tok je přemostěn za účelem převedení silnice III. třídy s šířkou vozovky 10, 0 m.

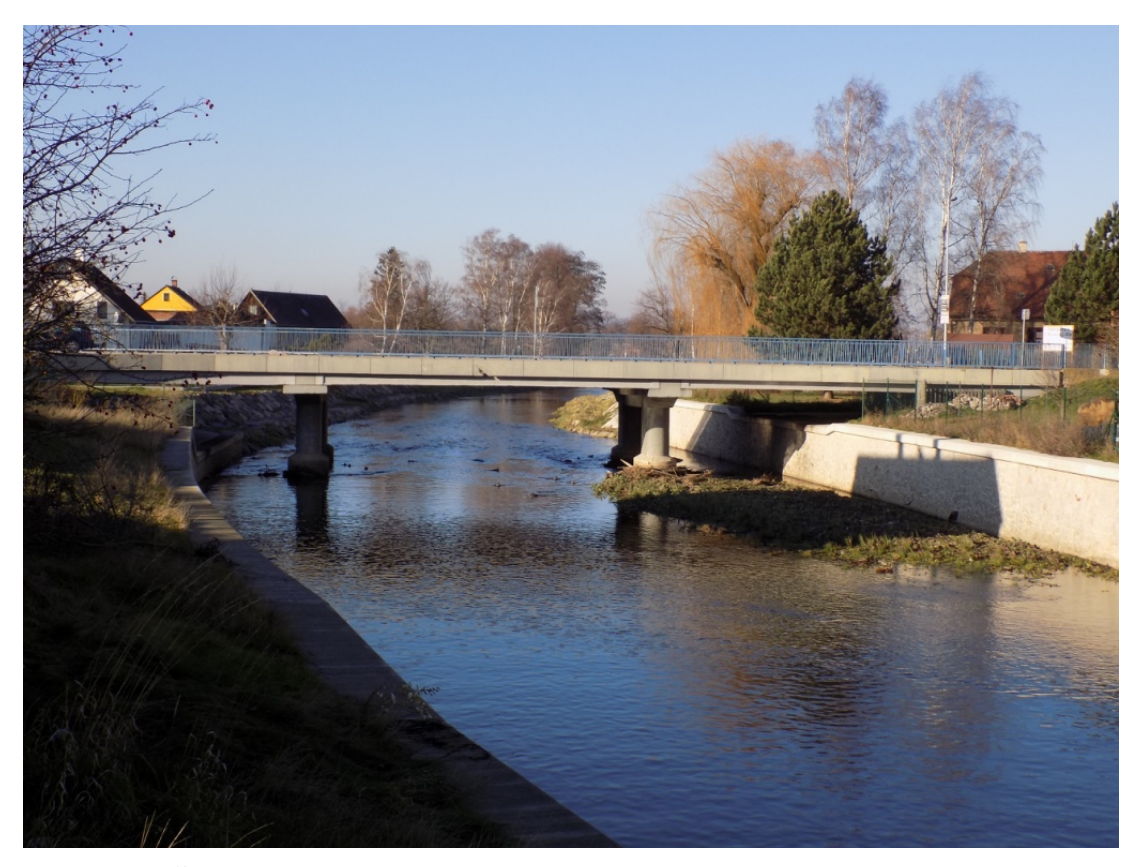

Obr. č. 23: *Čtvrtý objekt – hlavní most nacházející se na vodním toku Lužické Nisy ř. km. 3, 678. (autor, 2016).*

Pátým objektem nacházejícím se na říčním kilometru č. 4, 679 vodního toku Lužické Nisy je trámový most s názvem U Nývltů vyobrazený na obrázku číslo 24. Jedná se o betonovou mostní konstrukci s délkou 35, 0 m, šířkou mostu 5, 50 m a světlou výškou 3, 50 m. Vodní tok je přemostěn za účelem převedení silnice III. třídy s šířkou vozovky 5, 0 m.

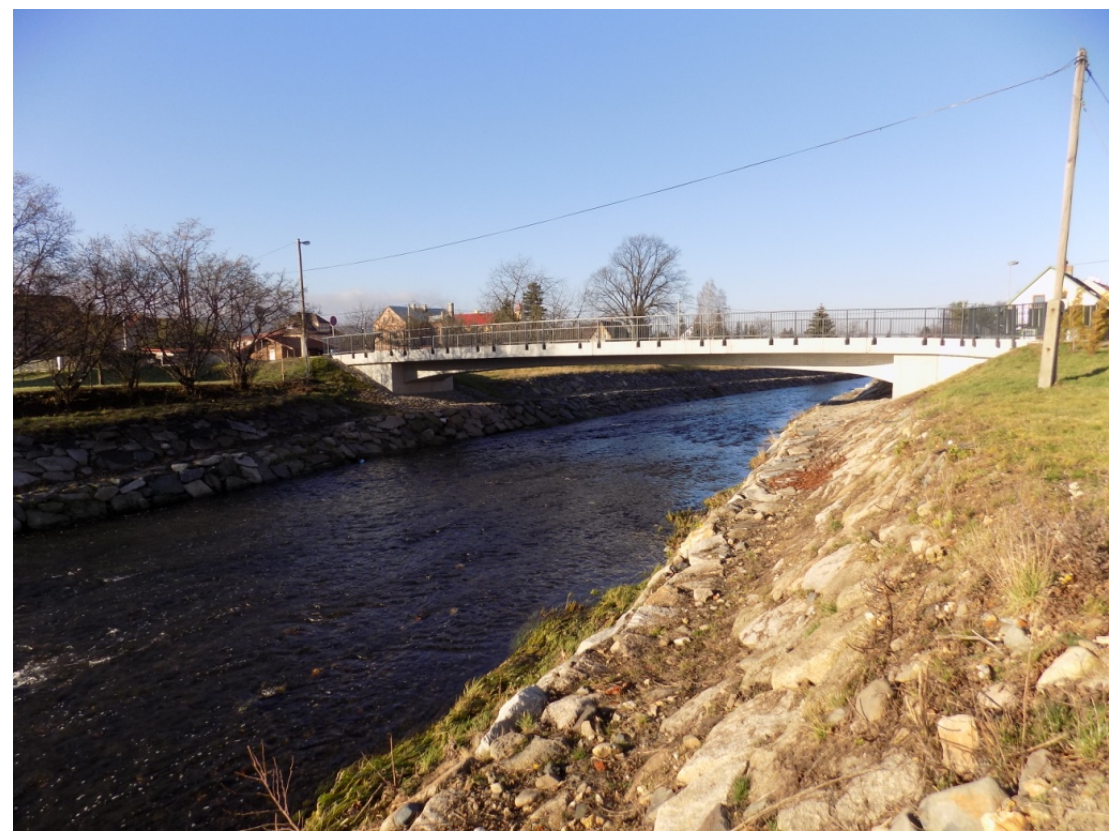

Obr. č. 24: *Pátý objekt - most U Nývltů nacházející se na vodním toku Lužické Nisy ř. km. 4, 514. (autor, 2016).*

## **6 ZPRACOVÁNÍ HYDRAULICKÉHO MODELU**

Vstupními daty pro zpracování hydraulického modelu je digitální model reliéfu České republiky 5. generace, který představuje zobrazení přirozeného nebo lidskou činností upraveného zemského povrchu. V digitálním tvaru ve formě výšek diskrétních bodů v TIN o souřadnicích X, Y, H, kde H je nadmořskou výškou v referenčním výškovém systému Balt po vyrovnání se střední chybou výšky 0, 18 m v odkrytém terénu a 0, 3 m v zalesněném terénu (http://www.cuzk.cz). Dalšími daty jsou příčné profily koryta toku Lužické Nisy, N-leté průtoky (kapitola 5. 7), drsnosti koryta a objekty nacházející se v zájmovém území toku.

## **6.1 Tvorba geometrických dat v HEC-GeoRAS**

Pro přípravu dat do programu HEC-RAS 4.0 byla použita nadstavba HEC-GeoRAS 10.2 v ESRI ArcGIS 10.3.1. Nástroj HEC-GeoRAS se po stažení načítá do programu ArcMap přes panel nástrojů. Po zaškrtnutí políčka odpovídající tomuto nástroji bude přidán do rozhraní, kde si jej můžeme libovolně ukotvit na hlavní panel a dále sním pracovat. Jde o soubor postupů a nástrojů pro zpracování geoprostorových dat. Pomáhá k přípravě geometrických dat pro import do HEC-RAS a zpracování výsledků simulace z HEC-RAS. Pro vytvoření souboru pro následný import je základním vstupem existující digitální model terénu. Následně se vytváří série bodů, linií a polygonových vrstev relevantních pro rozvíjení geometrických dat pro HEC-RAS. Položky, které lze v této nadstavbě v záložce RAS Geometry v rozbalovací nabídce využít, pro předzpracování a přípravu vstupních dat, jsou na obrázku číslo 25 (http://www.hec-usace.army.mil). S HEC-GeoRAS můžete urychlit vývoj a aktualizace HEC-RAS modelu, vizualizace například rychlosti ledu a sedimentu pro analýzu zdravotního stavu říční ekologie a modelování scénářů, které pomáhají předvídat, připravovat se a zmírňovat následky povodní (http://www.esri.com).

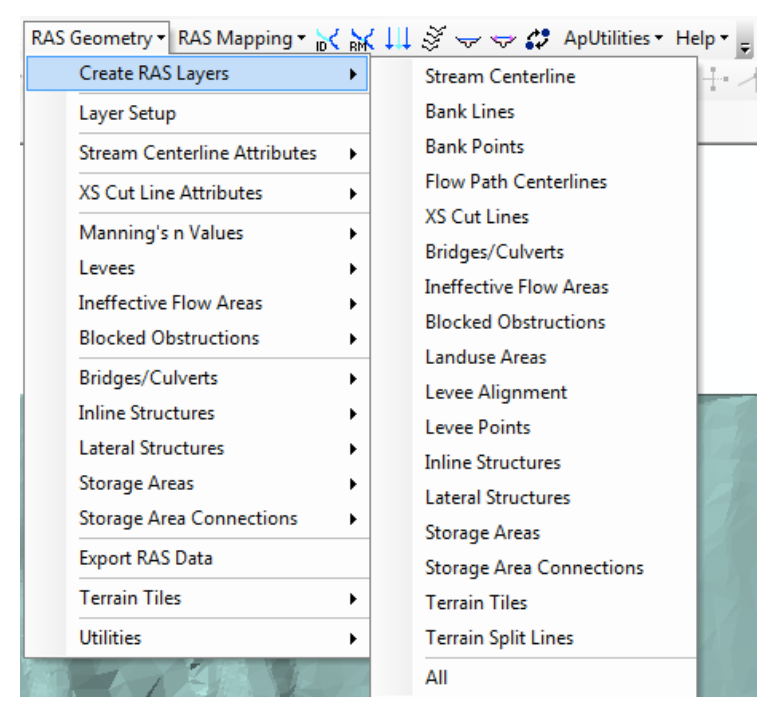

Obr. č. 25: Menu nadstavby HEC-GeoRAS – vytvoření vrstev (ArcGIS nadstavba HEC-GeoRAS).

#### **6.1.1 Tvorba digitálního modelu terénu**

Model terénu byl vytvořen v ArcGIS pomocí dat z ČÚZK 5. generace. Data 5. generace jsou seznamy souřadnic a výšek bodů v textovém formátu a musejí být nejprve do ArcGIS importována funkcí *3D Analyst Tool – Conversion – From File – ASCII 3D to Feature Class*. Výstupem je bodový shapefile v souřadnicovém systému S-JTSK\_Krovak\_East\_North, který se pomocí funkce ve *3D Analyst Tools – Data Management - TIN - Create TIN* převede na vektorový model terénu, jehož výhodou je zachování přesnosti polohy a výšky zaměřených bodů a všech vstupních dat. S-JTSK je závazný geodetický referenční systém pro území ČR dle nařízení vlády č. 430/2006 Sb. v platném znění, podporovaný v prohlížecích a stahovacích službách a odlišen standardizovanými názvy a číselnými kódy. V rámci EPSG v aplikaci ArcGIS je zaveden pro Křovákovo zobrazení definované od nultého poledníku Greenwiche právě zvolený S-JTSK\_Krovak\_East\_North s číselným kódem 5514 (www.cuzk.cz). Výsledný TIN zájmového území je znázorněn na obrázku číslo 26. Vyhlazení vrstevnic lze částečně dosáhnout převedením vektorového modelu na rastrový a vygenerováním nových vrstevnic pomocí funkce ve *3D Analyst Tools – Conversion – From TIN - TIN To Raster* (www.vugtk.cz).

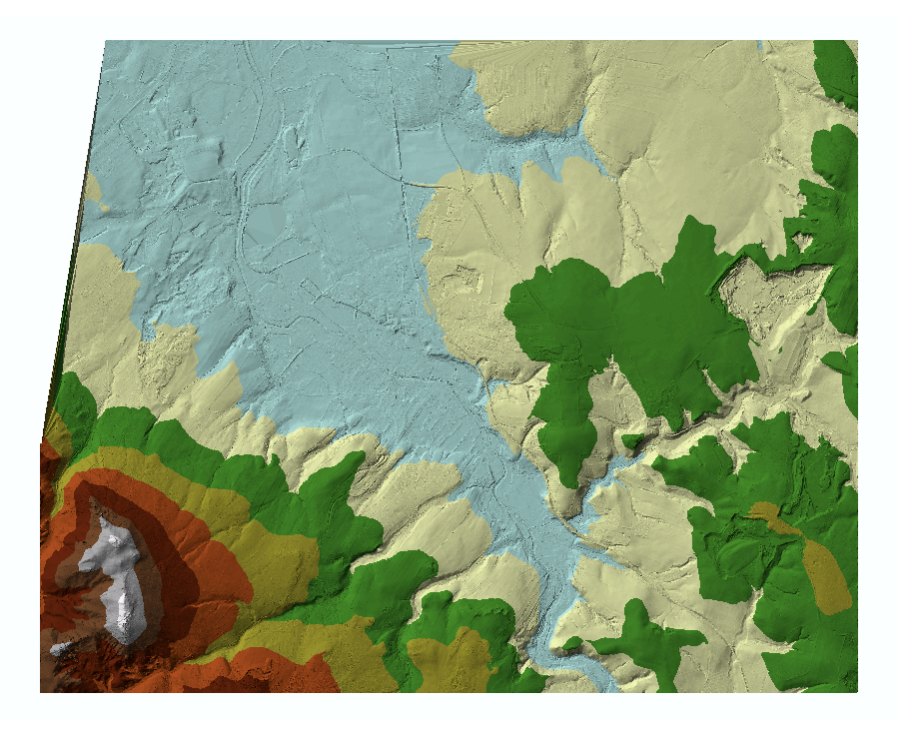

Obr. č. 26: TIN zájmového území (vytvořeno v ArcGIS s nadstavbou HEC-GeoRAS).

#### **6.1.2 Středová osa toku (Stream Centerline)**

Jako první se vytváří vrstva páteřního toku pomocí nástroje v záložce *RAS Geometry – Create RAS Layers - Stream Centerline – vrstva River*. Poté se přistupuje k editaci říční sítě do modelu TIN a to přes nástroj pro editaci v programu ArcGIS záložka *Customize – Toolbars – Editor*. Linie toku se edituje ze shora toku dolů s postupným přidáváním přítoků, pokud se na nějaký narazí. Pro přesné střetnutí uzlových bodů je výhodné v editaci zapnout funkci *Snapping*, takzvané chytání kresby na body. Před ukončením je nutné editaci uložit – *Save edits*.

## **6.1.3 Název toku a přítoků (River and Reach Code)**

Po prvním kroku však není středová osa toku kompletní. V druhém kroku jde o přiřazení specifického ID pomocí nástroje v hlavní liště HEC-GeoRASu s ikonou Ж (*Assign RiverCode and ReachCode to River*). Po označení toku (*Stream Centerline*), kterému chceme přiřadit název se otevře tabulka s nastavením, viz. obrázek číslo 27. Do tabulky zadáme jméno hlavního toku a jméno přítoku. V řešeném úseku žádný přítok není. V případě, že by se zde přítoky nacházeli, je důležité dodržet, aby se kombinace jména toku a přítoku nikde neopakovala. Pokud bychom toto pravidlo zanedbali, při exportu do HEC-RASu by byl se stejným názvem zkopírován pouze jeden z nich.

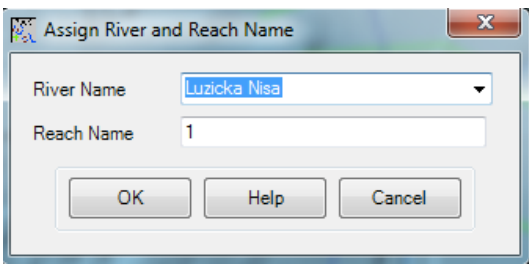

Obr. č. 27: Přiřazení jména hlavního toku pomocí ikony ID (vytvořeno v ArcGIS s nadstavbou HEC-GeoRAS).

#### **6.1.4 Břehové linie (Bank Lines)**

Další vrstvou, která se vytváří v modelu TIN jsou břehové linie. Tato vrstva reprezentuje břehovou čáru. Vytváří se pomocí nástroje v záložce R*AS Geometry – Create RAS Layers – Bank Lines*. Poté se přistupuje k editaci stejným postupem jako při vytváření osy toku. Vytvoření této vrstvy však není pro model povinné. Břehové body lze ručně přidat až v programu HEC-RAS, je to však zdlouhavější, proto byla vrstva vytvořena již v HEC-GeoRASu.

### **6.1.5 Osa proudění (Flow Path Centerlines)**

Jelikož byla vrstva břehové linie vytvořena již v HEC-GeoRASu, je nutné vytvořit následující vrstvu a tou je osa proudění. Pokud by byla funkce vynechána, musela by se ručně přidat prostřednictvím rozhraní HEC-RAS vzdálenosti mezi průřezy. Tato vrstva slouží k propočtu vzdálenosti mezi hlavním tokem (*Channel*), levým a pravým břehem (*Left or Right River bank*). Tato vrstva je v záložce *RAS Geometry – Create RAS Layers – Flow Path Centrelines*. Před vytvořením vrstvy (*Create Flowpath Layer*) se program zeptá, zdali chceme zkopírovat do nově vytvořené vrstvy stávající páteřní tok, dotaz je zobrazen na obrázku číslo 28. Po potvrzení tohoto dotazu se vytvoří nová vrstva se zkopírovaným tokem pojmenovaná "Flowpath". Pomocí editoru vrstvu Flowpath doplníme model o směr břehových linií od nejvyššího bodu k nejnižšímu po směru proudění.

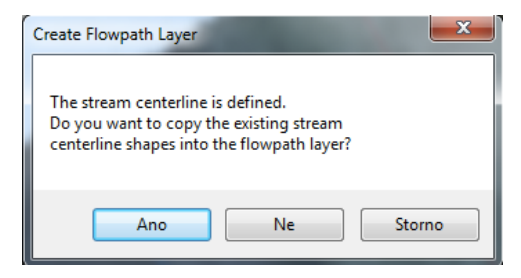

Obr. č. 28: Create Flowpath Layer (vytvořeno v ArcGIS s nadstavbou HEC-GeoRAS).

#### **6.1.6 Označení linií proudění (Flow Path Lines)**

Pro kompletaci vrstev, jež se týkají proudění, je nutné přiřadit k liniím toku informaci, zda jde o hlavní tok (*Channel*), levý nebo pravý břeh (*Left or Right River bank*). Učiní se tak pomocí nástroje na hlavní liště HEC-GeoRASu s ikonou (*Select Flowpath and Assign Line Type Attribues*). Při označení libovolné linie proudění Flow Path Lines bude zobrazena tabulka (*Assign Flowpath Type*), znázorněna na obrázku číslo 29, ve které přiřazujeme informace k vybrané linii. Po přiřazení informací ke všem liniím je můžeme zkontrolovat v atributové tabulce. V atributové tabulce pak vidíme u jednotlivých linii informaci o jakou část toku se jedná – *Line Type*.

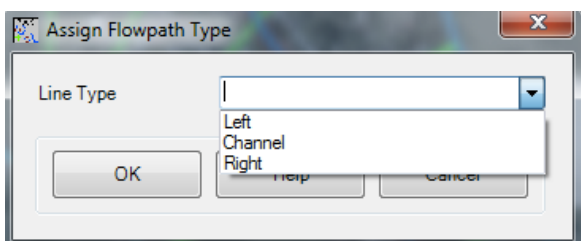

Obr. č. 29: Assign Flowpath Type (vytvořeno v ArcGIS s nadstavbou HEC-GeoRAS).

#### **6.1.7 Příčné profily (Cross sections)**

Zaměřené příčné profily jsem dostala k dispozici pro zpracování diplomové práce od pana Ing. Dvořáka z povodí Labe ve formátu \*.dwg. Tato data jsem v ArcGIS přes *ArcToolbox – Conversion Tools – To Geodatabase – CAD to Geodatabase*, cesta k této funkci je zobrazena na obrázku číslo 30, importovala do vytvořeného modelu TINu.

Při importování dat je nutné nastavit referenční měřítko a souřadnicový systém. Referenční měřítko jsem volila podle vstupních dat do modelu TIN, jimiž byla data 5. generace. Výdejní jednotkou pro data 5. generace je mapový list SM 5 (2, 5 x 2 km), což je Státní mapa v měřítku 1:5 000 a proto jsem zvolila stejné měřítko. Jako souřadnicový systém jsem nastavila S-JTSK\_Krovak\_East\_North, jež je Křovákovo zobrazení, matematická orientace os, definováno od nultého poledníku Greenwiche. Ve stejném souřadnicovém systému je vytvořen podkladový model TIN, do kterého chceme příčné profily vložit. Příčné profily jsou jednou ze zásadních vstupních vrstev. Jsou nositeli různých dat k simulaci jako je umístění břehů a různých překážek v toku. Po nahrání příčných profilů do modelu přejdeme k jejich editaci do nové vrstvy (*Lines*). Příčné profily se vykreslují od levého břehu

k pravému, ne naopak. Vytvoření vrstvy příčných profilů je možné dvěma způsoby. Byl zvolen první způsob přes nástroj v záložce *RAS Geometry – Create RAS Layers – XS Cut Line*. Pro přesnost byla v editaci zapnuta funkce Snapping, takzvané chytání kresby na body, aby vložené příčné profily byly zakresleny do nové vrstvy přesně. Druhý způsob pro vytvoření příčných profilů je pomocí nástroje *Construct* 

*XS Cut Line s ikonou*  $\tilde{\mathcal{F}}$ , pro zadání příčných profilů po určitém intervalu. Zvolí se osa středového toku (*Stream Centerline*) a zadá se zvolený interval mezi jednotlivými příčnými profily a jejich šířka. U obou způsobů vykreslení je důležitou podmínkou, že se příčné profily nesmí křížit a jednotlivé profily nesmí procházet dvakrát přes linii toku. Tato podmínka platí i vykreslování břehových linií. Pokud se linie kříží, je možné ručně editovat polohu a posunout je. U objektů na toku jako například mostů se vykreslují dva příčné profily, jeden před mostovou konstrukcí, druhý za mostovou konstrukcí. Pro simulaci záplavového území v HEC-RAS je důležité, aby příčné profily byly dostatečně dlouhé pro následný rozliv do území. Rozmístění příčných profilů v zájmovém území v prostředí ArcMap je znázorněn na obrázku číslo 31.

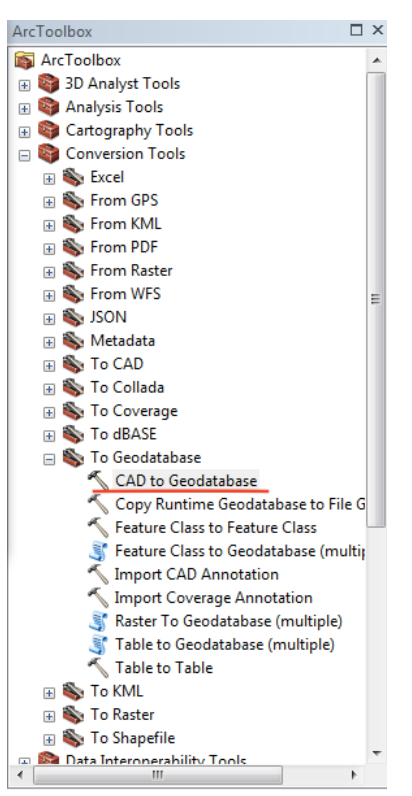

Obr. č. 30: ArcToolbox cesta k funkci pro nahrání dat ve formátu \*.dwg (vytvořeno v ArcGIS).

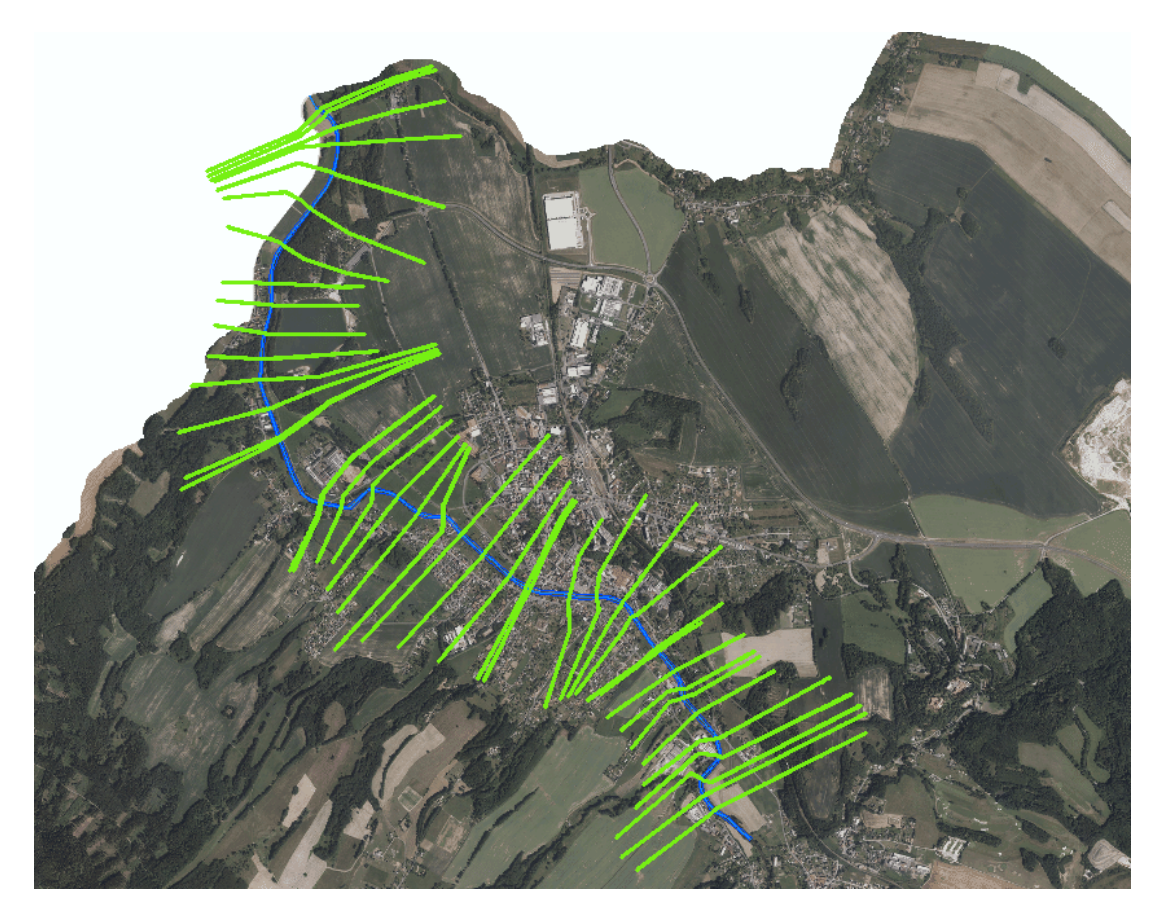

Obr. č. 31: Příčné profily v prostředí ArcMap v zájmovém území (vytvořeno v ArcGIS).

#### **6.1.8 Propojenost říční sítě (Stream Centerline Attributes)**

Je nutné vyvolat v modelu topologii, tedy propojenost jednotlivých segmentů. Topologii vyvoláme pomocí nástroje, který se nachází v záložce *RAS Geometry – Stream Centerline Attributes*. Tento proces dokončí topologii, vyplní pole FromNode a ToNode a vytvoří atributovou tabulku pro ukládání souřadnic bodů X, Y, Z. Ty jsou později využity k vytvoření souboru k importu. Je zde k volbě z nástrojů topologie (*Topology*), délky a staničení (*Lengths/Stations*) a zvýšení (*Elevation*). Proběhnutím funkce se určí v atributové tabulce též vzdálenosti směrem proti proudu toku neboli staničení ve sloupcích FromSta (koncový bod) a ToSta. Tento nástroj slouží k uzavření topologie v atributové tabulce. Je zde na výběr možnost *ALL* (vše), která byla zvolena, viz. obrázek číslo 31. Nastavení funkce zobrazeno na obrázku číslo 32. Výsledkem je řeka ve 3D.

| RAS Geometry ▼ RAS Mapping ▼ 2 2 2 2 2 2 2 2 4 ApUtilit |   |                  |     |
|---------------------------------------------------------|---|------------------|-----|
| Create RAS Layers                                       | ٠ | RIEKE,           | ÷И  |
| Layer Setup                                             |   |                  |     |
| <b>Stream Centerline Attributes</b>                     | k | Topology         |     |
| <b>XS Cut Line Attributes</b>                           | ٠ | Lengths/Stations |     |
| Manning's n Values                                      | ٠ | Elevations       |     |
| Levees                                                  | ٠ | All              |     |
| <b>Ineffective Flow Areas</b>                           |   |                  | All |
| <b>Blocked Obstructions</b>                             | ٠ |                  | All |
| <b>Bridges/Culverts</b>                                 |   |                  |     |
| <b>Inline Structures</b>                                |   |                  |     |
| <b>Lateral Structures</b>                               |   |                  |     |
| <b>Storage Areas</b>                                    |   |                  |     |
| <b>Storage Area Connections</b>                         |   |                  |     |
| <b>Export RAS Data</b>                                  |   |                  |     |
| <b>Terrain Tiles</b>                                    | ١ |                  |     |
| <b>Utilities</b>                                        |   |                  |     |

Obr. č. 31: Stream centerline attributes – výběr možností (vytvořeno v ArcGIS s nadstavbou HEC-GeoRAS).

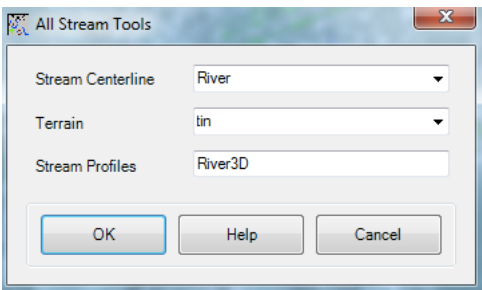

Obr. č. 32: Stream centerline attributes – zadání do funkce (vytvořeno v ArcGIS s nadstavbou HEC-GeoRAS).

#### **6.1.9 Atributy příčných profilů (XS Cut Line Attributes)**

Atributy se vkládají pomocí nástroje, který se nachází v *RAS Geometry – XS Cut Line Attributes*. Jsou zde na výběr atributy *River/Reach names* (jména toku), *Stationing* (staničení), *Bank Stations*, *Downstream Reach Lengths*, *Elevation* a *All*. Každý z atributů je propočítáván na základě určité vrstvy. Například jméno toku (*River/Reach names*) je atribut závislý na hlavním toku. Staničení (*Stationing*) přidává k příčnému profilu informaci o umístění, tedy vzdálenosti každého příčného profilu od počátku řešeného úseku. Je závislé na vrstvě *Stream line*. *Bank Stations* slouží k přiřazení staničních břehových bodů k jednotlivým příčným profilům. Byla však zvolena varianta *ALL*, viz. obrázek číslo 33, pro propočet všech atributů najednou. Nastavení funkce je zobrazeno na obrázku číslo 34. Po doplnění veškerých atributů jsou výsledkem příčné profily ve 3D. Tento nástroj slouží ke konverzi dat příčných profilů z 2D na 3D.

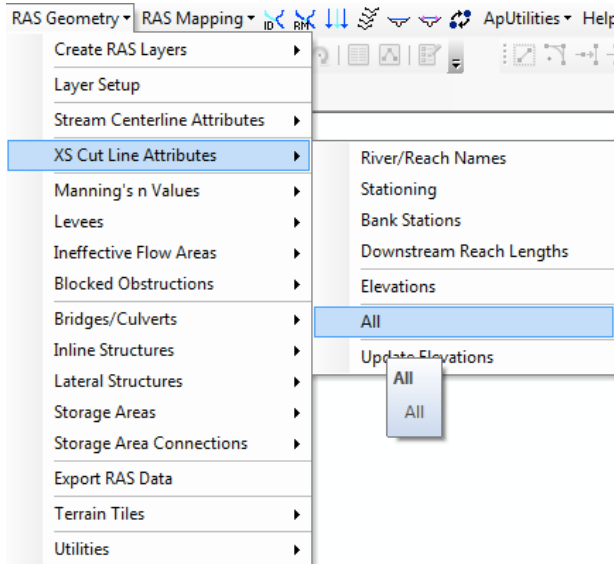

Obr. č. 33: XS Cut Lines Attributes – výběr možností (vytvořeno v ArcGIS s nadstavbou HEC-GeoRAS).

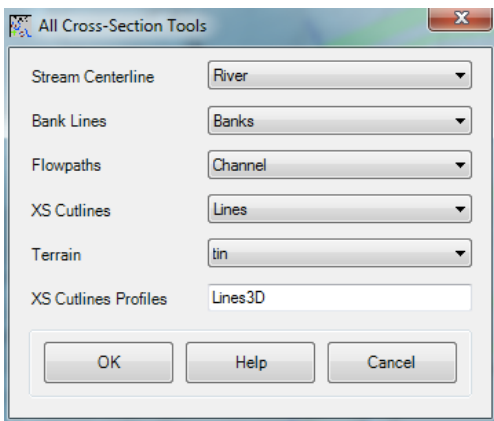

Obr. č. 34: XS Cut Lines Attributes (vytvořeno v ArcGIS s nadstavbou HEC-GeoRAS).

#### **6.1.10 Export dat z HEC-GeoRAS do HEC-RAS**

Po vytvoření veškerých potřebných vrstev modelu v HEC-GeoRASu se přistupuje k exportování modelovaných dat do HEC-RASu. V záložce *RAS Geometry – Layer Setup* si zkontrolujeme nastavení dat. Zobrazí se nám tabulka s nastavením (*Required Surface, Required Layers, Optional Layers, Optional Tables*), z nichž první dvě záložky je nutné mít k exportu dat zadané, zbylé dvě jsou volitelné. V první záložce se zadává model terénu. V druhé se zadává vytvořený hlavní tok spolu s příčnými profily (*ve 2D - XS Cut Lines, i 3D - XS Cut Lines Profiles*). Ve třetí záložce jsou k nastavení vrstvy jako například břehové linie nebo mosty. Ve čtvrté záložce můžeme doplnit například tabulku s Manningovým součinitelem. Před samotným exportem je nutné ujistit se, zda povinné první dvě
záložky jsou správně zadané. Samotný export se provádí pomocí nástroje v záložce *RAS Geometry – Export RAS Data,* viz. obrázek číslo 35.

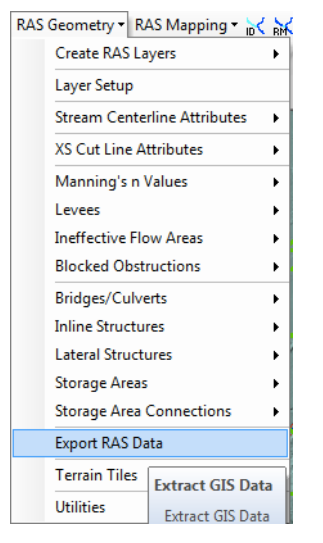

Obr. č. 35: Export dat (vytvořeno v ArcGIS s nadstavbou HEC-GeoRAS).

V tabulce exportu se zadává cesta, kam se exportovaný dokument uloží. Důležité je nenechávat v cestě k danému souboru v názvu vrstvy žádné háčky a čárky. Cesta k souboru by neměla být příliš dlouhá, poté export neproběhne a nevytvoří se požadovaný soubor. Tabulka úspěšného exportu je na obrázku číslo 36.

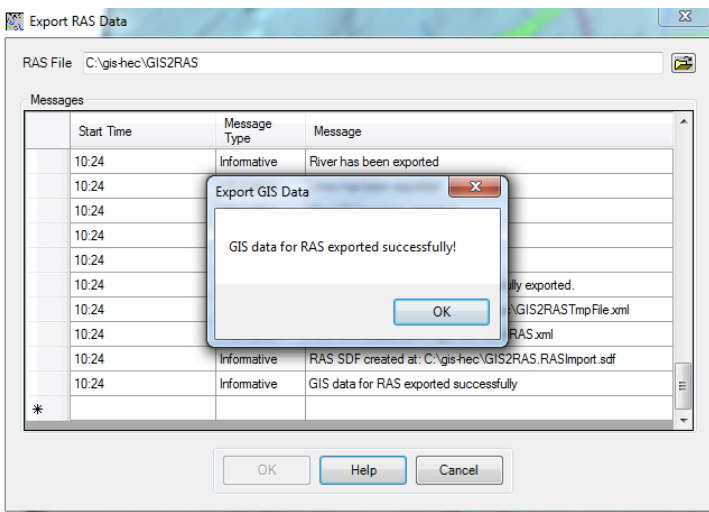

Obr. č. 36: Úspěšný export dat (vytvořeno v ArcGIS s nadstavbou HEC-GeoRAS).

## **6.2 Realizace hydrodynamického modelu v HEC - RAS**

Pro výpočet záplavového území byl použit volně stažitelný program HEC-RAS. Jedná se o 1D model (kapitola 4. 15. 1) umožňující výpočet nerovnoměrného proudění v ustáleném i v neustáleném režimu. Jde o hydrodynamický model, řešící hydrodynamickou transformaci vody v korytech toků, inundacích a objektech vodohospodářských soustav a nabízející výběr metodik pro schematizaci povodí

i simulace. Tento model byl vyvinut na modelování odtoku vody v otevřených korytech. Umožňuje kompletní simulaci povodňové vlny včetně vykreslení území zaplaveného modelovanou povodňovou vlnou. Je vhodné sekundárně upravit importovanou geometrii koryta, následně zadávat parametry povodňové vlny, které jsou v tomto případě hodnotou N-leté vody v m<sup>3</sup>/s (Langhammer, 2007).

Dále umožňuje prostřednictvím nadstavby HEC-GeoRAS importovat geometrická data pomocí ArcView GIS do HEC-RAS. Výsledky výpočtů opět zpětně exportovat do prostředí ArcGIS (Brunner, 2010).

#### **6.2.1 Import dat do HEC-RAS**

Před spuštěním HEC-RAS program vyžaduje nastavení " . " místo " , " v časovém formátu. Po spuštění HEC-RAS založíme nový projekt pomocí záložky *File – New Project*. Před importem dat do HEC-RASu, pokud nechceme pracovat v amerických měrných jednotkách, musíme je přenastavit na mezinárodní metrický systém (SI Units). Nastavení jednotek je v záložce *Options – Unit System,* viz. obrázek číslo 37. Samotný import se provádí přes nástroj Edit/Enter geometric data s ikonou  $\angle$ . Po otevření geometrických dat provedeme import přes záložku *File* – *Import Geometric Data – GIS Format*. Zvolíme cestu k souboru, který byl exportován z ArcGIS a otevřeme jej. Při importu se nás program táže na nastavení měrných jednotek, ve kterých chceme importovat data, viz. obrázek číslo 38.

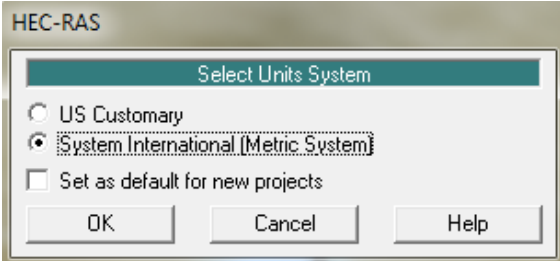

Obr. č. 37: Nastavení jednotek v HEC-RAS (vytvořeno v HEC-RAS).

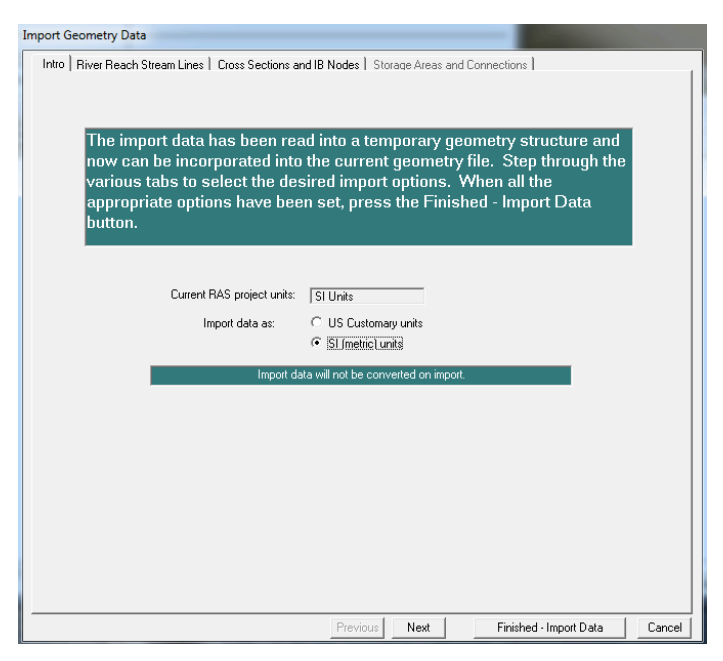

Obr. č. 38: Nastavení jednotek v HEC-RAS při importu dat (vytvořeno v HEC-RAS).

Po importu se nám zobrazí geometrická data v pracovní ploše HEC-RASu, viz. obrázek číslo 39. Po importu je nutné zkontrolovat kvalitu importovaných dat a ujistit se, že neexistují žádná zjevná chybějící data.

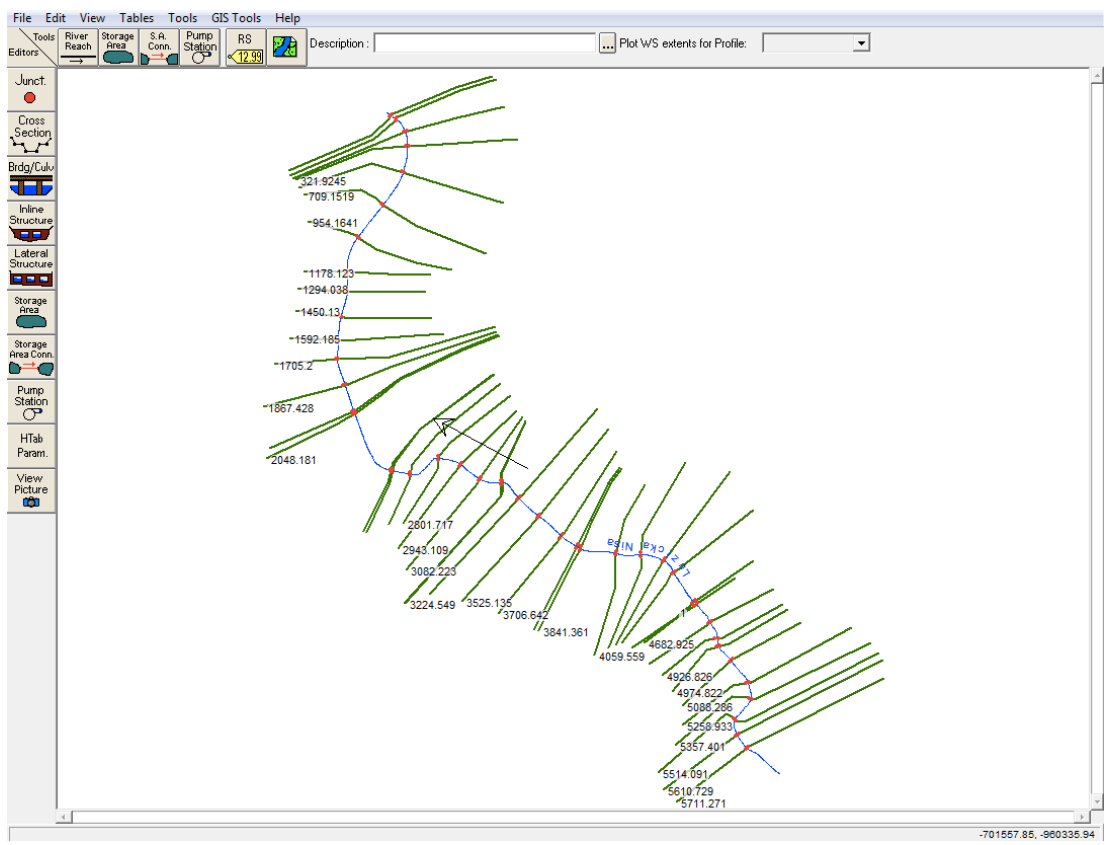

Obr. č. 39: Importovaná geometrická data vytvořený v HEC-GeoRASu (vytvořeno v HEC-RAS).

#### **6.2.2 Příčné profily (Cross Section)**

Dva roky po ničivé povodni byly zahájeny opravy koryta řeky Lužické Nisy a při obnově byly břehy obloženy kamennou rovnaninou. Obnova koryto řeky zásadně změnila. Z TINu, k jehož vytvoření sloužila jako vstupní data digitální model terénu 5. generace, jsou určeny polohově příčné profily. Příčné profily jsou tedy výškově určené k hladině řeky, jelikož vstupní data 5. generace jsou pořizována metodou leteckého laserového skenování výškopisu území ČR v letech 2009 – 2013 k hladině vody, od které se laserový paprsek odráží zpět. Pro mapování pod vodní hladinou laserovou metodou je nutné použít zelenou nebo modrozelenou část spektra, která není pohlcována vodou a může tak projít až ke dnu vodního toku a odrazit se zpět.

Od povodí Labe jsem získala projektovou dokumentaci, vypracovanou k obnově koryta řeky Lužické Nisy se zaměřenými příčnými profily. Tato data jsem ručně vložila do importovaných příčných profilů v HEC-RASu, aby koryto řeky bylo v modelu zadané co nejpřesněji. V HEC-RASu pomocí ikony (*Edit/Enter geometric data*) otevřeme importovanou geometrii a zde pomocí ikony (*Edit and/or create cross sections*) otevřeme importovaná data k jednotlivým příčným profilům z HEC-GeoRASu. Editační okno příčných profilů, viz. obrázek číslo 40.

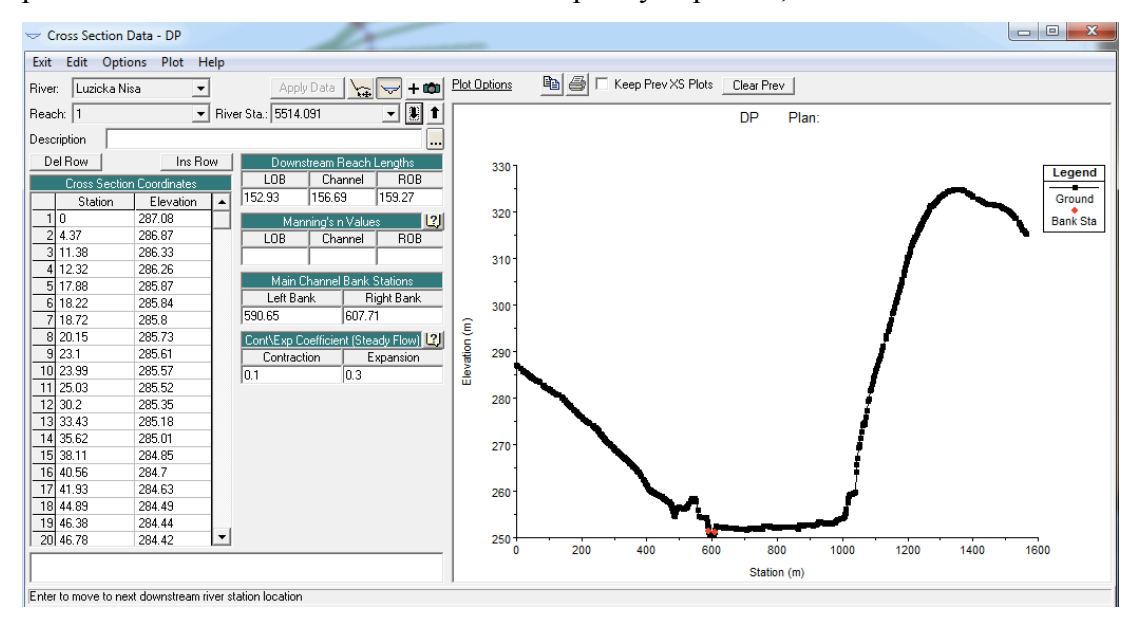

Obr. č. 40: Editační okno příčných profilů (vytvořeno v HEC-RAS).

U každého z profilů najdeme bod označující levou břehovou linii z HEC-GeoRAS a vložíme přepočtené staničení a skutečné nadmořské výšky bodů koryta toku

zaměřeného ve skutečnosti. Ikonou *Apply data* novou geometrii zadáme. Je však nutné označit nové body břehových linií, jelikož se oproti modelu terénu liší. Pomocí ikony (*Jump to the Graphical Cross Section Editor*) přejdeme do grafického editoru profilu, kde pomocí ikony (*Set the Bank Stations*) určíme nové břehové body. Tento postup aplikujeme u všech importovaných příčných profilů. Po dokončení máme upřesněnou geometrii zájmového území v modelu a můžeme postupovat dál vložením objektů nacházejících se na toku.

U příčných profilů musí být zadán Manningův součinitel drsnosti " n ", bez něhož by nebylo možné spustit simulaci ustáleného proudění. Drsnost lze zadat dvěma způsoby. Standardně se zadává jeden součinitel drsnosti, který vyjadřuje celkovou drsnost v korytě. Druhým způsobem je zadat drsnosti pro jednotlivá staničení v rámci příčných profilů. Hodnota součinitele drsnosti byla volena na základě opevnění daného profilu. Jelikož je koryto ve své větší části opevněno, byl pro tento model zvolen standardní způsob a to přes záložku v geometrii *Tables – Manning's n or k values – Set Values* nastavena hodnota Manningova součinitele drsnosti 0,03 pro koryto, které má oba břehy opevněny (beton, kamenné zdivo, kamenná dlažba). Pro úsek s říčním kilometrem 1,015 po 1,178 byl Manningův součinitel drsnosti pro břehy zvolen 0,04.

#### **6.2.3 Vkládání mostních konstrukcí**

V HEC-GeoRASu byly vytvořeny příčné profily před a za mostní konstrukcí mostů, jejichž umístění bylo následně exportováno vzhledem k poloze na toku do HEC-RASu. Šířka, výška a světlost mostních konstrukcí se v HEC-RASu zadává Brdg/Culo v geometrii modelu ručně přes ikonu (*Edit and/or create bridges and culverts*). Nejprve musíme přidat přes záložku *Options – Add a Bridge and/or Culvert* staničení středové osy mostní konstrukce. Poté pomocí ikony (*Edit the bridge deck/road way*) otevřeme tabulku, do které zadáváme vzdálenost od nejbližšího příčného profilu a šířku konstrukce mostu.

Dále do tabulky editace mostu zadáváme staničení (*Station*), nadmořskou výšku horního okraje mostovky (*high chord*) a spodní nadmořskou výšku mostovky (*low chord*). Rozmezí mezi horní a spodní výškou nám určuje šířku mostní konstrukce. Mostovku zadáváme do předchozího a následujícího příčného profilu (*Upstream/Downstream*). Ukázka vyplněné editace pro zadávání mostních konstrukcí je ukázána na obrázku číslo 41. Po zadání všech mostů do modelu už můžeme přejít k samotné simulaci ustáleného proudění.

| Distance                                                         |         | Width      |           | Weir Coef |                      |               |  |  |  |
|------------------------------------------------------------------|---------|------------|-----------|-----------|----------------------|---------------|--|--|--|
| 4.162                                                            |         | 16         |           |           | 1.4                  |               |  |  |  |
|                                                                  | Clear   | Del Row    | Ins Row   |           |                      | Copy US to DS |  |  |  |
|                                                                  |         | Upstream   |           |           | Downstream           |               |  |  |  |
|                                                                  | Station | high chord | low chord | Station   | high chord low chord |               |  |  |  |
| 1                                                                | 1905.   | 248.44     | 247.54    | 1905.     | 248.44               | 247.54        |  |  |  |
| $\overline{c}$                                                   | 1916.   | 248 44     | 247.54    | 1916      | 248 44               | 247.54        |  |  |  |
| 3                                                                | 1918.   | 248.44     | 247.54    | 1918.     | 248.44               | 247.54        |  |  |  |
| 4                                                                | 1923.   | 248.44     | 247.54    | 1923.     | 248.44               | 247.54        |  |  |  |
| 5                                                                | 1930.   | 248.44     | 247.54    | 1930.     | 248.44               | 247.54        |  |  |  |
| 6                                                                | 2049.   | 248.44     | 247.54    | 2049.     | 248.44               | 247.54        |  |  |  |
| 7                                                                |         |            |           |           |                      |               |  |  |  |
| g                                                                |         |            |           |           |                      |               |  |  |  |
| O<br>lo.<br><b>U.S.Embankment SS</b><br><b>D.S Embankment SS</b> |         |            |           |           |                      |               |  |  |  |
| Weir Data<br>0.98<br>Min Weir Flow Fl:<br>Max Submergence:       |         |            |           |           |                      |               |  |  |  |
| Weir Crest Shape                                                 |         |            |           |           |                      |               |  |  |  |
| <b>Broad Crested</b><br>Ogee                                     |         |            |           |           |                      |               |  |  |  |
|                                                                  |         |            |           |           | ΩK                   | Cancel        |  |  |  |

Obr. č. 41: Editační okno mostních konstrukcí (vytvořeno v HEC-RAS).

#### **6.2.4 Okrajové podmínky**

Před spuštěním simulace ustáleného proudění do modelu musíme nejprve zadat okrajové podmínky, především výši průtoku v m<sup>3</sup>/s. V hlavním menu HEC-RASu přes záložku *Edit – Steady Flow Data* otevřeme tabulku nastavení, ve které přidáme více sloupců do nichž vložíme hodnoty průtoků  $Q_N$ . Okrajové podmínky nastavujeme skrze *Reach Boundary Conditions*, kde je na výběr ze čtyř okrajových podmínek. *Known Water Surface Elevations* využijeme, jestliže známe v každém příčném profilu výšku hladiny vody. *Critical Depth*, neboli kritická hloubka pro každý profil se propočítá pomocí programu automaticky (použito v diplomové práci). *Normal Depth* propočítává podmínku na základě sklonitosti, kterou musíme doplnit. Poslední volbou je *Raiting Curve*, která je založena na vložení dvou veličin – průtoku a výšky hladiny, čili hodnot konsumpční křivky (*Raiting curve*). Po zvolení či zadání okrajové podmínky se vše potvrdí *OK*. A v tabulce *Steady Flow Data – Apply* data se přidají.

Pro simulaci byly ve **Steady Flow Data** zadány hodnoty průtoků Q<sub>1</sub>, Q<sub>2</sub>, Q<sub>5</sub>,  $Q_{10}$ ,  $Q_{20}$ ,  $Q_{50}$  a  $Q_{100}$ . Hodnoty byly poskytnuty z ČHMŮ. Vyplněná tabulka je ukázána na obrázku číslo 42.

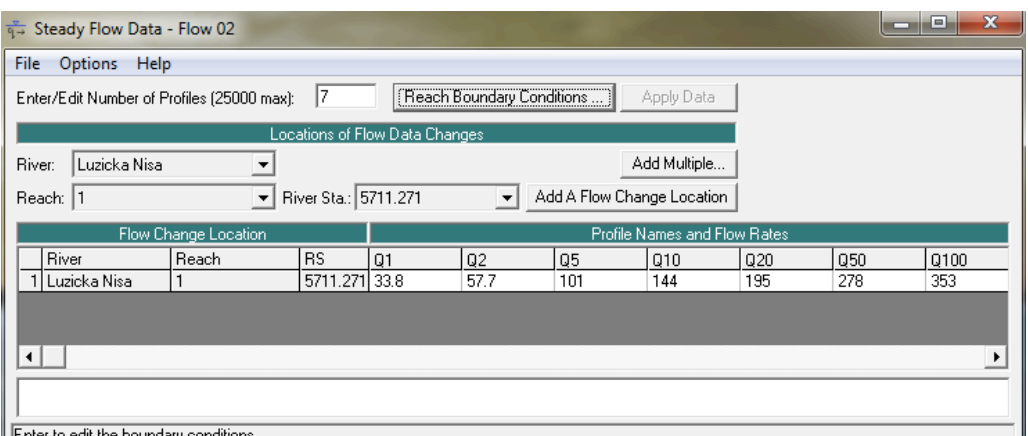

Obr. č. 42: Editační okno Steady Flow Data (vytvořeno v HEC-RAS).

#### **6.2.5 Simulace ustáleného proudění**

Jsou-li veškerá data připravena, může se přistoupit ke spuštění výpočtu simulace ustáleného proudění. Spuštění výpočtu se vyvolává v hlavním menu HEC-RASu v záložce *Run – Steady Flow Analysis*. Před samotným spuštěním se ještě zadává, v jakém režimu chceme simulovat proudění, viz. obrázek 43. *Supercritical* je pro simulaci bystřinného proudění, *Subcritical* pro říční proudění a *Mixed* pokud chceme simulovat v říčním i bystřinném zároveň. Po zvolení, v tomto případě *Subcritical* pro říční proudění, spustíme simulaci pomocí *COMPUTE*. Propočet ustáleného proudění trvá pár vteřin. Po spuštění byly zjištěny nedostatky v zadání geometrie koryta a to takové, že příčné profily obsahovaly více než 500 bodů a to je pro výpočet příliš. Tudíž byly v některých úsecích, kde nedocházelo k terénním změnám promazány. Výsledky propočtu si lze poté graficky zobrazit v HEC-RASu. Můžeme se podívat na simulaci v jednotlivých příčných profilech nebo na celkový pohled na model ve 3D zobrazení, viz. obrázek číslo 44.

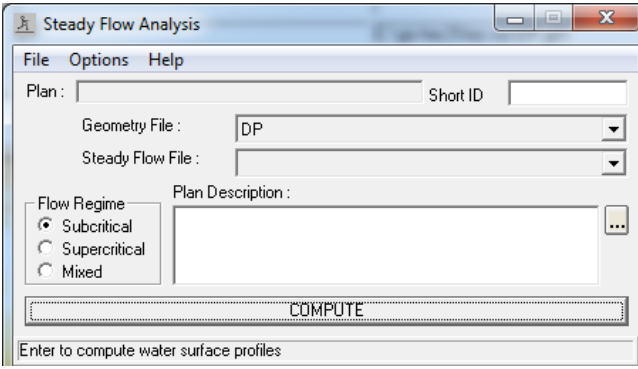

Obr. č. 43: Steady Flow Analysis (vytvořeno v HEC-RAS).

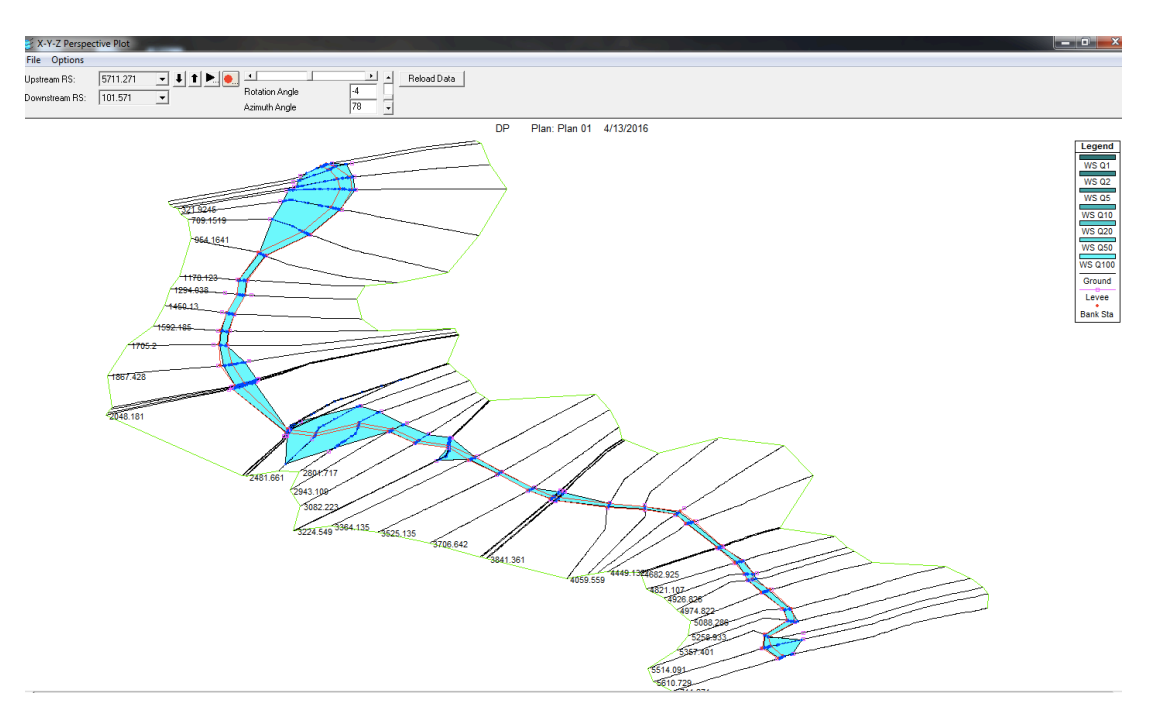

Obr. č. 44: Simulace ustáleného proudění v modelu (vytvořeno v HEC-RAS).

## **6.3 Zpracování, vizualizace výsledků**

Výsledky ze simulace z HEC-RASu pro lepší vizualizaci výsledků exportujeme zpět do HEC-GeoRAS. Samotný export je poměrně jednoduchý přes záložku v hlavním menu *File – Export GIS data*. Zde volíme přes *Select Profiles to Export* vrstvy, které chceme exportovat. Pro správný export záplavových čar musíme zaškrtnout kolonku *Water Surface Extents*.

Otevřeme-li HEC-GeoRAS před importem je nutné exportovaný soubor převést z formátu \*.sdf do formátu \*.xml a to skrze nástroj *RAS SDF File*. Dalším krokem je nastavení Layer Setup v záložce *RAS Mapping – Layer Setup*, kde si volíme název nově importované vrstvy, umístění exportovaného souboru v převedeném formátu \*.xml. Dále volíme digitální model terénu, ze kterého byly data exportována do HEC-RASu, nyní do něj exportujeme nová data zpět. Na závěr zadáváme velikost rastrového pixelu, nejvhodnější je volit velikost 1. U nové vrstvy je bezpodmínečně nutné zvolit souřadnicový systém, ve kterém budou data importována. Samotný import se učiní přes nástroj *RAS Mapping – Import RAS Data*.

Jelikož digitální model terénu, ze kterého byly data exportovány do HEC-RAS nebyl již v HEC-GeoRAS zahlouben pomocí Cross Solver a v HEC-RAS došlo k ruční úpravě koryta a tudíž i jeho prohloubení, není možné tato data importovat do původního digitálního modelu terénu. Záplavové čáry jsem z exportovaného dokumentu z HEC-RAS převzala v souřadnicích bodů (X, Y) v každém příčném profilu, které byly do HEC-GeoRAS importovány jako textový dokument \*.txt přes ArcCatalog. Importované bod určující rozsah záplavových čar jsem pomocí nově vytvořeného shapefilu spojila v polygony, které reprezentují rozliv pro simulované průtoky Q<sub>N</sub>. Polygony reprezentující rozliv byly zobrazeny nad ortofoto mapu a zprůhledněny pro lepší vizualizaci výsledků.

## **7 VÝSLEDKY**

## **7.1 Výsledná vizualizace**

Hlavním cílem diplomové práce bylo vymezit hranice záplavového území. Na výsledných mapách záplavového území je prezentováno, k jak velké záplavě při simulovaných průtocích v zájmovém území dojde. Výsledná mapa záplavového území pro průtok 100leté vody byla zobrazena nad ortofoto mapu, viz. obrázek číslo 45. Pro další simulované průtoky jsou výsledné mapy záplavových území přílohou číslo 10. Jedním z podnětů vzniku této práce a simulace byla povodeň ze srpna 2010, po které došlo ke komplexní úpravě koryta toku Lužické Nisy.

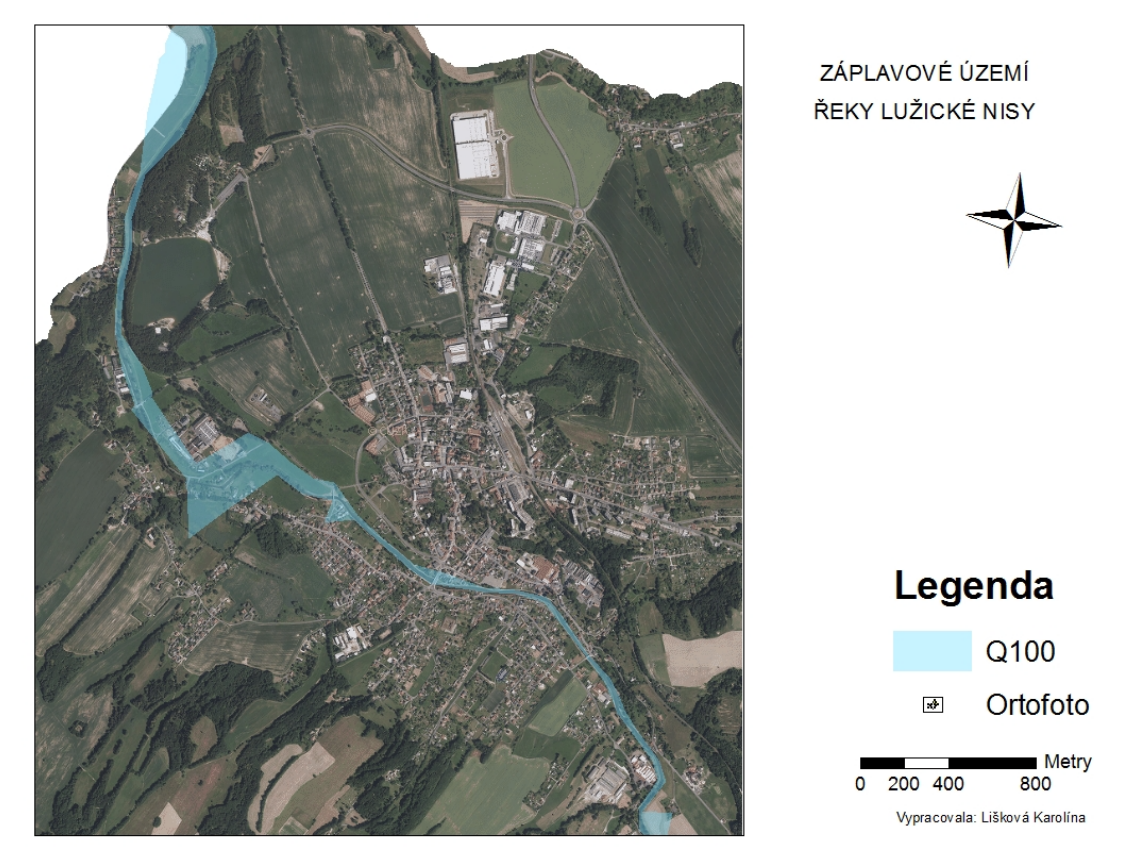

Obr. č. 45: Mapa záplavového území pro Q<sub>100</sub>. (vytvořeno v HEC-GeoRAS).

Při 100 leté vodě dochází k většímu lokálnímu vzdutí hladiny mezi profily č. 1 - 7, 14 - 24, 26 - 29 a 33 - 35. Následkem vzdutí hladiny dochází k vybřežení toku. Na začátku úseku dochází k rozlivu přes státní hranici do Německa, kde nedochází k přímému ohrožení staveb, jelikož je zde inundační území pro rozliv. K dalšímu rozlivu dochází v inundačním území v České republice. Na základě výšky odpovídající průtoku 100leté vody byla posouzena kapacita mostních konstrukcí. Všechny mosty nacházející se v zájmovém území spadají do druhé návrhové kategorie dle dopravního významu stanovené v ČSN 73 6201, viz. kapitola 4. 14. Dle návrhových kategorií a hodnoty variačního rozpětí kříženého vodního toku  $(Q_{100}/Q_1)$ , jsou stanoveny nejmenší přípustné návrhové průtoky, kontrolní návrhové průtoky a minimální volné výšky nad návrhovými hladina k posouzení vodohospodářských objektů. Výsledky posouzení dle ČSN 73 6201 jsou uvedeny v tabulce číslo 4.

| Objekt | Staničení | Vyhodnocení | dle |
|--------|-----------|-------------|-----|
|        | [km]      | ČSN 73 6201 |     |
| Most 1 | 2,040     | Nesplňuje   |     |
| Most 2 | 2,475     | Nesplňuje   |     |
| Most 3 | 3,221     | Nesplňuje   |     |
| Most 4 | 3,829     | Splňuje     |     |
| Most 5 | 4,679     | Splňuje     |     |

Tabulka č. 4: *Zhodnocení kapacity mostních objektů konstrukcí dle ČSN 73 6201 (autor, 2016).*

Nedostatečná kapacita mostů 1, 2 a 3 způsobuje silné vzdutí hladiny a díky tomuto vzdutí dochází v tomto úseku k vybřežení z koryta toku. Rozlivy v okolí mostů mají lokální charakter a dochází zde ke zvětšení plochy záplavového území a ohrožení staveb v blízkosti mostů.

## **8 DISKUZE**

Záplavové území pro město Hrádek nad Nisou bylo v únoru letošního roku nově schváleno. Lze jej dohledat na internetovém geoportálu, provozovaným resortem životního prostředí a zemědělství v Libereckém kraji. Změny v záplavovém území lze také dohledat v povodňovém plánu města Hrádek nad Nisou. Není zde však uveden způsob, jakým byly záplavové čáry stanoveny. Podnětem k určení nového záplavového území mohla být povodeň ze srpna roku 2010, která napáchala mnoho škod na majetku a na samotném korytu toku Lužické Nisy, které poté prošlo komplexní obnovou. Pro vypracování diplomové práce sloužila projektová dokumentace k obnově jako vstupní geometrická data k sestavení koryta toku. Vstupem do hydraulického modelu, jež mohl vnést nepřesnosti do výsledného záplavového území, je drsnost. Hodnota drsnosti může být značně proměnlivá a byla volena na základě terénního průzkumu zájmové lokality. Posledním vstupem do hydraulického modelu je návrhový průtok, který zde funguje jako horní okrajová podmínka. Průtoky byly stanoveny ČHMÚ přímo pro uzávěrový profil v Hrádku nad Nisou - státní hranice.

Výsledky hydrotechnického posouzení ukázaly 3 kritická místa v okolí mostů. Na začátku zájmového úseku od státní hranice dochází k vybřežení toku a následnému vylití do inundačního území v Německu, kde nezpůsobí téměř žádné škody. K vyřešení tohoto problému by postačilo prohloubení koryta toku v tomto úseku, simulace prohloubení by mohla být provedena pomocí programu Cross Solver. Kritická místa se nachází v okolí mostů prvního, druhého a třetího na vodním toku. Tyto mosty nesplnily požadavky posouzení kapacity mostních konstrukcí dle ČSN 73 6201. Pro vyřešení těchto kritických míst by bylo nejvhodnějším řešením zvětšení průtočné kapacity mostů.

V diplomové práci bylo pro zanesení záplavových čar a záplavových území do mapových podkladů použito programu ArcGIS. Data byla v tomto programu předpřipravena, následně exportována do programu HEC-RAS, kde byla geometrie koryta zpřesněna, doplněna o součinitel drsnosti, mostní konstrukce, okrajové podmínky a průtoky  $Q_N$ . Výsledky simulace v HEC-RAS se pro vizualizaci výsledku exportovaly zpět do HEC-GeoRAS. Tento přenos byl proveden na základě známých souřadnic vymezujících hladinu záplavového území pro dané průtoky. Tato výsledná hladina byla zobrazena na mapový podklad ortofoto mapy.

# **9 ZÁVĚR**

Cílem práce bylo určit záplavové území v zájmovém úseku protékajícím městem Hrádek nad Nisou a posoudit vodohospodářské objekty na vybraném úseku vodního toku Lužické Nisy. Proudění v korytech je složitý proces s mnoha faktory ovlivňujícími průběh proudění. Software HEC-RAS a jeho nadstavba pro ArcGIS HEC-GeoRAS jsou plnohodnotné programy pro výpočet rozsahu záplavového území. V diplomové práci bylo počítáno s ustáleným prouděním. Na základě hydrologických výpočtů v programu HEC-RAS byl stanoven rozsah záplavového území na vybraném úseku Lužické Nisy pro modelované průtoky  $Q_1$ ,  $Q_2$ ,  $Q_5$ ,  $Q_{10}$ ,  $Q_{20}$ ,  $Q_{50}$ ,  $Q_{100}$ . Průtoky  $Q_1$ ,  $Q_2$  dokáže koryto převézt, aniž by došlo k vybřežení.

Bylo provedeno posouzení kapacity mostních konstrukcí, které se v intravilánu města Hrádek nad Nisou nacházejí. Toto posouzení bylo provedeno na základě normy ČSN 73 6201. Při posuzování průtoku 100leté vody lze na toku detekovat 3 kritická místa v okolí mostů. V okolí mostů dojde k vybřežení z koryta toku. Podmínky posouzení kapacity mostních konstrukcí splnily dva mosty nacházející na konci zájmového úseku. Tyto mosty byly po ničivé povodni z roku 2010 nově postaveny, jelikož je povodeň staticky porušila. Tyto mosty jsou již naprojektovány, aby kapacity mostních konstrukcí byly dostačující i pro Q<sub>100</sub>.

Na základě výsledků hydrotechnického posouzení toku byly stanoveny záplavové čáry odpovídající modelovaným průtokům. Hlavním přínosem práce je ucelený náhled na současný hydrotechnický stav koryta toku Lužické Nisy obnovené po povodni z roku 2010. V rámci sběru dat byly zaměřeny a popsány objekty nacházející se na toku v zájmovém území. Práce by mohla být využita jako zdroj informací pro dodatečnou úpravu koryta toku Lužické Nisy. Další úprava by se měla týkat zejména jmenovaných kritických míst a dimenzování mostních konstrukcí. Práce je také souhrnem metodického postupu práce a simulace záplavového území v programu HEC-RAS.

# **10 PŘEHLED LITERATURY A POUŽITÝCH ZDROJŮ**

#### **Kniha:**

ACKERMAN, C.,T., 2009: *HEC-GeoRAS, GIS Tools for Support od HEC-RAS using ArcGIS. User's Manual*. US Army Corps of Engineers, Hydrologic Engineering Center, USA. Dostupné on-line: http://www.hec.usace.army.mil/software/hec-georas/documentation/HEC-GeoRAS42\_UsersManual.pdf

BRÁZDIL, R. a kol., 2005: *Historické a současné povodně v České republice*. MU Brno, ČHMU Praha: 369 s. In: Geografické rozhledy: *Údolní niva.* Česká geografická společnost: 32 s. ISSN 1210-3004

BRUNNER, G., W., 2010:, : *HEC-RAS, Rives Analysis System User's Manual*, US ARMY CORPS OF ENGINEERS, Hydrologic Engineering Center, USA. Dostupné on-line : http://www.hec.usace.army.mil/software/hec-ras/documentation/HEC-RAS 4.1 Reference Manual.pdf

BRUNNER, G., W., CEIWR-HEC, 2010:, : *HEC-RAS, Rives Analysis System Hydraulic Reference Manual*, US ARMY CORPS OF ENGINEERS, Hydrologic Engineering Center, USA. Dostupné on-line : http://www.hec.usace.army.mil/software/hec-ras/documentation/HEC-RAS 4.1 Users Manual.pdf

CÍLEK, V., HLADNÝ, J., JONGEPIEROVÁ, I., JUST, T., KENDER, J. [ed], LOŽEK, V., NĚMEC, J., NOVOTNÁ, D., PLESNÍK, J., SVOBODA, J., TREML, V., VOPÁLKA, J., ZEMAN, J., 2004: *Voda v krajině.* Consult Praha: 207 s. ISBN 80-902132-7-8

ČHMÚ, ŠREJBER, J. , 2015: Dopis pro Liškovou Karolínu : *Hydrologické údaje povrchových vod*.

DAŇHELKA, J., ELLEDER, L. a kol. , 2012: *Vybrané kapitoly z historie povodní a hydrologické služby na území ČR.* ČHMÚ Praha: 182 s. ISBN 978-80-87577-12-7

DAŇHELOVÁ, L., 1997: *Život s povodněmi.* Ostrava Arnika: 134 s. ISBN 80-239-4053-8

HAUPTMAN, I.,KUKAL, Z., POŠMOURNÝ, K. [eds], 2009: *Půda v České republice*. Consult Praha: 249 s. ISBN 80-903482-4-6

HLADKÝ, J., 2002: *Meteorologické a hydrologické syndromy povodňové situace v srpnu 2002. In: Sborník příspěvků z Workshopu 2002 na téma:" Extrémní hydrologické jevy v povodních".* ČHMŮ Praha: 164 s. ISBN 80-01-02686-8

HNUTÍ DUHA, 2007: *Příští povodeň může být menší. Praktická příručka pro obce, místní organizace, lesníky a zemědělce.* Arch spol. s.r.o.:24 s. ISBN 978-80-86834-18-4

HUDEČKOVÁ, A., 2011: *Protipovodňová opatření v ploše povodí a jejich efekt na snížení povodňových rizik.* Bakalářská práce. Nepublikováno. Dep: KVHM FŽP ČZU, Praha.

JÍLKOVÁ, J., ROCH, I., DOLEŽELOVÁ, L., KLUVÁNKOVÁ-ORAVSKÁ, T., MORAVE, J., ČAMROVÁ, L., HROMÁDKA, P., POTLUKA, O., 2006: *Povodně v území institucionální a ekonomické souvislosti.* Eurolex Bohemia: 172 s. ISBN 80-7379-000-9

KONVIČKA, M., et al., 2002: *Město a povodeň – strategie rozvoje měst po povodních*. ERA Group spol. s.r.o.: 219 s. ISBN 80-86517-38-1

KŘIVÁNEK, J., NĚMEC, J., KOPP, J., KYZLÍK, P., 2014: *Drobné vodní toky v České republice.* Consult: 296 s. ISBN 978-80-905159-0-1

LANGHAMMER, J. [ed.], 2007: *Změny v krajině a povodňové riziko. Sborník příspěvků semináře Povodně a změny v krajině*. PřF UK v Praze: 251s.

MATOUŠEK, V., 2010: *Poznávání odtokových vlastností malých povodí za regionálních dešťů.* VÚV TGM, v. v. i. : 110 s. ISBN 978-80-97402-08-5

MORAVEC, D., VOTÝPKA, J., 1998: *Klimatická regionalizace České republiky*. Karolinum – nakladatelství Univerzity Karlovy: 87 s.

MUNZAR, J., ONDRÁČEK, S., KALLABOVÁ, E., 2009: *Historické povodně: jejich vliv na zánik sídel, změny hranic a podíl člověka na škodách jimi způsobených.* Historická geografie. In: Geografické rozhledy: *Údolní niva.* Česká geografická společnost: 32 s. ISSN 1210-3004

MZe, ČHMÚ A VÚV TGM, v.v.i., 2015: *Plán pro zvládání povodňových rizik v povodí Odry.* Praha : 75 s. Dostupný on-line: http://www.povis.cz/pdf/PZPR\_odra.pdf

PAPEŽ, J., HYDROSOFT VELESLAVÍN, 2014: *Povodňový plán města Hrádek nad Nisou – textová část*. Dostupné on-line: http://www.hradeknadnisou.cz/mu/zastupitelstvo/2014/2014-04- ZM/podklady/prilohy/8- dpp Hradek nad Nisou.pdf

PROCHÁZKA, B., 2011: *Dokumentace stavby – Lužická Nisa, Hrádek nad Nisou, obnova vodního toku. Průzkum inženýrsko-geologických a hydrogeologických poměrů.*

QUITT, E., 1971: *Klimatické oblasti Československa*. Academica, Studia Geographica 16, GÚ ČSAV v Brně: 73 s.

ŘÍHA, J., KRATOCHVÍL, J., ŠLEZINGR, M., DRÁB, A., DUMBROVSKÝ, M., GOLÍK,P., JANDORA, J., JULÍNEK, T., KORYTÁROVÁ, J., KOUTKOVÁ, H.,TICHÁ, A., UHMANNOVÁ, H., 2005: Riziková analýza záplavových území. Akademické nakladatelství Cerm, s.r.o.: 286 s. ISBN 80-7204-404-4

SALAJ, M., HAVLÍK, A., 2002: *Mapování povodňových rizik v záplavových územích. In: Sborník příspěvků z Workshopu 2002 na téma:" Extrémní hydrologické jevy v povodních".* ČHMŮ Praha: 164 s. ISBN 80-01-02686-8

SLAVÍKOVÁ, L. [ed.], BAREŠ, V., BENEŠ, R., JÍLKOVÁ, J., STRÁNSKÝ, D., VALENTOVÁ, M., 2007: *Ochrana před povodněmi v urbanizovaných územích*. IREAS, Institut pro strukturální politiku, o.p.s., Praha: 82s. ISBN 978-80-86684-48-2

VANDASOVÁ, K., 2011: *Vliv změn v zástavbě na povodně na území v oblasti Prahy.* Diplomová práce, ČVUT Praha :57 s.

VÁŠKA, J., 2001: *Funkce a možnosti krajiny při zvládání extrémních hydrologických situací – retenční potenciál krajiny*. In PATERA, A., VÁŠKA, J., JAKUBÍKOVÁ, A. [eds.]: *Extrémní hydrologické jevy v povodích. Sborník příspěvků z Workshopu 2001.* ČVUT v Praze a Česká vědeckotechnická vodohospodářská společnost, Praha: 53 – 57s.

## **Internetový zdroj:**

ČESKÝ ÚŘAD ZEMĚMĚŘICKÝ A KATASTRÁLNÍ: *Digitální model reliéfu České republiky 5. generace.* On-line: http://geoportal.cuzk.cz/(S(z1noxy4c0lpmuwqjaplhd3ho))/Default.aspx?mode=Text Meta&side=vyskopis&metadataID=CZ-CUZK-DMR5G-V&head\_tab=sekce-02 gp&menu=302 , cit. [1.3.2016]

ČESKÝ ÚŘAD ZEMĚMĚŘICKÝ A KATASTRÁLNÍ: *Souřadnicové systémy podporované v prohlížecích a stahovacích službách resortu ČÚZK.* On-line: http://geoportal.cuzk.cz/(S(yndaohwwdjrwfcsjhankvsz5))/Default.aspx?mode=Text Meta&side=sit.trans&text=souradsystemy, cit.[23.3.2016]

ČHMÚ: *Hlásná a předpovědní povodňová služba – detail stanice Hrádek nad Nisou. Evidenční list hlásného profilu.* On-line: http://hydro.chmi.cz/hpps/popup\_hpps\_prfdyn.php?seq=307310, cit. [7.3.2016]

ČHMÚ: *Povodí Lužické Nisy.* On-line: http://portal.chmi.cz/files/portal/docs/poboc/CB/snih/img\_mapy/luzicka\_nisa.jpg cit. [23.3.2016]

ČTK, 2013: *Aby už voda tolik neškodila. V Hrádku upravili koryto Nisy*. On-line: http://www.hradek.eu/page.aspx?zaz=440-12275 , cit.[13.3.2016]

DHI Hydroinform a.s., 2005: *Metodika stanovení aktivní zóny záplavového území.* Praha. On-line: http://eagri.cz/public/web/file/16381/Metodika\_stanoveni\_AZZU.pdf cit. [28.12.2015]

ESRI, 2009: *HEC – GEoRAS and ArcGIS*. On-line: http://www.esri.com/library/fliers/pdfs/hec-georas-arcgis.pdf , cit.[14.3.2016]

GEOPORTAL O ŽP V LIBERECKÉM KRAJI: *Tematické mapy – voda - záplavová území*. On-line: http://geoportal.kraj-lbc.cz/voda , cit.[23.2.2016]

HYDROLOGIC ENGINEERING CENTER: *software HEC-RAS a HEC-GeoRAS. US Army Corps of Engineers*. On-line: http://www.hec.usace.army.mil , cit. [1.12.2015]

INTERNETOVÉ HRÁDECKO, 2012: *Začala obnova koryta Nisy*. On-line: http://www.hradek.eu/page.aspx?zaz=440-10006 , cit.[13.3.2016]

LIBERECKÝ DENÍK, 2013: *Vodu ohlídají v Hrádku čtyři kamery*. On-line: http://www.hradek.eu/page.aspx?zaz=837-12071 , cit.[13.3.2016]

MINISTERSTVO ŽIVOTNÍHO PROSTŘEDÍ: *Strategie ochrany před povodněmi v*  $\check{C}$ *eské republice.* On-line http://www.mzp.cz/C1257458002F0DC7/cz/strategie\_ochrany\_povodne/\$FILE/OO V\_strategie\_povodne\_20000419.pdf , cit. [7.2.2016].

POVODÍ VLTAVY 1, 2009: *Plán oblasti povodí Horní, část D, Ochrana před povodněmi a vodní režim krajiny*. Praha. On-line:

http://www5.pvl.cz/portal/hydroprojekt/VH/web/D\_ochrana\_pred\_povodnemi.html, cit. [2.2.2016]

REIDINGER, J., LEVITUS, V., 2013: *Ministerstvo životního prostředí, povodňový informační systém. Poster mapy povodňového nebezpečí.* Státní fond životního prostředí, Praha : 1p. On-line: http://www.povis.cz/mzp/poster\_mapy\_nebezpeci.pdf, cit.[3.3.2016]

WIKIPEDIA COMMONS: *Czechia – outline map.svg*. On-line: https://commons.wikimedia.org/wiki/File:Czechia - outline map.svg cit.[23.3.2016]

VÝZKUMNÝ ÚSTAV GEODETICKÝ, TOPOGRAFICKÝ A KARTOGRAFICKÝ, V.V.I., SPŠ ZEMĚMĚŘICKÁ PRAHA: *Digitální modely terénu v programu ArcGIS.* On-line: http://www.vugtk.cz/OPVK/prezentace/09\_01\_DMT\_1-prac list.pdf, cit. [1.3.2016]

VÝZKUMNÝ ÚSTAV VODOHOSPODÁŘSKÝ T.G.MASARYKA, V.V.I., 2009: *Hydrotechnické posouzení mostních objektů na vodních tocích – technické podmínky*. On-line: http://www.pjpk.cz/TP%20204.pdf , cit.[10.4.2016]

## **Legislativa:**

ČSN 73 6201, 2008: *Projektování mostních objektů.* ČSN 75 0110, 2010: *Vodní hospodářství – Terminologie hydrologie a hydrogeologie*. ČSN 75 1400, 2014: *Hydrologické údaje povrchových vod*. NAŘÍZENÍ VLÁDY č. 100/1999 Sb., *o ochraně před povodněmi* ODVĚTVOVÁ NORMA MZe TNV 75 2931: *Povodňové plány.* Dostupné on-line: http://www.dppcr.cz/html\_pub/tnv\_752931.htm VYHLÁŠKA MZe č. 236/2002 Sb., *o způsobu a rozsahu zpracování návrhu a stanovování záplavových území v platném znění*. ZÁKON č. 254/2001 Sb., *o vodách a o změně některých zákonů (vodní zákon)* 

*v platném znění.*

# **PŘÍLOHY**